# **Motion**

## **Application Specific Function Block Manual**

Part Number 401-55302-00

## **Giddings & Lewis**

Giddings & Lewis Controls, Measurement and Sensing

#### **NOTE**

Progress is an on-going commitment at Giddings & Lewis. We continually strive to offer the most advanced products in the industry; therefore, information in this document is subject to change without notice. The illustrations and specifications are not binding in detail. Giddings & Lewis shall not be liable for any technical or editorial omissions occurring in this document, nor for any consequential or incidental damages resulting from the use of this document.

DO NOT ATTEMPT to use any Giddings  $&$  Lewis product until the use of such product is completely understood. It is the responsibility of the user to make certain proper operation practices are understood. Giddings & Lewis products should be used only by qualified personnel and for the express purpose for which said products were designed.

Should information not covered in this document be required, contact the Customer Service Department, Giddings & Lewis, 660 South Military Road, P.O. Box 1658, Fond du Lac, WI 54936- 1658. Giddings & Lewis can be reached by telephone at (920) 921–7100.

DISCLAIMER: All programs in this release (application demos, application specific function blocks (ASFB's), etc.), are provided "AS IS, WHERE IS", WITHOUT ANY WARRANTIES, EXPRESS OR IMPLIED. There may be technical or editorial omissions in the programs and their specifications. These programs are provided solely for user application development and user assumes all responsibility for their use. Programs and their content are subject to change without notice.

401-55302-00

Version 1600 ©1993, 94, 95, 96, 97, 98, 99, 2000 Giddings & Lewis, LLC

IBM is a registered trademark of International Business Machines Corporation. Windows 95, 98, NT, Microsoft, and MS-DOS are registered trademarks of Microsoft Corporation. Pentium and PentiumPro are trademarks of Intel Corporation. ARCNET is a registered trademark of Datapoint. PiC900, PiCPro, MMC, PiCServoPro, PiCTune, PiCProfile, LDO Merge, PiCMicroTerm and PiC Progrmming Pendant are trademarks of Giddings & Lewis, LLC

## **Table of Contents: Motion ASFB Manual**

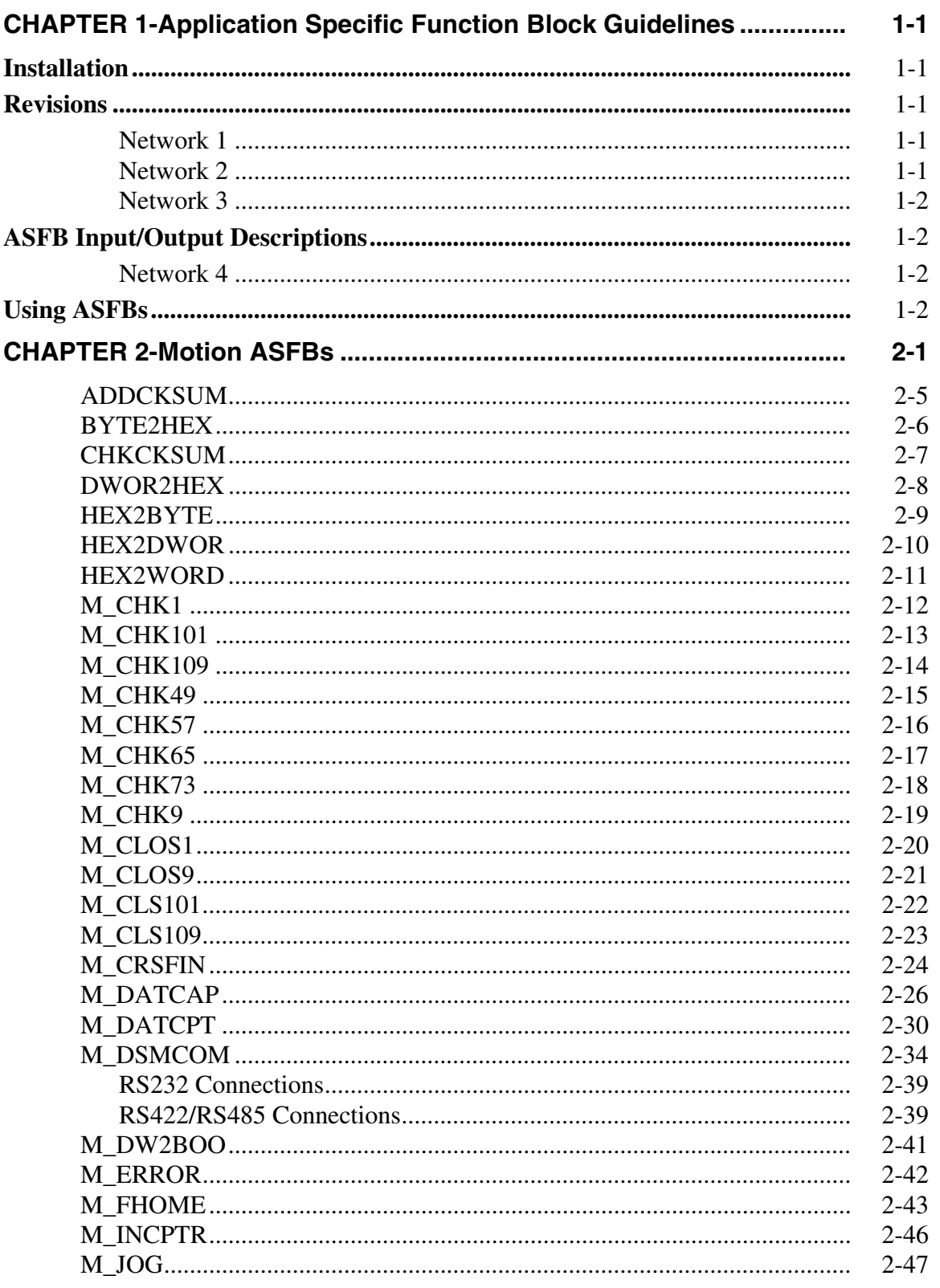

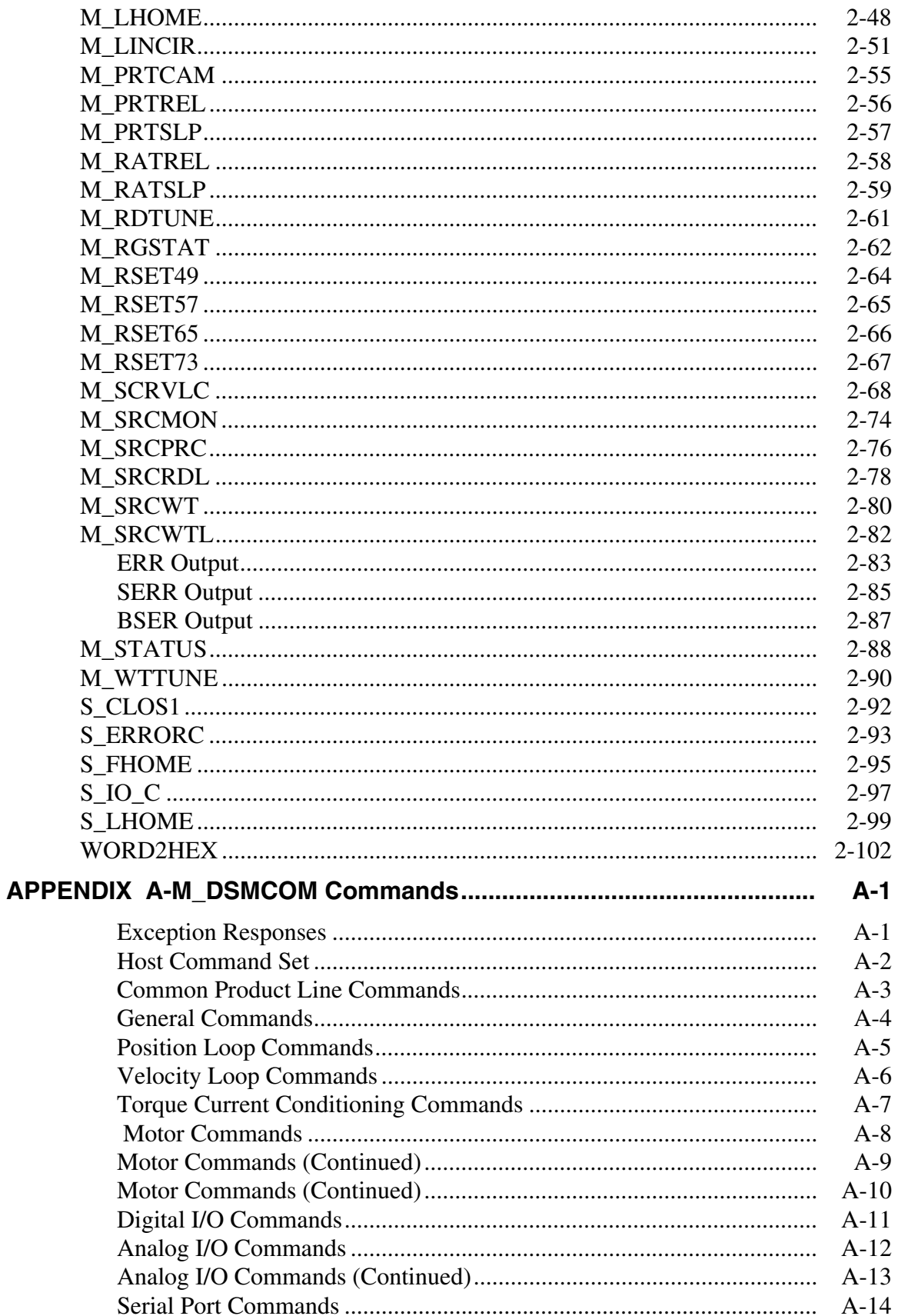

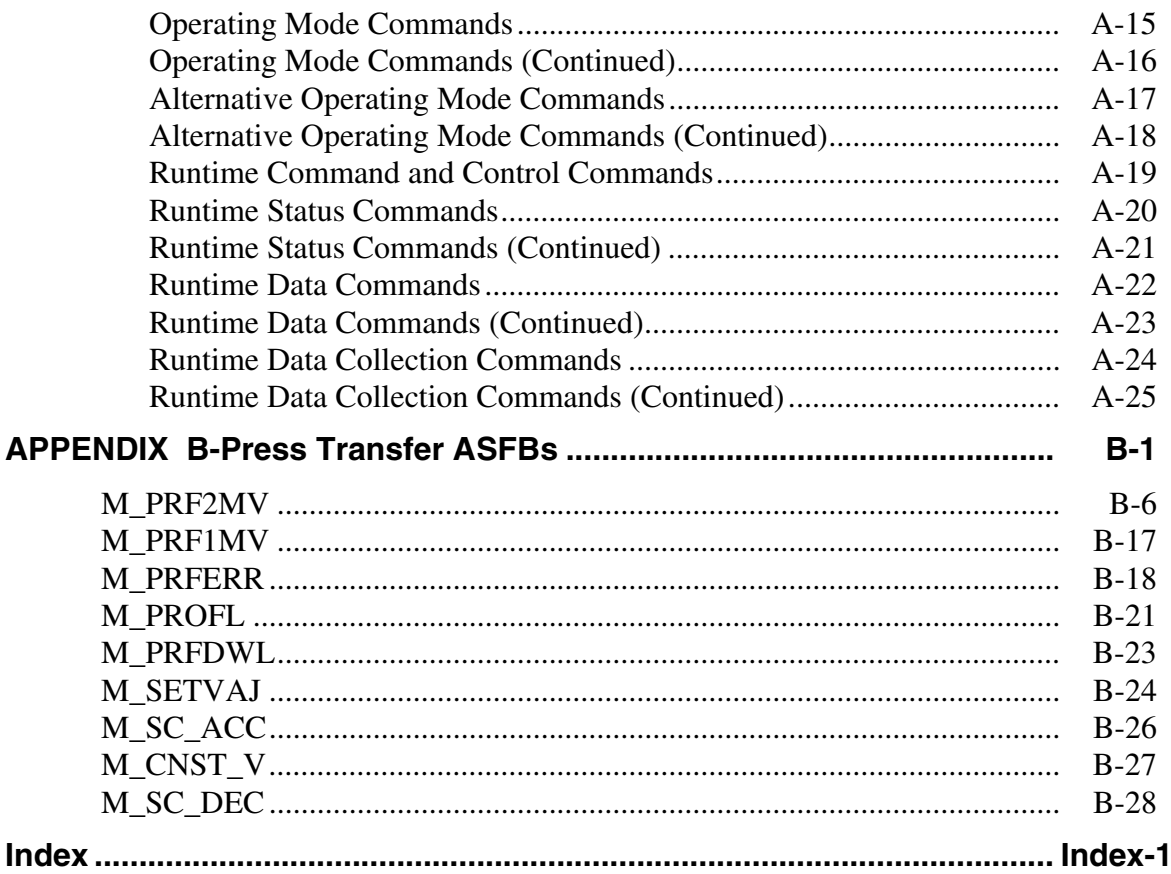

**NOTES**

### <span id="page-6-0"></span>**CHAPTER 1 Application Specific Function Block Guidelines**

#### <span id="page-6-1"></span>**Installation**

The following guidelines are recommended ways of working with Application Specific Function Blocks (i.e. ASFBs) from Giddings & Lewis.

The Applications CD includes the ASFB package as follows:

- . LIB file(s) containing the  $ASFB(s)$
- source . $LDO(s)$  from which the  $ASFB(s)$  was made
- example  $LDO(s)$  with the  $ASFB(s)$  incorporated into the ladder which you can then use to begin programming from or merge with an existing application ladder

When you install the Applications CD, the ASFB paths default to:

C:\Program Files\Giddings & Lewis\Applications **v***xx.x.r*\ASFB

and

C:\Program Files\Giddings & Lewis\Applications **v***xx.x.r*\Examples

*where* **v***xx.x is the PiCPro for Windows version number that these ASFBs and examples were built under. The .r is the revision number of the Application software itself.*

The .LIB files and source .LDO files are put in the ASFB subdirectory. The example .LDO files are put in the Examples subdirectory.

#### <span id="page-6-2"></span>**Revisions**

The first four networks of each ASFB source ladder provide the following information:

#### <span id="page-6-3"></span>**Network 1**

The first network just informs you that the ASFB is provided to assist your application development.

#### <span id="page-6-4"></span>**Network 2**

The second network is used to keep a revision history of the ASFB. Revisions can be made by Giddings & Lewis personnel or by you.

The network identifies the ASFB, lists the requirements for using this ASFB, the name of the library the ASFB is stored in, and the revision history.

The revision history includes the date, ASFB version (see below), the version of PiCPro used while making the ASFB, and comments about what the revision involved.

When an ASFB is revised, the number of the first input  $(EN_ - or)$ RQ \_\_) to the function block is changed in the software declarations table. The range of numbers available for Giddings & Lewis personnel is 00 to 49. The range of numbers available for you is 50 to 99. See chart below.

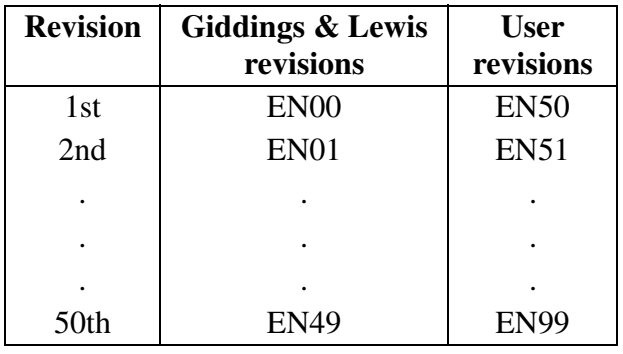

#### <span id="page-7-0"></span>**Network 3**

The third network describes what you should do if you want to make a revision to the ASFB.

### <span id="page-7-1"></span>**ASFB Input/Output Descriptions**

#### <span id="page-7-2"></span>**Network 4**

The fourth network describes the ASFB and defines all the inputs and outputs to the function block.

#### <span id="page-7-3"></span>**Using ASFBs**

When you are ready to use the ASFB in your application, there are several approaches you can take as shown below.

- **•** Create a new application LDO starting with the example LDO for the ASFB package. The advantage is that the software declarations table for the ASFB has been entered for you.
- **•** If you already have an application LDO, copy and paste the example LDO into yours. The software declaration tables for both LDOs will also merge.

### <span id="page-8-0"></span>**CHAPTER 2 Motion ASFBs**

The motion support function blocks are contained in the libraries as shown. They are used to aid in the application of servo and digitizing axes. Included with these library files are other example LDO files as listed. The motion support function blocks are described in alphabetical order.

The SERCOS motion function blocks are also shown. They are used to aid in the application of SERCOS servo and digitizing axes. Their names start with S\_. They are written to replace the corresponding M\_ motion function block, when the axes use SERCOS control rather than analog control.

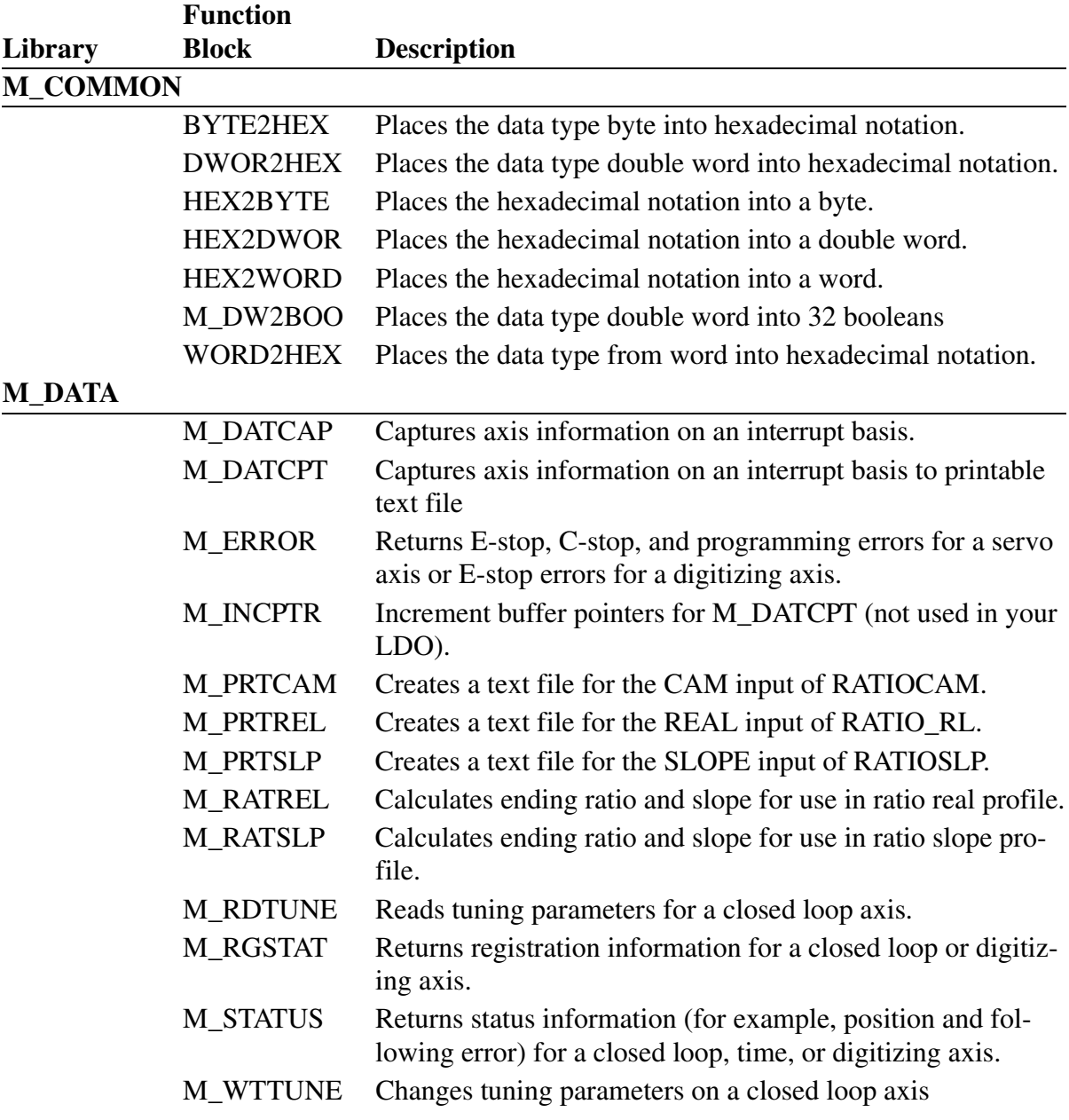

### **M\_DRVCOM**

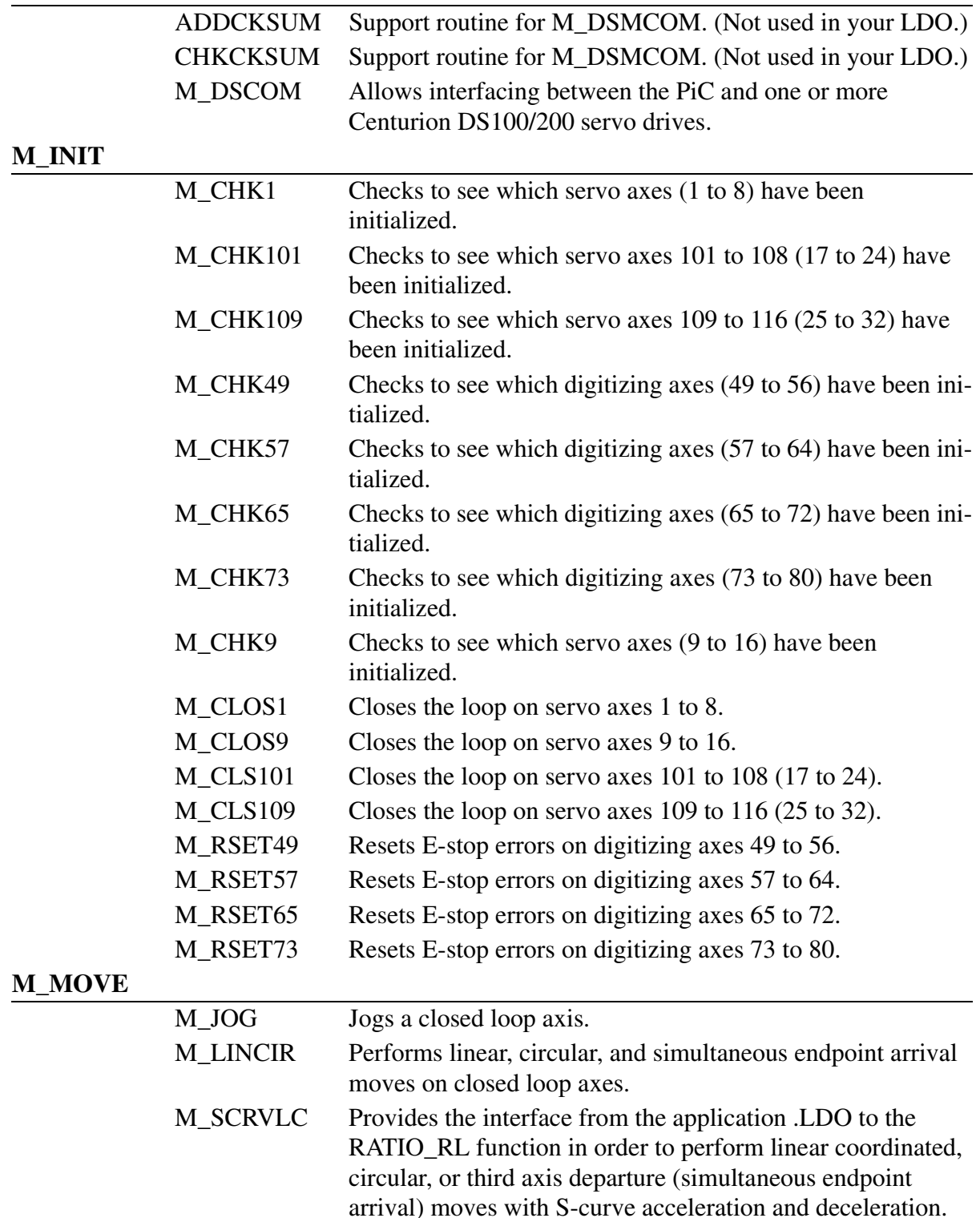

#### **M\_PROFL**

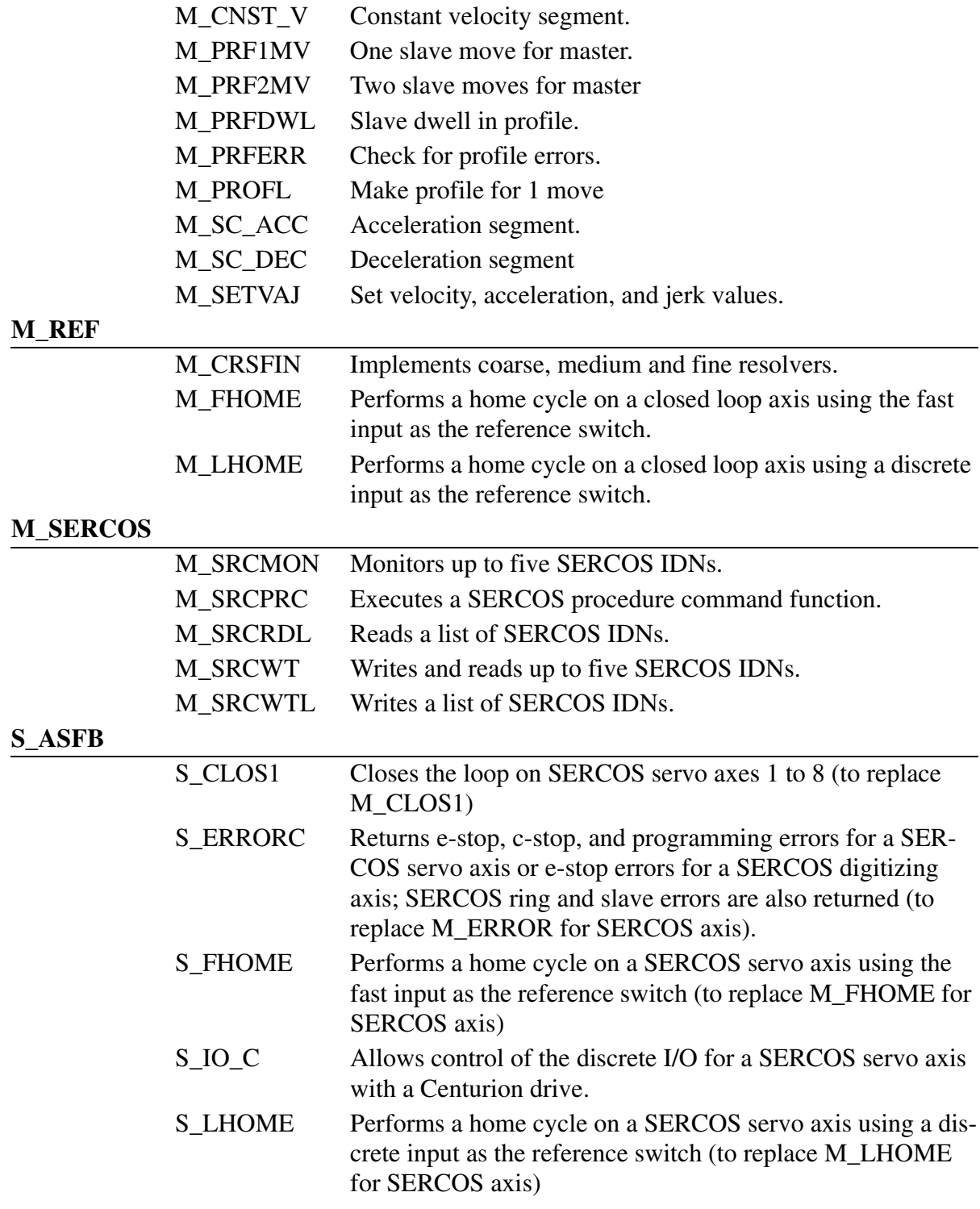

The following example LDOs are included:

- M\_CAMREL An example .LDO that uses the M\_RATREL function block to convert a RATIOCAM profile to a RATIO\_RL profile.
- M\_CAMSLP An example .LDO that uses the M\_RATSLP function block to convert a RATIOCAM profile to a RATIOSLP profile. The M\_PRTSLP function block is then used to print the RATIOSLP profile.
- M\_CAPTUR An example .LDO that shows how to use the M\_DATCAP function block.
- M\_COORD An example .LDO that uses the M\_LINCIR function block to perform linear and circular coordinated moves on a pair of axes.
- M\_DSM\_EX An example .LDO that uses the M\_DSMCOM function block to communicate with Centurion drives through a serial communications board in rack 0, slot 10, channel 2.
- M\_EXAMPL An example .LDO that shows how to use the M\_CHK1, M\_CHK49, M\_CLOS1, M\_CRSFIN, M\_ERROR, M\_FHOME, M\_JOG, M\_LHOME, M\_RGSTAT, M\_RSET49, and M\_STATUS function blocks.
- M\_PRF\_EX An example .LDO that shows how to use the M\_PRF2MV function block to configure a slave profile for a RATIO\_RL move.
- M\_TUNE An example .LDO that shows how to use the M\_RDTUNE and M\_WTTUNE function blocks.

### <span id="page-12-0"></span>**ADDCKSUM**

#### Add checksum to string<br> **Add checksum to string**

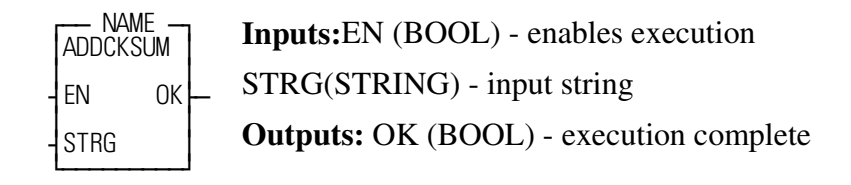

This function appends the one-byte checksum to the end of an input string.This is a support routine and is not used in your LDO.

#### <span id="page-13-0"></span>**BYTE2HEX**

**Converts a byte to a hex value USER/M\_COMMON** 

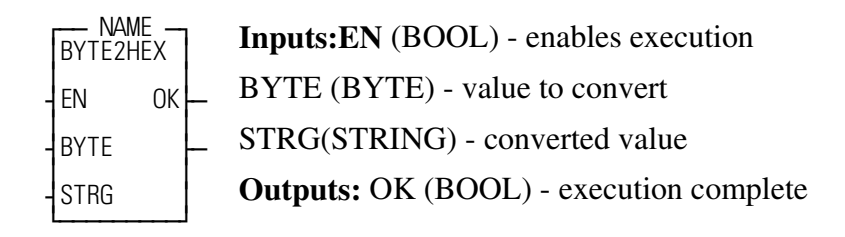

This function block places the hexadecimal notation of the value at BYTE into the string at STRG.

Example: If 27 is entered at the BYTE input, 1B will be reported at STRG.

### <span id="page-14-0"></span>**CHKCKSUM**

**Check checksum in string USER/M\_DRVCOM** 

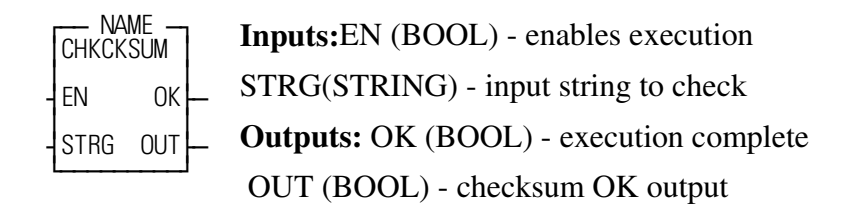

This function checks the checksum in an input string. This is a support routine and is not used in your LDO.

#### <span id="page-15-0"></span>**DWOR2HEX**

**Converts a double word to a hex value USER/M\_COMMON** 

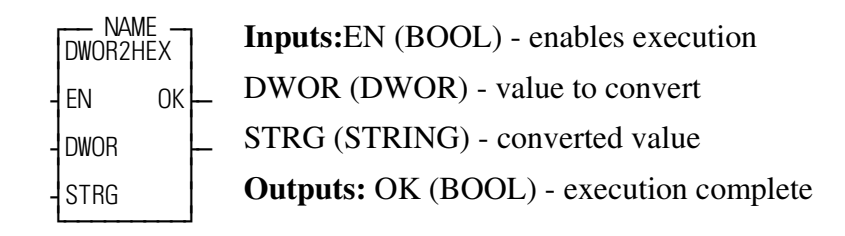

This function block places the hexadecimal notation of the value at DWOR into the string at STRG.

Example: If 845,621 is entered at the DWOR input, CE735 will be reported at STRG.

#### <span id="page-16-0"></span>**HEX2BYTE**

*Converts a hex value to a byte* **USER/M\_COMMON**

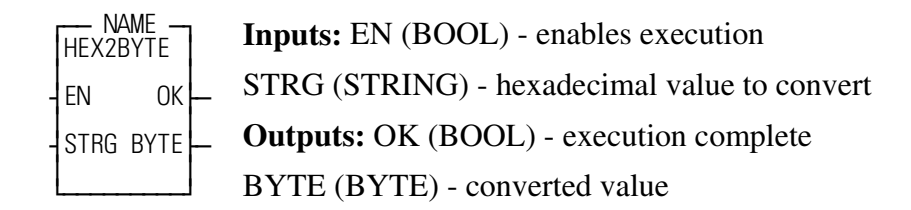

This function block places the hexadecimal notation of the string at STRG into the output at BYTE.

Example: If 1B is entered at the STRG input, 27 will be reported at the BYTE output.

<span id="page-17-0"></span>*Converts a hex value to a double word* **USER/M\_COMMON**

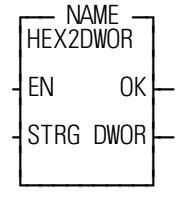

**Inputs:** EN (BOOL) - enables execution STRG (STRING) - hexadecimal value to convert **Outputs:** OK (BOOL) - execution complete DWOR (DWOR) - converted value

This function block places the hexadecimal notation at STRG into the output at DWOR.

Example: If CE735 is entered at the STRG input, 845,621 will be reported at the DWOR output.

#### <span id="page-18-0"></span>**HEX2WORD**

*Converts a hex value to a word* **USER/M\_COMMON**

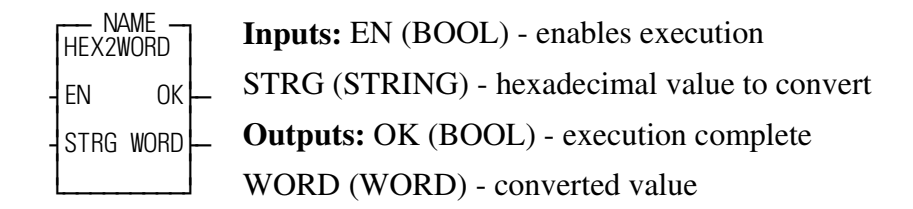

This function block places the hexidecimal notation at STRG into the output at WORD.

Example: If 26,854 is entered at the STRG input, 68E6 will be reported at the WORD output.

<span id="page-19-0"></span>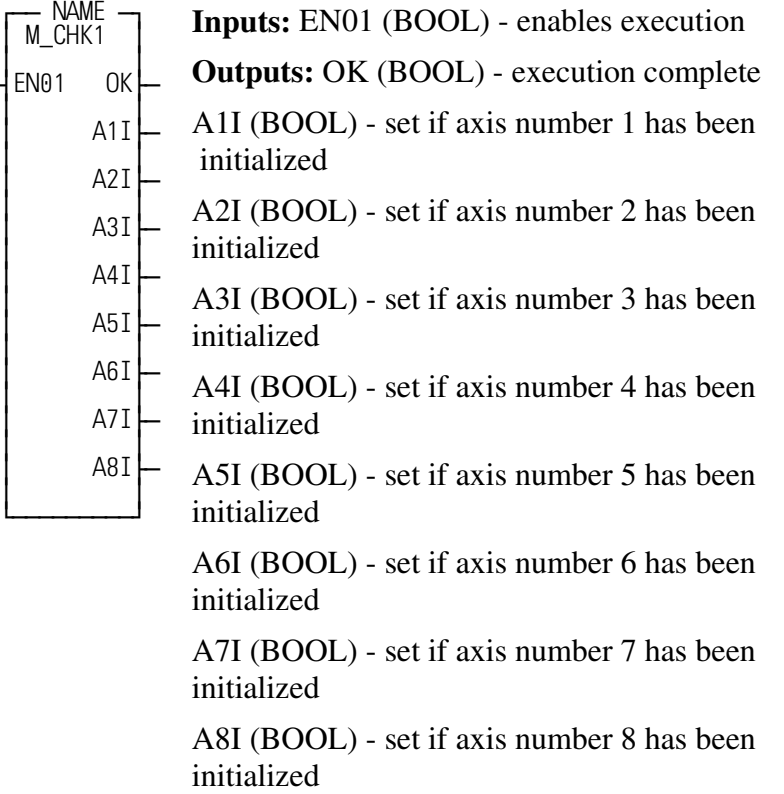

This function block checks to see which servo axes numbered from 1 to 8 have been initialized by the user's servo setup function

The OK output of the STRTSERV function should be wired directly to the enable (EN01) input of this function.

The outputs of this function will remain set even after the function is no longer enabled.

<span id="page-20-0"></span>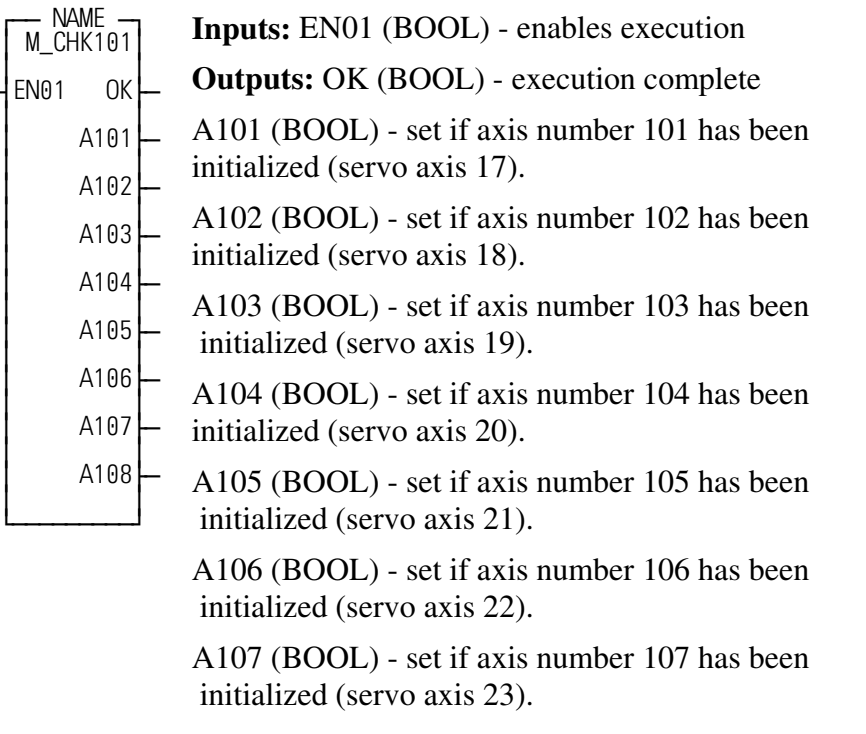

A108 (BOOL) - set if axis number 108 has been initialized (servo axis 24).

This function block checks to see which servo axes numbered from 101 to 108 (servo axes 17 to 24) have been initialized by the user's servo setup function.

The OK output of the STRTSERV function should be wired directly to the enable (EN01) input of this function.

The outputs of this function will remain set even after the function is no longer enabled.

<span id="page-21-0"></span>*Check for Servo Axis Initialized* **USER/M\_INIT**

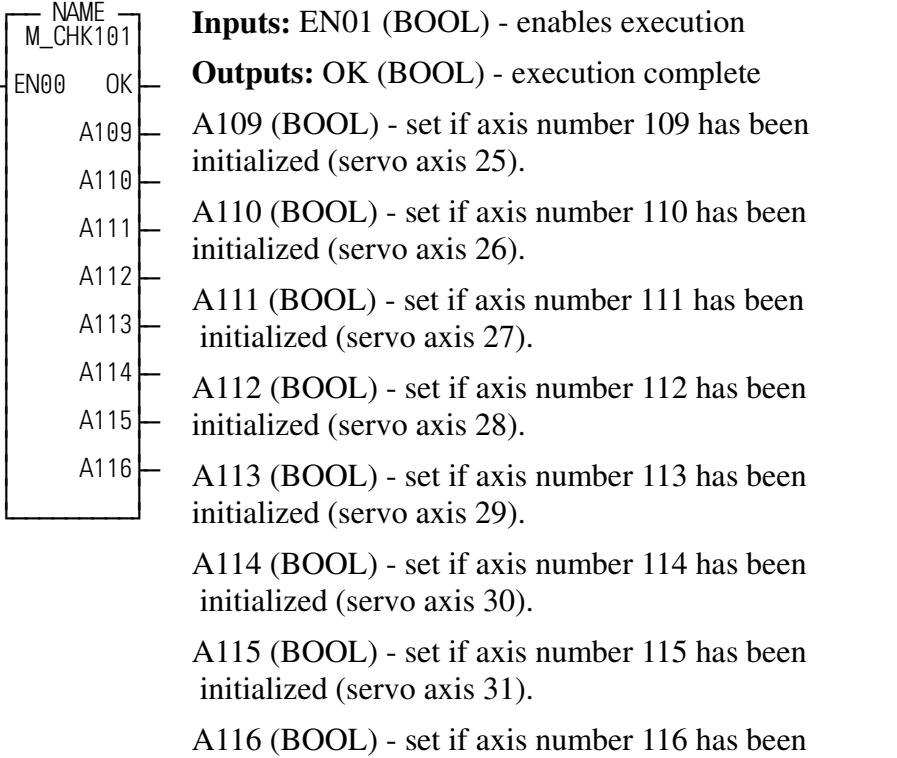

initialized (servo axis 32).

This function block checks to see which servo axes numbered from 109 to 116 (servo axes 25 to 32) have been initialized by the user's servo setup function.

The OK output of the STRTSERV function should be wired directly to the enable (EN01) input of this function.

The outputs of this function will remain set even after the function is no longer enabled.

<span id="page-22-0"></span>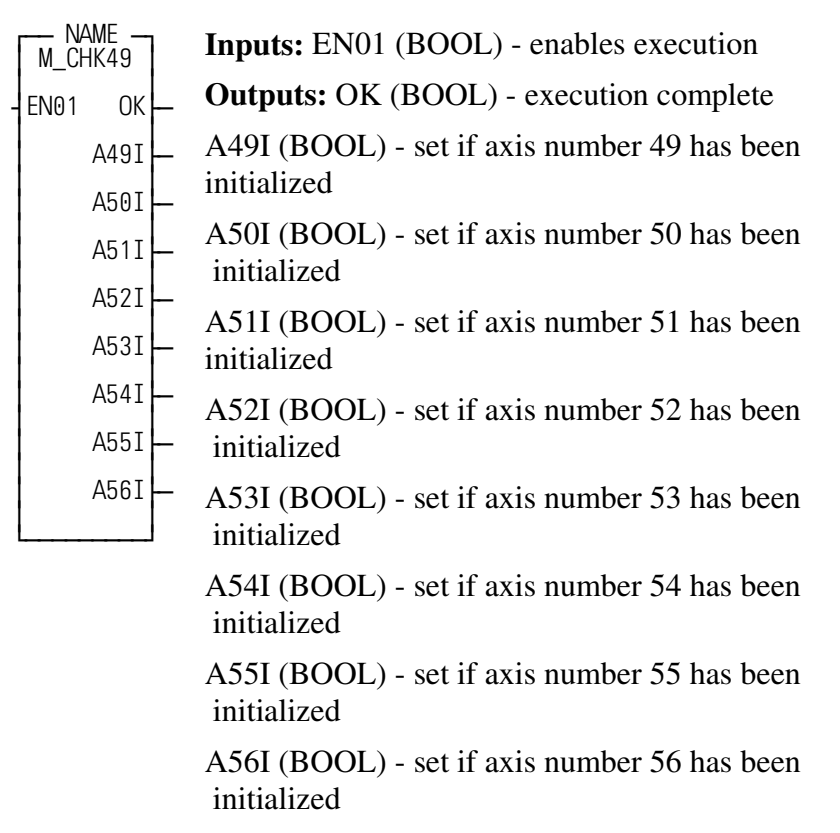

This function block checks to see which digitizing axes numbered from 49 to 56 have been initialized by the user's servo setup function.

The OK output of the STRTSERV function should be wired directly to the enable (EN01) input of this function.

The outputs of this function will remain set even after the function is no longer enabled.

<span id="page-23-0"></span>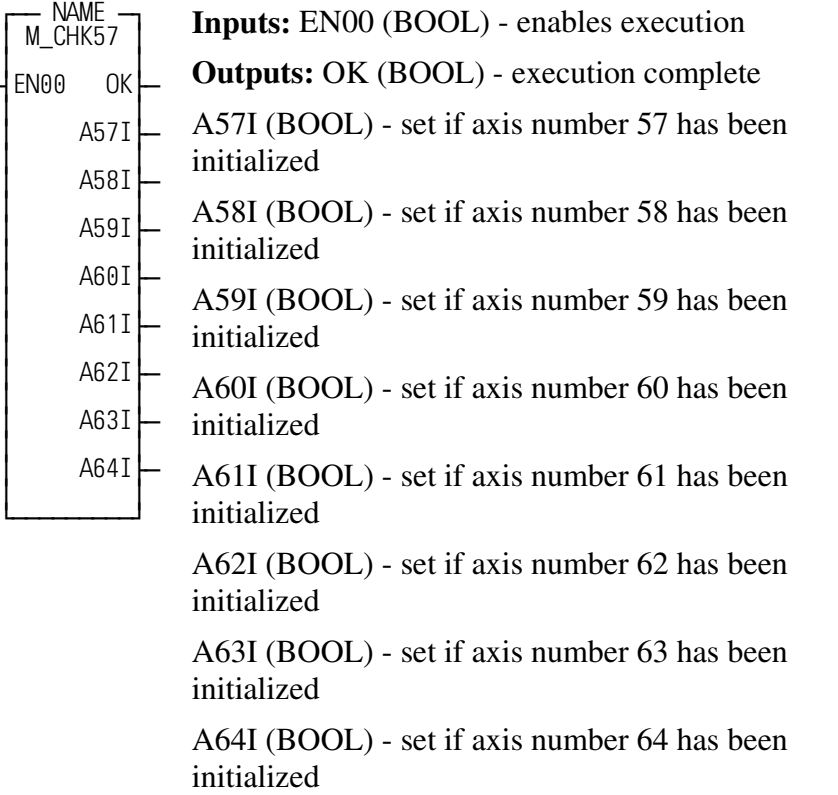

This function block checks to see which digitizing axes numbered from 57 to 64 have been initialized by the user's servo setup function.

The OK output of the STRTSERV function should be wired directly to the enable (EN00) input of this function.

The outputs of this function will remain set even after the function is no longer enabled.

<span id="page-24-0"></span>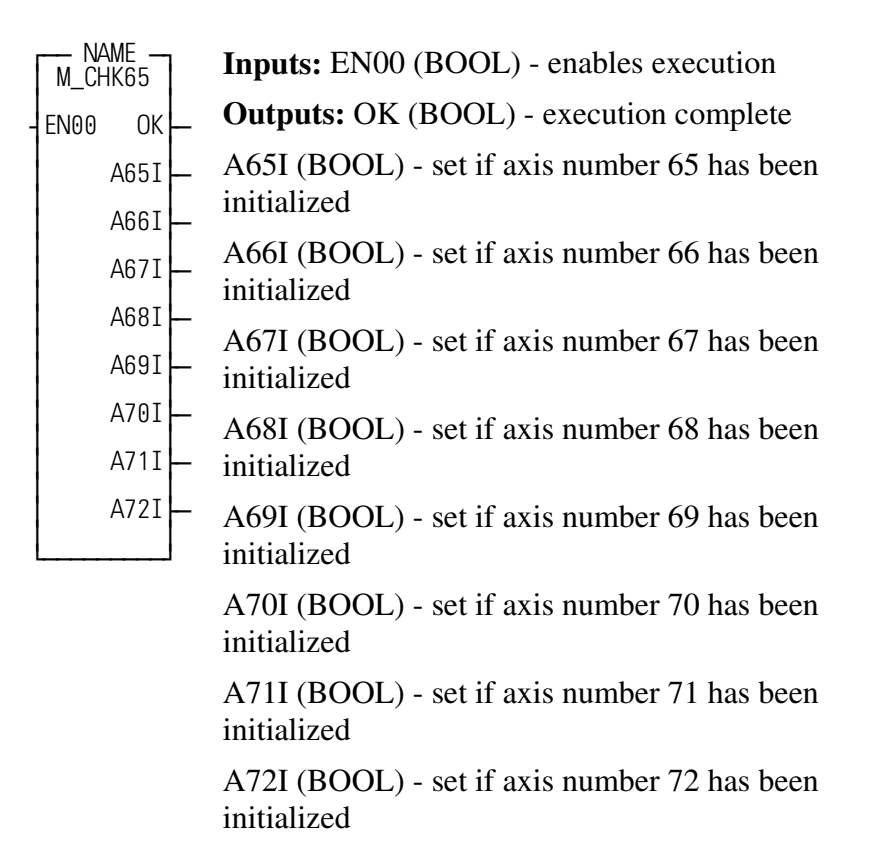

This function block checks to see which digitizing axes numbered from 65 to 72 have been initialized by the user's servo setup function.

The OK output of the STRTSERV function should be wired directly to the enable (EN00) input of this function.

The outputs of this function will remain set even after the function is no longer enabled.

<span id="page-25-0"></span>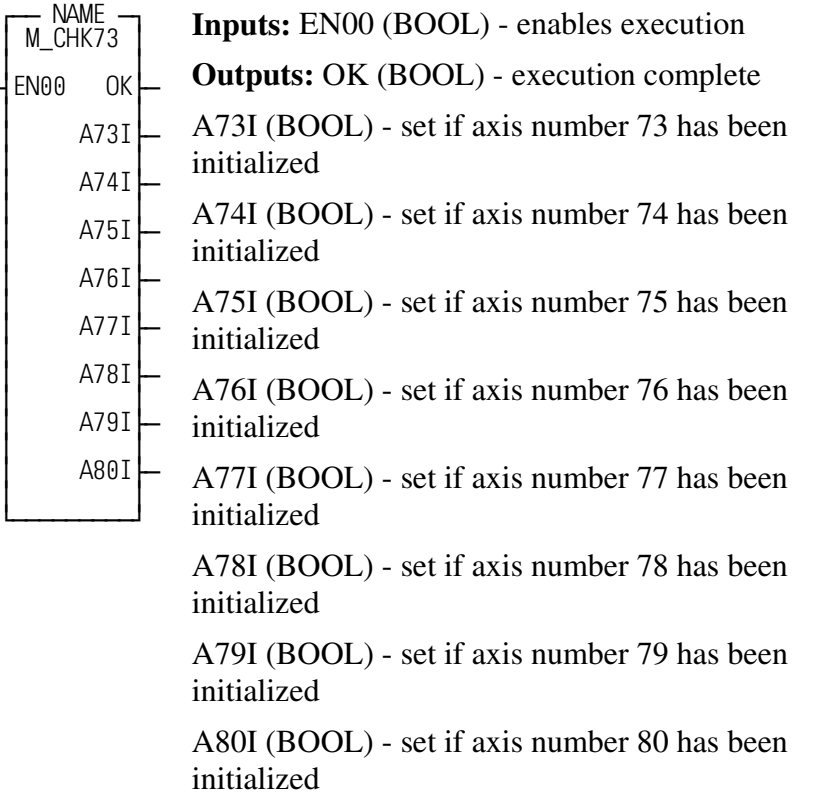

This function block checks to see which digitizing axes numbered from 73 to 80 have been initialized by the user's servo setup function.

The OK output of the STRTSERV function should be wired directly to the enable (EN00) input of this function.

The outputs of this function will remain set even after the function is no longer enabled.

<span id="page-26-0"></span>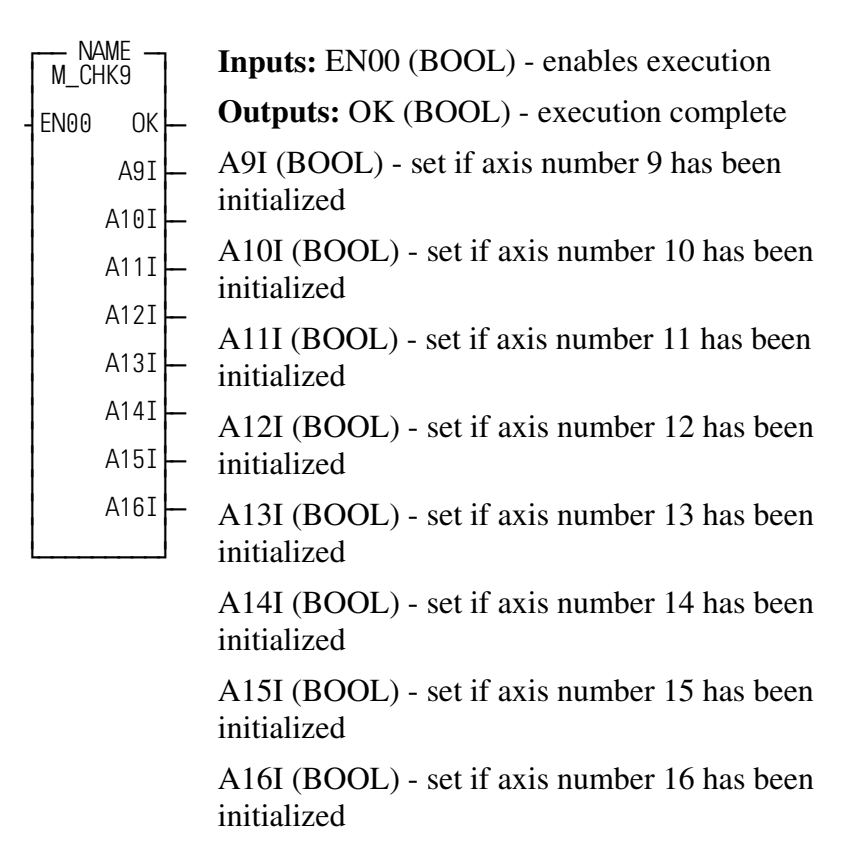

This function block checks to see which servo axes numbered from 9 to 16 have been initialized by the user's servo setup function.

The OK output of the STRTSERV function should be wired directly to the enable (EN00) input of this function.

The outputs of this function will remain set even after the function is no longer enabled.

<span id="page-27-0"></span>*Close Loop on Servo Axes 1 to 8* USER/M\_INIT

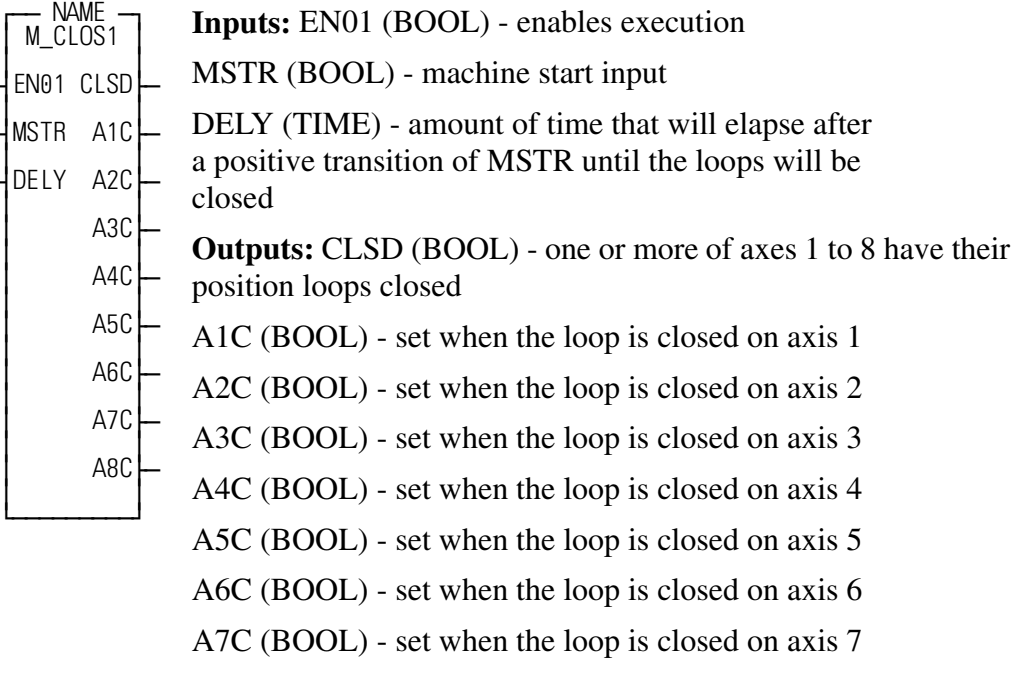

A8C (BOOL) - set when the loop is closed on axis 8

This function block is used to reset the E-stop, C-stop, and programming errors on servo axes 1 through 8 when the machine start input is pulsed. It closes the loop on servo axes 1 through 8 after the machine start input is pulsed and a programmable time delay has elapsed. It drops the loop closed flag if an E-stop fault occurs.

This function block can be enabled every scan. If the enable input changes from ON to OFF during the time delay after machine start, the function block will abort the time delay and not close the position loops.

If there are conditions that should abort the sequence to close the position loops (such as an electrical E-stop condition during the time delay), then the enable should include both the positive transition of the machine start input and the current state of the electrical E-stop status as shown below.

ESTOPACT MACHSTRT<sup>I</sup>  $- \mid$  P  $\mid$  - - - - - - - ENxx

The reason for these two input conditions is to provide the enable at the start of the time delay (with the P contact of the machine start signal) and to maintain the enable during the time delay as needed (with the NC contact for the electrical E-stop condition).

The MMC example applications located on the Applications CD (in the examples sub-directory) illustrate the recommended ladder logic for the E-stop handling of the M\_CLOS1 application. Please refer to MMC2\_EX.LDO for an example of M\_CLOS1.

The machine start input must go through a positive transition (off to on) to reset the errors and close the loop.

The time at DELY is normally in the range from 500 ms to 2 sec.

On a positive transition of MSTR, this function will reset all E-stop, C-stop, and programming errors on axes 1 through 8.

The positive transition of MSTR enables a timer with a preset time of DELY. After DELY has elapsed, the loops will be closed on axes 1 to 8. CLSD will be energized if one or more axes 1 to 8 have their position loops closed. The delay allows the drive some time to power up before it starts controlling the axis.

If an E-stop fault occurs on any of axis 1 to 8, its loop closed output (A1 to A8) will be dropped. CLSD is true as long as one or more of axes 1 to 8 have their position loops closed.

### <span id="page-29-0"></span>**M\_CLOS9**

*Close Loop on Servo Axes 9 to 16* USER/**M\_INIT** 

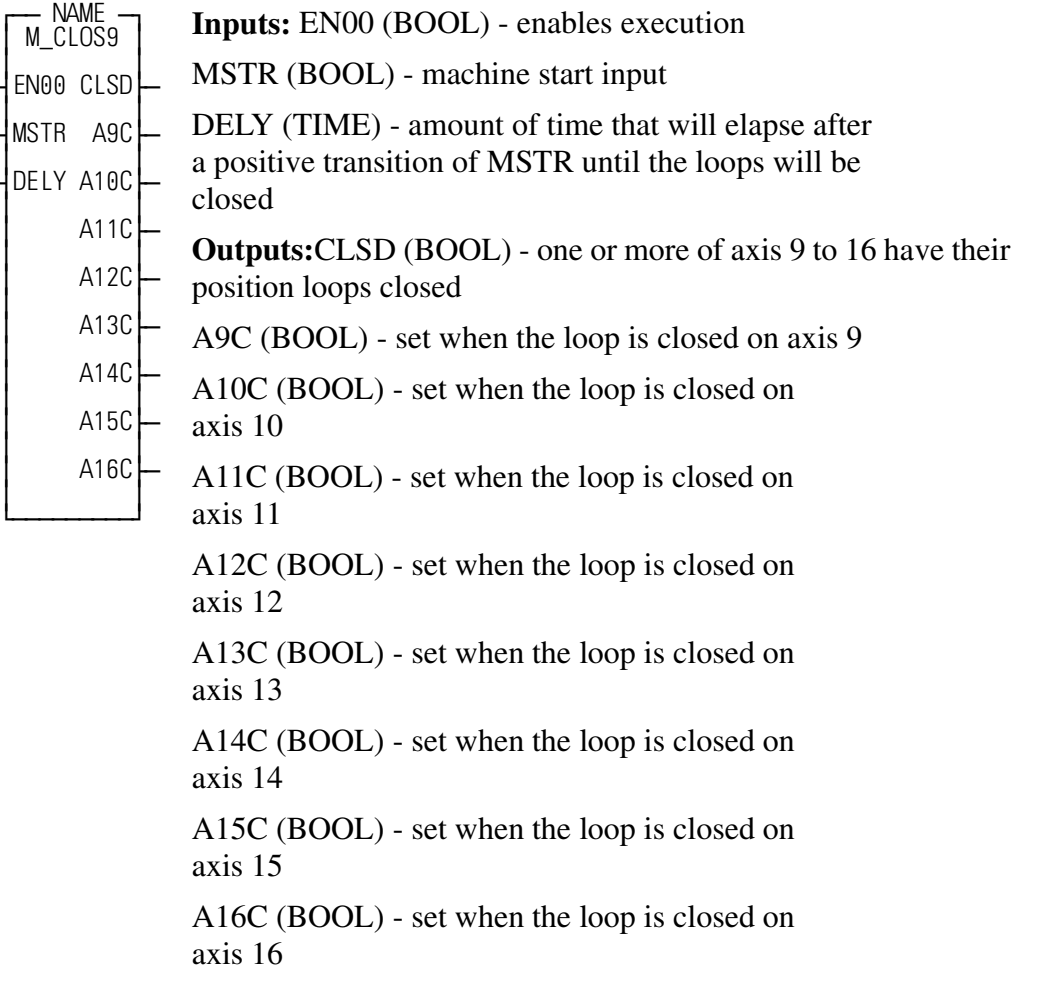

This function block is used to reset the E-stop, C-stop, and programming errors on servo axes 9 through 16 when the machine start input is pulsed. It closes the loop on servo axes 9 through 16 after the machine start input is pulsed and a programmable time delay has elapsed. It drops the loop closed flag if an E-stop fault occurs.

This function block can be enabled every scan. If the enable input changes from ON to OFF during the time delay after machine start, the function block will abort the time delay and not close the position loops.

If there are conditions that should abort the sequence to close the position loops (such as an electrical E-stop condition during the time delay), then the enable should include both the positive transition of the machine start input and the current state of the electrical E-stop status as shown below.

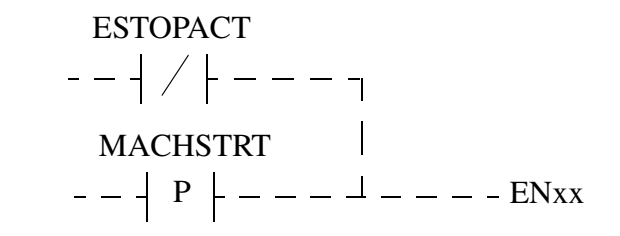

The reason for these two input conditions is to provide the enable at the start of the time delay (with the P contact of the machine start signal) and to maintain the enable during the time delay as needed (with the NC contact for the electrical E-stop condition).

The MMC example applications located on the Applications CD (in the examples sub-directory) illustrate the recommended ladder logic for the E-stop handling of the M\_CLOSx application. Please refer to MMC2\_EX.LDO for an example of M\_CLOS1 usage that applies to M\_CLOS9 as well.

The machine start input must go through a positive transition (off to on) to reset the errors and close the loop.

The time at DELY is normally in the range from 500 ms to 2 sec.

On a positive transition of MSTR, this function will reset all E-stop, C-stop, and programming errors on axes 9 through 16.

The positive transition of MSTR enables a timer with a preset time of DELY. After DELY has elapsed, the loops will be closed on axes 9 to 16. CLSD will be energized if one or more of axes 9 to 16 have their position loops closed. The delay allows the drive some time to power up before it starts controlling the axis.

If an E-stop fault occurs on any of axis 9 to 16, its loop closed output (A9 to A16) will be dropped. CLSD is true as long as one or more of axes 9 to 16 have their position loops closed.

#### <span id="page-31-0"></span>**M\_CLS101**

*Close Loop on Servo Axes 101-108 (17th to 24th)* **USER/M\_INIT** 

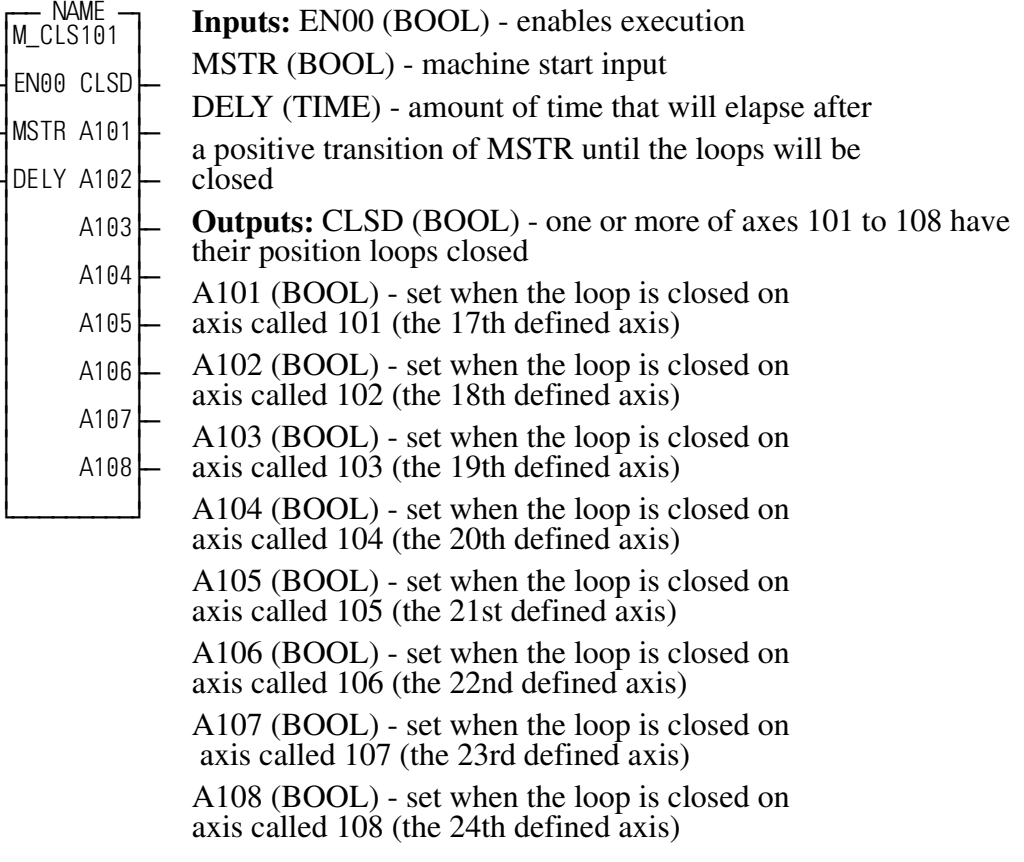

This function block is used to reset the E-stop, C-stop, and programming errors on servo axes called 101 through 108 (the 17th to the 24th defined axes) when the machine start input is pulsed. It closes the loop on servo axes 101 through 108 after the machine start input is pulsed and a programmable time delay has elapsed. It drops the loop closed flag if an E-stop fault occurs.

This function block can be enabled every scan. If the enable input changes from ON to OFF during the time delay after machine start, the function block will abort the time delay and not close the position loops.

If there are conditions that should abort the sequence to close the position loops (such as an electrical E-stop condition during the time delay), then the enable should include both the positive transition of the machine start input and the current state of the electrical E-stop status as shown below.

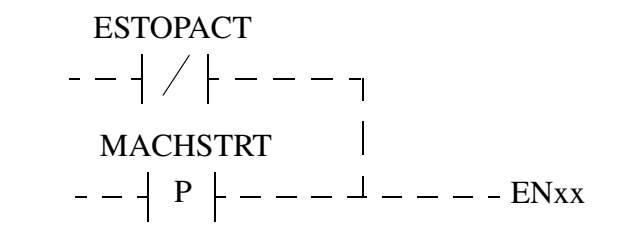

The reason for these two input conditions is to provide the enable at the start of the time delay (with the P contact of the machine start signal) and to maintain the enable during the time delay as needed (with the NC contact for the electrical E-stop condition).

The MMC example applications located on the Applications CD (in the examples sub-directory) illustrate the recommended ladder logic for the E-stop handling of the M\_CLOSx application. Please refer to MMC2\_EX.LDO for an example of M\_CLOS1 usage that applies to M\_CLS101 as well.

The machine start input must go through a positive transition (off to on) to reset the errors and close the loop.

The time at DELY is normally in the range from 500 ms to 2 sec.

On a positive transition of MSTR, this function will reset all E-stop, C-stop, and programming errors on axes 101 to 108.

The positive transition of MSTR enables a timer with a preset time of DELY. After DELY has elapsed, the loops will be closed on axes 101 to 108. CLSD will be energized if one or more of axes 101 to 108 have their position loops closed. The delay allows the drive some time to power up before it starts controlling the axis.

If an E-stop fault occurs on any of axis 101 to 108, its loop closed output (A101 to A108) will be dropped. CLSD is true as long as one or more of axes 101 to 108 have their position loops closed.

#### <span id="page-33-0"></span>**M\_CLS109**

*Close Loop on Servo Axes 109-116 (25th to 32nd* USER/M\_INIT

Name M CLS109  $\vert$ <sub>russ</sub>  $\vert$ ¥EN00 CLSD√ƒ  $\vert_{\mathbf{r} = \mathbf{r} \rightarrow \mathbf{r} = \mathbf{r}}$ ¥MSTR A109√ƒ  $\vert$ ¥DELY A110√ƒ ≥ ≥ A111 ≥ ≥ ≥ A112√ƒ ≥ ≥ ≥ A113√ƒ ≥ ≥ A114 ≥ ≥ A115 ≥ ≥ | A116∤— ≥ ≥ ¿ƒƒƒƒƒƒƒƒƒŸ **Inputs:** EN00 (BOOL) - enables execution MSTR (BOOL) - machine start input DELY (TIME) - amount of time that will elapse after a positive transition of MSTR until the loops will be closed **Outputs:** CLSD (BOOL) - one or more of axes 109 to 116 have their position loops closed A109 (BOOL) - set when the loop is closed on axis called 109 (the 25th defined axis) A110 (BOOL) - set when the loop is closed on axis called 110 (the 26th defined axis) A111 (BOOL) - set when the loop is closed on axis called 111 (the 27th defined axis) A112 (BOOL) - set when the loop is closed on axis called 112 (the 28th defined axis) A113 (BOOL) - set when the loop is closed on axis called 113 (the 29th defined axis) A114 (BOOL) - set when the loop is closed on axis called 114 (the 30th defined axis) A115 (BOOL) - set when the loop is closed on axis called 115 (the 31st defined axis) A116 (BOOL) - set when the loop is closed on axis called 116 (the 32nd defined axis)

This function block is used to reset the E-stop, C-stop, and programming errors on servo axes called 109 through 116 (the 25th to the 32nd defined axes) when the machine start input is pulsed. It closes the loop on servo axes 109 through 116 after the machine start input is pulsed and a programmable time delay has elapsed. It drops the loop closed flag if an E-stop fault occurs.

This function block can be enabled every scan. If the enable input changes from ON to OFF during the time delay after machine start, the function block will abort the time delay and not close the position loops.

If there are conditions that should abort the sequence to close the position loops (such as an electrical E-stop condition during the time delay), then the enable should include both the positive transition of the machine start input and the current state of the electrical E-stop status as shown below.

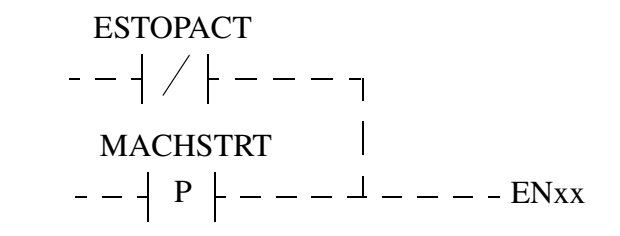

The reason for these two input conditions is to provide the enable at the start of the time delay (with the P contact of the machine start signal) and to maintain the enable during the time delay as needed (with the NC contact for the electrical E-stop condition).

The MMC example applications located on the Applications CD (in the examples sub-directory) illustrate the recommended ladder logic for the E-stop handling of the M\_CLOSx application. Please refer to MMC2\_EX.LDO for an example of M\_CLOS1 usage that applies to M\_CLS109 as well.

The machine start input must go through a positive transition (off to on) to reset the errors and close the loop.

The time at DELY is normally in the range from 500 ms to 2 sec.

On a positive transition of MSTR, this function will reset all E-stop, C-stop, and programming errors on axes 109 to 116.

The positive transition of MSTR enables a timer with a preset time of DELY. After DELY has elapsed, the loops will be closed on axes 109 to 116. CLSD will be energized if one or more of axes 109 to 116 have their position loops closed. The delay allows the drive some time to power up before it starts controlling the axis.

If an E-stop fault occurs on any of axis 109 to 116, its loop closed output (A109 to A116) will be dropped. CLSD is true as long as one or more of axes 109 to 116 have their position loops closed.

<span id="page-35-0"></span>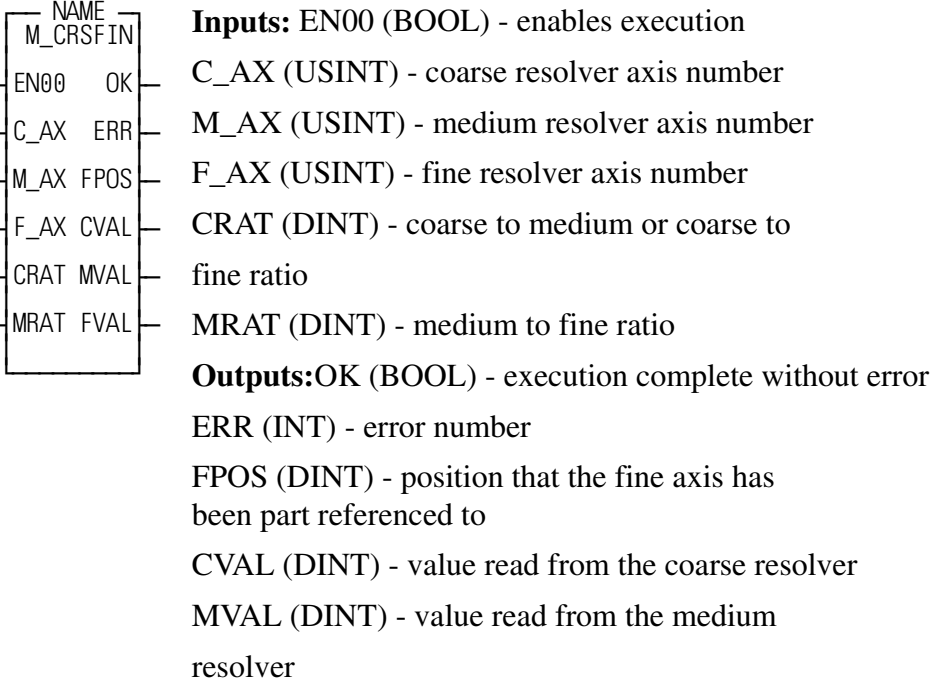

FVAL (BOOL) - value read from the fine resolver

This function block reads coarse, medium, and fine resolvers and then part references the fine axis to the value calculated by using coarse, medium and fine. Three separate combinations of resolvers can be used: coarse, medium, and fine; coarse and fine; or medium and fine.

This function block should be one-shot after the axes have been initialized by the user's servo setup function.

The value entered at C\_AX is the axis number for the coarse resolver, or 0 if you are not using a coarse resolver.

The value entered at M\_AX is the axis number for the medium resolver, or 0 if you are not using a medium resolver.

The value entered at F\_AX is the axis number for the fine resolver. This is also the axis that will be part referenced by this function block.

The value entered at CRAT is the coarse to medium ratio if coarse, medium and fine resolvers are being used, or the coarse to fine ratio if only coarse and fine resolvers are being used.

The value entered at MRAT is the medium to fine ratio.
The OK output indicates execution complete without error. If the OK output is not set, then an error has occurred and the error code will be stored in the ERR output. A listing of possible errors is shown below:

# **ERR Description**

- 0 No error
- 1 The OK from the READ\_SV function for the fine axis was not set
- 2 The OK from the READ\_SV function for the medium axis was not set
- 3 The OK from the READ\_SV function for the coarse axis was not set
- 4 M AX and C AX inputs are both zero
- 5 M\_AX was non-zero, but MRAT was zero
- 6 C\_AX was non-zero, but CRAT was zero
- 7 The fine axis is moving or drifting
- 8 The medium axis is moving or drifting
- 9 The coarse axis is moving or drifting
- 10 The fine axis position was not between 0 and 3999
- 11 The medium axis position was not between 0 and 3999
- 12 The coarse axis position was not between 0 and 3999
- 13 An error occurred in the calculations for coarse, medium and fine
- 14 An error occurred in the calculations for coarse and fine
- 15 An error occurred in the calculations for medium and fine
- 16 The OK from the part reference function for F\_AX did not get set

The FPOS output will show the final value that the fine axis has been part reference to.

The CVAL output will show the value read from the coarse resolver.

The MVAL output will show the value read from the medium resolver.

The FVAL output will show the value read from the fine resolver.

# **M\_DATCAP**

**Captures Axis Information** Captures Axis Information

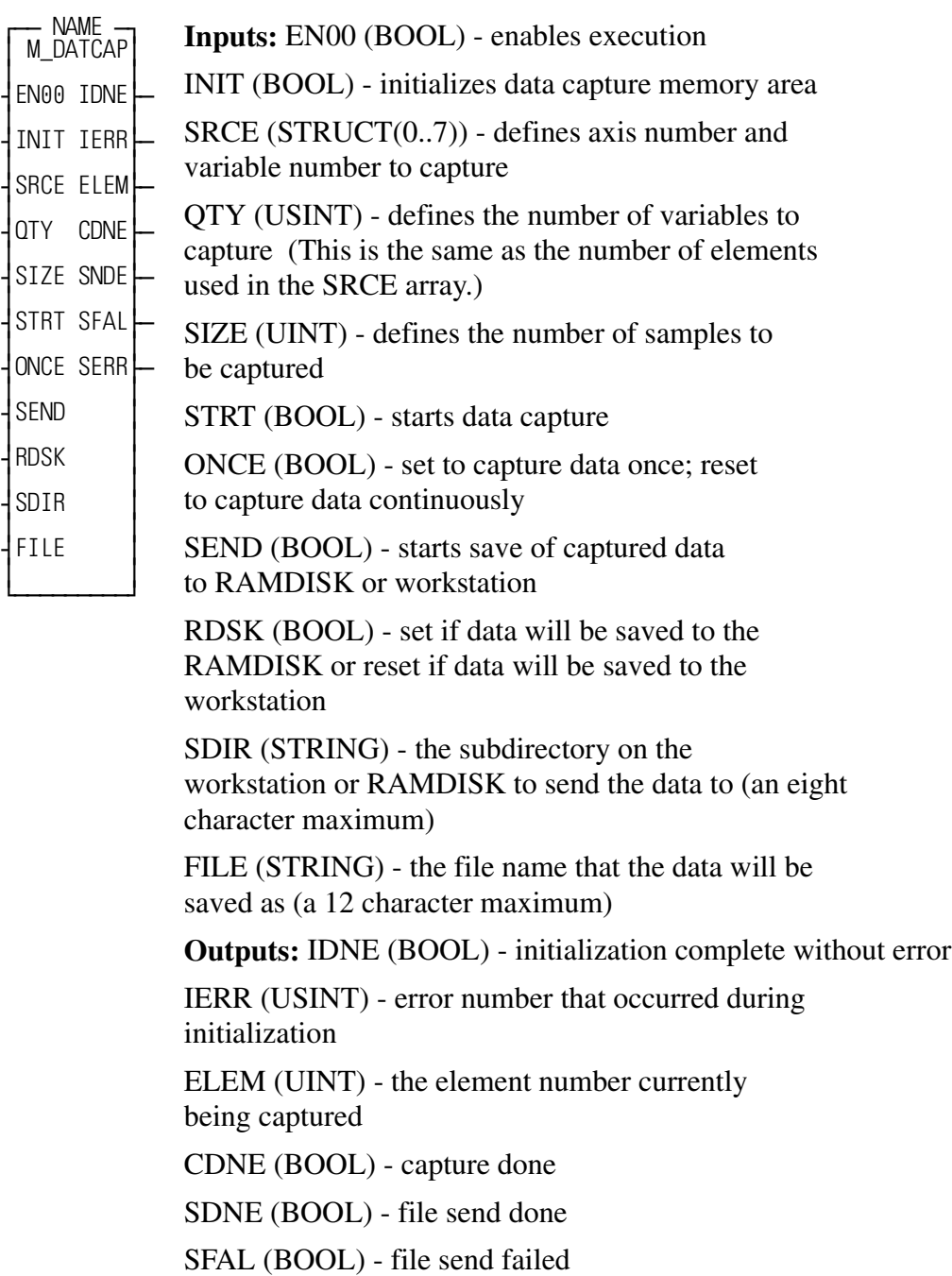

SERR (INT) - error number that occurred during file send

This function block captures axis information on an interrupt basis and stores it in a structure. The structure can then be written out to a binary file on the RAMDISK or the workstation. In order to manipulate the data, convert this binary file to an

ASCII text file using the CAP2ASC.exe which is included with the Motion ASFB examples. On your PC, type:

### **CAP2ASC** *filename*

where filename is the name you assigned to the binary file. You can then view and/ or edit this ASCII file using a text editing program or import it into a spreadsheet.

The EN00 input of this function block should be set every scan.

On a positive transition of the INIT input, the values entered at the SRCE input are examined. The SRCE input is an array of structures and must have the following members:

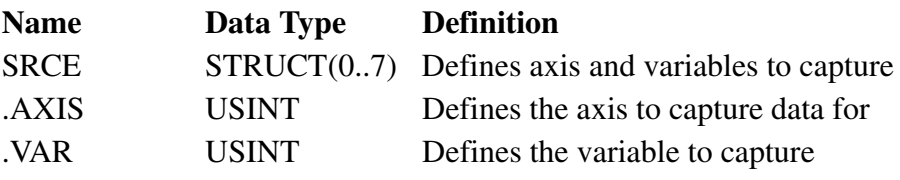

The  $SREE(X)$ . VAR input must be one of the following values:

### **SRCE(X).VAR Definition**

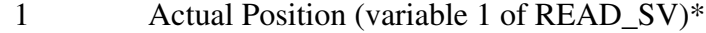

- 2 Fast input occurred
- 3 Commanded position (variable 3 of READ\_SV)\*
- 4 Position error (variable 4 of READ SV)\*
- 5 Filter error (variable 5 of READ SV)\*
- 6 Command change (variable 6 of READ\_SV)\*
- 7 Position change (variable 7 of READ\_SV)\*
- 8 Feedback position (variable 8 of READ\_SV)\*
- 9 Prefilter commanded
- 10 Prefilter command change
- 11 Remaining master offset
- 12 Remaining slave offset

 \* The variables in the READ\_SV function are reported in ladder units (LU). The variables in DATCAP function block are reported in feedback units (FU).

If an error is found at the SRCE input, then IDNE will not be set and IERR will hold a number describing the error that occurred. If no errors are found at the SRCE input, then IDNE will be set. A listing of possible errors at IERR are shown below:

### **IERR Description**

- 0 No error
- 1 The function block has not stopped capturing data from a previous data capture initialization.
- 2 An axis number in the structure is invalid
- 3 The limit of eight variables in the array of structures has been exceeded.
- 4 Parameter number in the structure is out of range.
- 5 The initialization was done before the STRTSERV function was called.
- 6 Reserved
- 7 Reserved
- 8 Reserved
- 9 The total number of bytes to capture exceeds 7992.

The QTY input defines the number of variables that will be captured. This is the same as the number of array elements used in the SRCE input.

The SIZE input defines the number of samples to capture.

When the STRT input is on, if ONCE is also on, the data will be captured once. When the STRT input is on, if ONCE is off, then the data will be captured continuously until the STRT input drops.

While the data is being captured, the ELEM output will show the current element number being captured. When data capture is complete, the CDNE output will be set.

Once the data has been captured, it can be sent to a file on the RAMDISK or workstation. The data will be sent when the SEND input is pulsed. If the RDSK input is ON when the SEND input is pulsed, then the captured data will be sent to the PiC900 RAMDISK. If the RDSK input is OFF when the SEND input is pulsed, then the captured data will be sent to the workstation C: drive.

The file will be saved with the name entered at FILE. This must be of the form FILENAME.EXT.

The SDIR input defines the subdirectory where the file will be located. The subdirectory must not exceed eight characters.

When the file has been successfully sent, the SDNE output will be set. If an error occurred in writing the file, then SFAL will be set and SERR will contain a number describing the error that occurred. A list of errors is shown below:

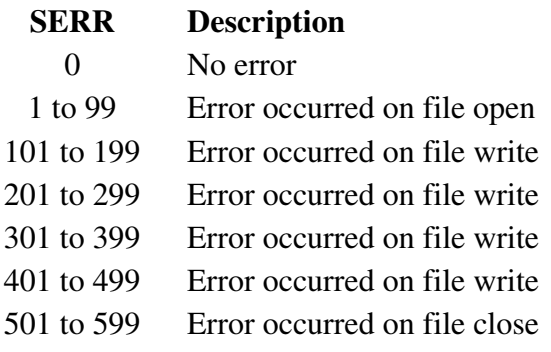

 $\equiv$ 

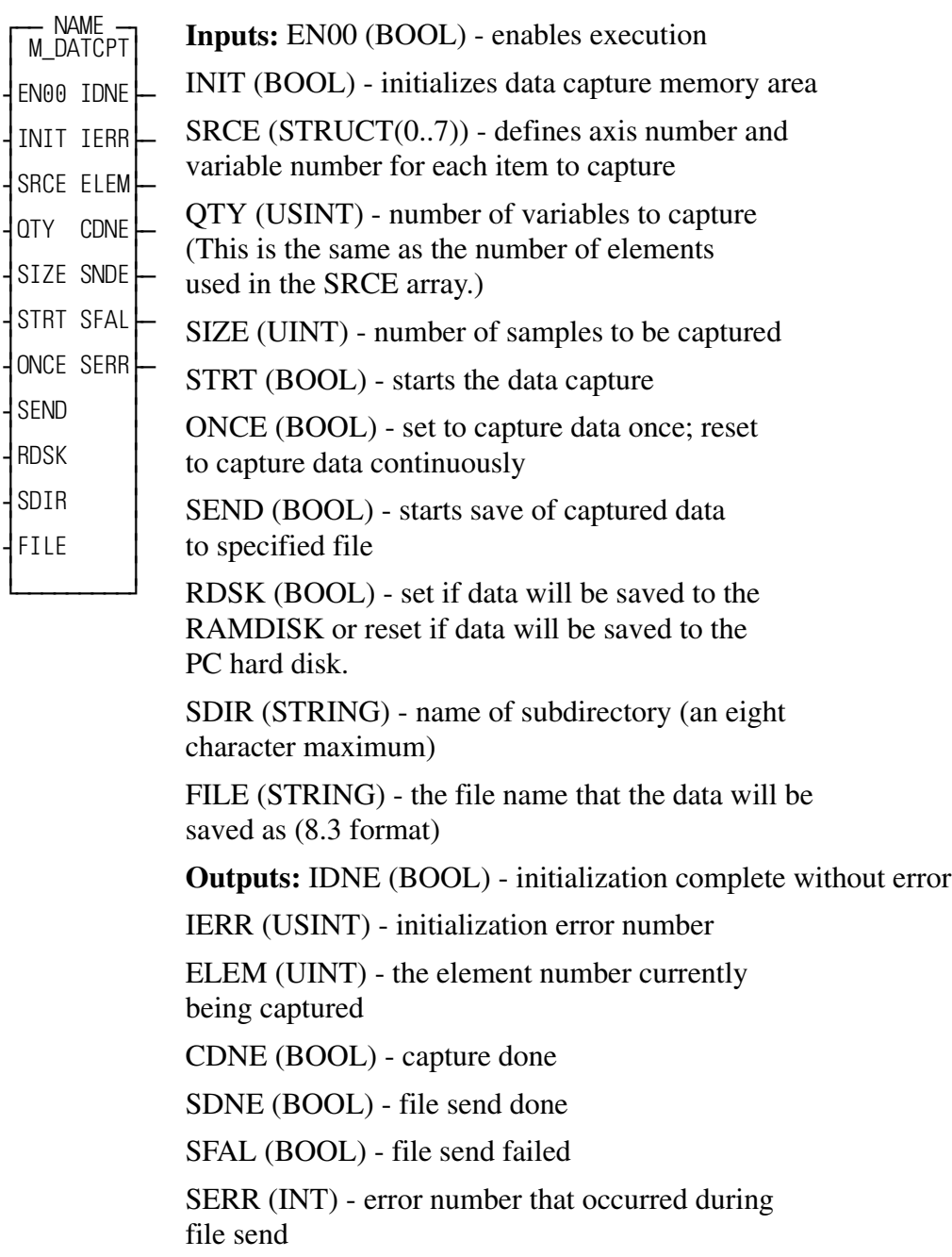

This function block captures axis information on an interrupt basis and stores it in a structure. The structure can then be written out to a text file on the RAMDISK or the workstation. This text file is directly viewable with any text editor. It is also tab delimited so its possible to import it into some spreadsheet applications. This function block provides simpler control of CAPTINIT and CAPSTAT. Both of these standard functions are documented in the PiCPro Function Block Reference Guide and in on-line Help.

The EN00 input of this function block should be set every scan.

On a positive transition of the INIT input, the values entered at the SRCE input are examined. The SRCE input is an array of structures and must have the following members:

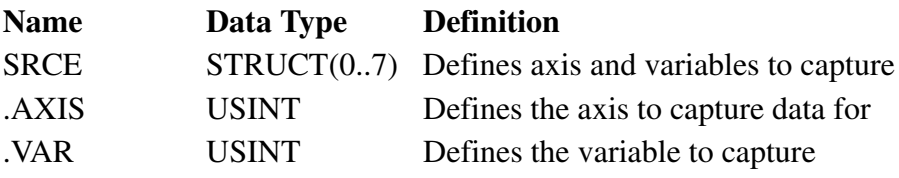

The  $SREE(X)$ . VAR input must be one of the following values:

# **SRCE(X).VAR Definition**

- 1 Actual Position (variable 1 of READ\_SV)\*
- 2 Fast input occurred
- 3 Commanded position (variable 3 of READ\_SV)\*
- 4 Position error (variable 4 of READ SV)\*
- 5 Filter error (variable 5 of READ\_SV)\*
- 6 Command change (variable 6 of READ\_SV)\*
- 7 Position change (variable 7 of READ\_SV)\*
- 8 Feedback position (variable 8 of READ SV)\*
- 9 Prefilter commanded position
- 10 Prefilter command change
- 11 Remaining master offset
- 12 Remaining slave offset
- 13 Command change (variable 6 of READ SV)
- 14 Position change (variable 7 of READ SV)
- 15 Prefilter command change

\* The variables in the READ\_SV function are reported in ladder units (LU). The variables in DATCAP function block are reported in feedback units (FU).

If an error is found at the SRCE input, then IDNE will not be set and IERR will hold a number describing the error that occurred. If no errors are found at the SRCE input, then IDNE will be set. A listing of possible errors at IERR are shown below:

### **IERR Description**

- 0 No error
- 1 The function block has not stopped capturing data from a previous data capture initialization.
- 2 An axis number in the structure is invalid
- 3 The limit of eight variables in the array of structures has been exceeded.
- 4 Parameter number in the structure is out of range.
- 5 The initialization was done before the STRTSERV function was called.
- 6 Reserved
- 7 Reserved
- 8 Reserved
- 9 The total number of bytes to capture exceeds 7992.

The QTY input defines the number of variables that will be captured. This is the same as the number of array elements used in the SRCE input.

The SIZE input defines the number of samples to capture.

When the STRT input is on, if ONCE is also on, the data will be captured once. When the STRT input is on, if ONCE is off, then the data will be captured continuously until the STRT input drops.

While the data is being captured, the ELEM output will show the current element number being captured. When data capture is complete, the CDNE output will be set.

Once the data has been captured, it can be sent to a file on the RAMDISK or workstation. The data will be sent when the SEND input is pulsed. If the RDSK input is ON when the SEND input is pulsed, then the captured data will be sent to the PiC900 RAMDISK. If the RDSK input is OFF when the SEND input is pulsed, then the captured data will be sent to the workstation C: drive.

The file will be saved with the name entered at FILE. This must be of the form FILENAME.EXT.

The SDIR input defines the subdirectory where the file will be located. The subdirectory must not exceed eight characters.

When the file has been successfully sent, the SDNE output will be set. If an error occurred in writing the file, then SFAL will be set and SERR will contain a number describing the error that occurred. A list of errors is shown below:

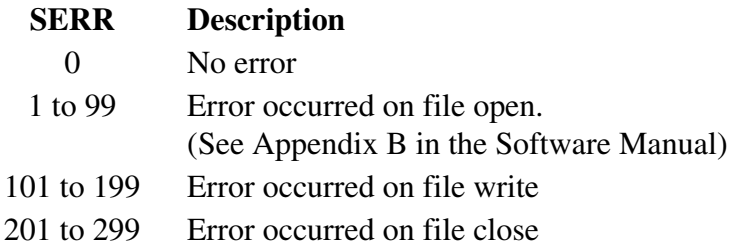

**Centurion DSM Serial Communication** USER/M\_DRVCOM

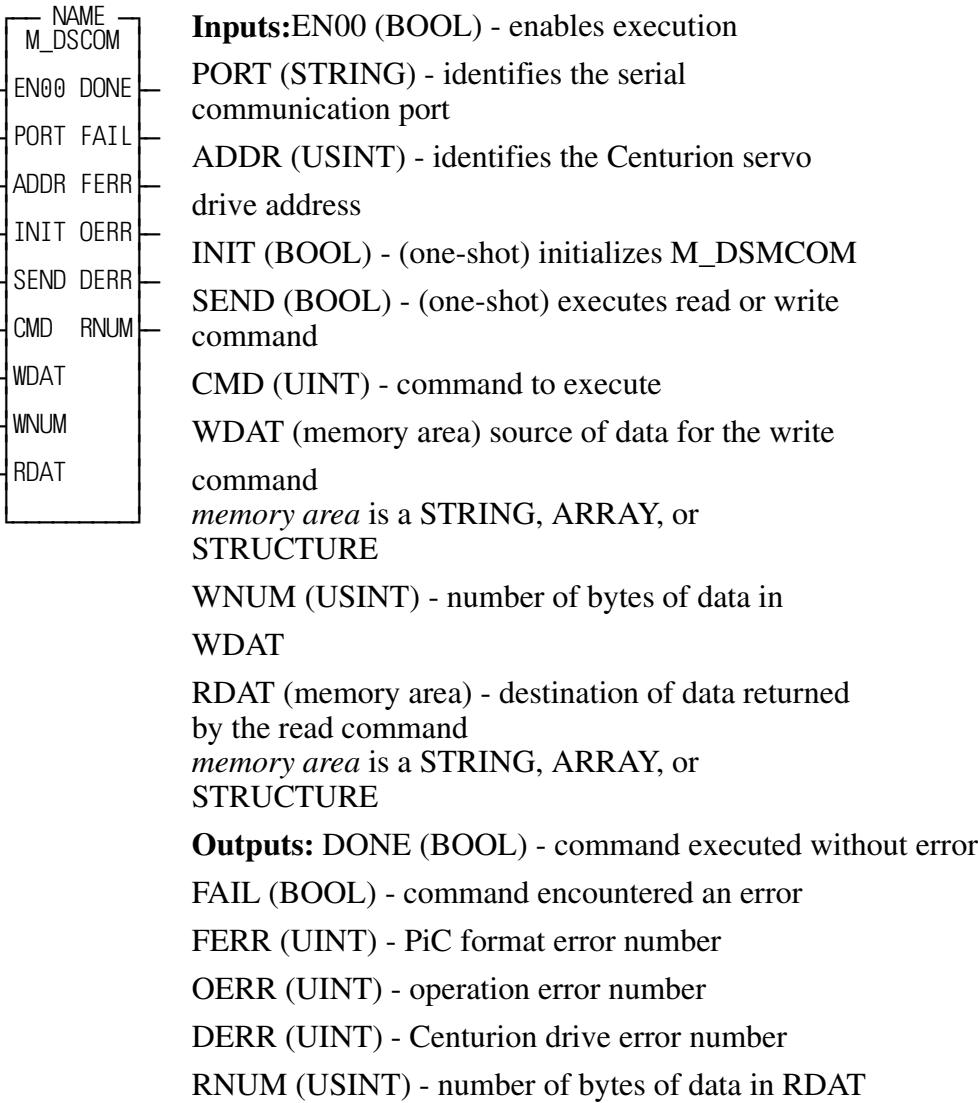

The M\_DSMCOM function block allows the PiC to interface with from 1 to 32 Centurion DSM100 servo drives via RS232 or RS422/RS485 serial communication links. With this function block, various drive parameters can be read and written. These parameters are listed in Appendix A.

The EN00 input of this function block should be set every scan.

The PORT input identifies the serial communication port. If the PiC user port is used, the reserved name USER:\$00 is entered. If a serial communication module is used, the name assigned to the port by the ASSIGN function block should be entered. The string can be no longer than 10 characters, with up to eight characters for the name followed by a ":" and the null character"\$00".

The ADDR input identifies the Centurion servo drive address. The drive address is set using the sixteen position rotary addressing switch on the drive or via software using DSMPro. The range is 0 to 32.

The INIT input initializes the M\_DSMCOM function block. The DONE output will be set when the initialization has successfully completed. This initialization must be executed before a read or write is executed.

The SEND input executes a read or write command.

To execute a read command:

- **1.** Move the command number into the CMD input.
- **2.** One-shot the SEND input.

When the DONE output goes high:

- **•** RDAT will hold the data read.
- **•** RNUM will hold the number of bytes of data read.

To execute a write command:

- **1.** Move the command number into the CMD input.
- **2.** Move the data to write into the WDAT input.
- **3.** Move the number of bytes of data into the WNUM input.
- **4.** One-shot the SEND input.

When the DONE output goes high, the command is complete.

NOTE: Never send a new command until any previous command or initialization has completed. Completion is indicated by the DONE (or FAIL) output going high.

The CMD input specifies which read or write command to execute. See Appendix A for a list of all the available commands.

The WDAT input is the data to be written to the drive. The type and number of data depends on the write command being executed. There are two ways to handle the data to this input:

**1.** If your application will only be writing one specific command or different commands that are all the same data type, use a structure whose member(s) is/are the correct data type(s) to be sent. For example, the write command 0DDH Analog Output Write Value expects an

unsigned byte value followed by a signed word value. With this command, you could enter a structure at the WDAT input whose first member is an USINT and whose second member is an INT.

**2.** If your application will be writing different commands that are different data types, use a structure with one member that is the largest data type and use the PiCPro datatype conversion functions to convert any data to the data type of the structure member before sending the data.

The WNUM input is the number of bytes of data in WDAT.

The RDAT input is the data read from the drive. Following the successful completion of a read command, the memory area pointed to by the RDAT input holds the data read from the drive. The RNUM output will indicate the number of bytes of data read. The type and number of data depends on the read command being executed. Again, there are two ways to handle this data.

**1.** If your application will only be reading one specific command or different commands that are all the same data type, use a structure whose member(s) is/are the correct data type(s) to be sent.

For example, the read command 042H Gear Ratio reads two signed word values. With this command, you could enter a structure at the RDAT input with two INT members.

**2.** If your application will be reading different commands that are different data types, use a structure with one member that represents the largest data type and use the PiCPro conversion functions to convert any data to its correct data type after reading it.

The DONE output will be set if the initialization or a read or write command is completed successfully. The FAIL output will be set if an error occurs during the execution of the initialization or a read or write command.

The FERR output will identify errors encountered by the M\_DSMCOM function block when using the PiC serial communications function blocks. These errors are defined in Appendix B. The OERR output will identify errors detected when a read or write command is executed. They are described below.

### **OERR Description**

- 0 No error
- 1 Checksum error invalid checksum in the drive response
- 2 Timeout error drive did not respond in time
- 3 Read or write attempted before initialization
- 4 Invalid PORT name
- 5 CMD input out of range
- 6 ADDR input out of range
- 7 WNUM input out of range
- 8 Invalid address in drive response
- 9 Invalid function in drive response
- 10 Invalid data in drive response
- 11 Invalid drive response

The DERR output will identify errors reported by the Centurion drive in a response to a command. They are described below.

### **DERR Description**

- 0 No error
- 1 Invalid data
- 2 Command not enabled
- 3 EEPROM write error
- 4 Data accepted after limiting to minimum
- 5 Data accepted after limiting to maximum
- 6 Command disabled when drive is enabled
- 7 Flash programming error
- 8 Invalid function code
- 9 Command disabled when drive is disabled

The RNUM output indicates the number of bytes of data in RDAT after a read command has executed.

- **1.** The M\_DSMCOM function block must only be entered in the LDO once for each serial port being used.
- **2.** A read or write command must not be attempted until the function block initialization is complete.
- **3.** A read or write command must not be attempted until a previous read or write command is complete.
- **4.** If no data is being sent with a command (which is the normal mode for most read commands), the WNUM input must be zero.

### **RS232 Connections**

In single drive applications where the communications link is less than 50 feet, a three wire RS232 serial communication link may be used. The pinout is shown below.

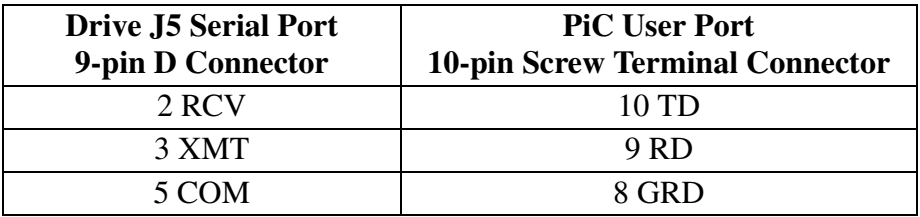

### **RS422/RS485 Connections**

Typically, the M\_DSMCOM function block will be used with RS422/RS485 serial communication. RS422/RS485 provides superior noise immunity, allows communication links greater than 50 feet, and allows multiple drive connections to one PiC.

A four wire daisy chain connection is made between a PiC Serial Communications Module and the DSM100 drives.

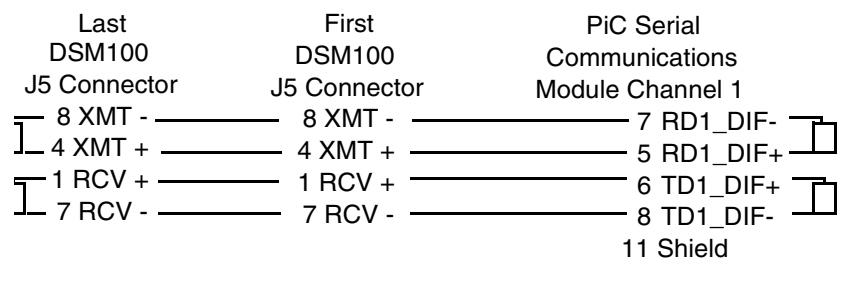

Represents 100 ohm resistors which must be installed at each end of the daisy chain connection. Please refer to the example ASFB M\_DSM\_EX.LDO ladder.

# **M\_DW2BOO**

*Convert DWORD to BOOLs* **USER/M\_COMMON**

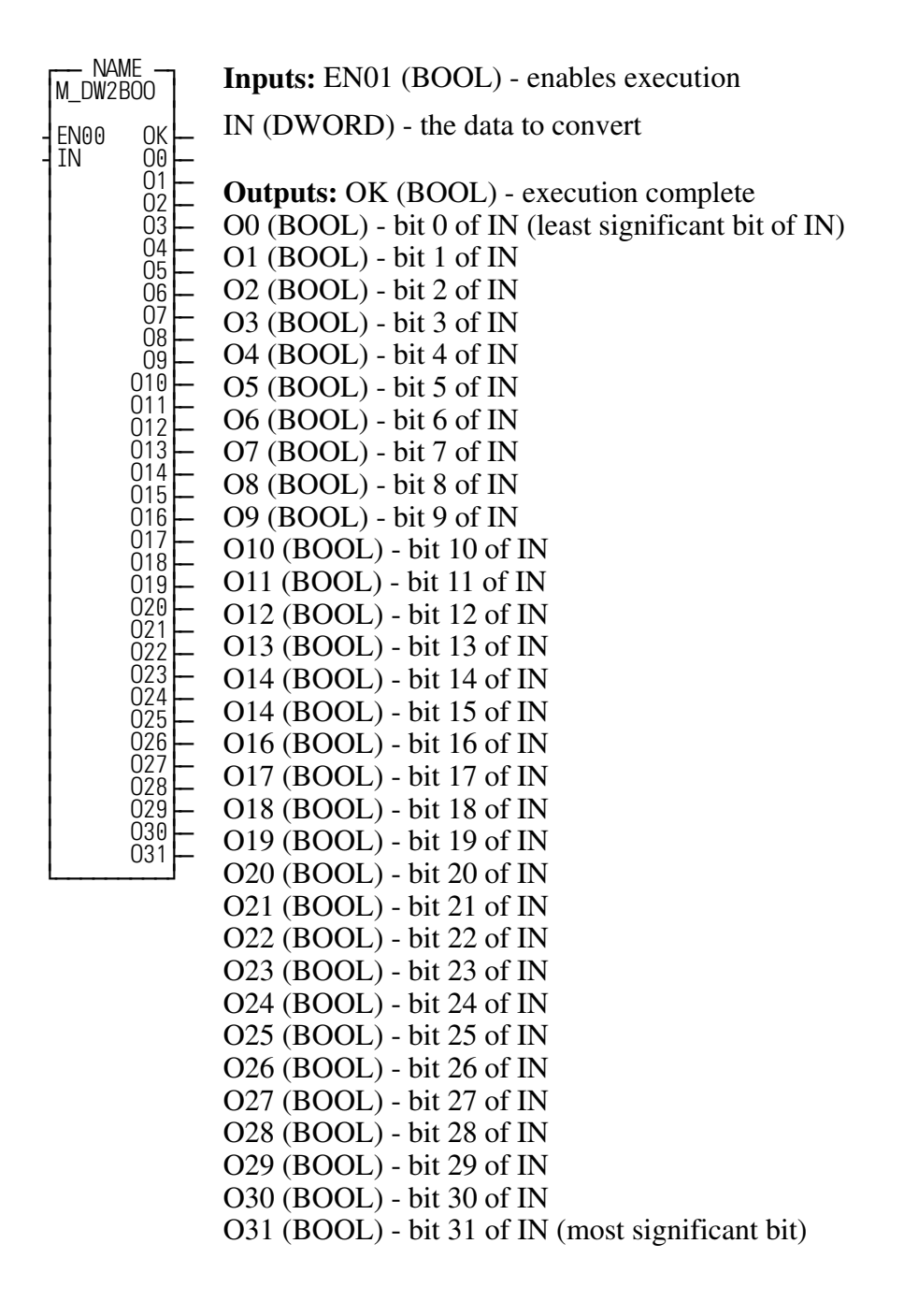

This function block converts a DWORD to 32 BOOLs.

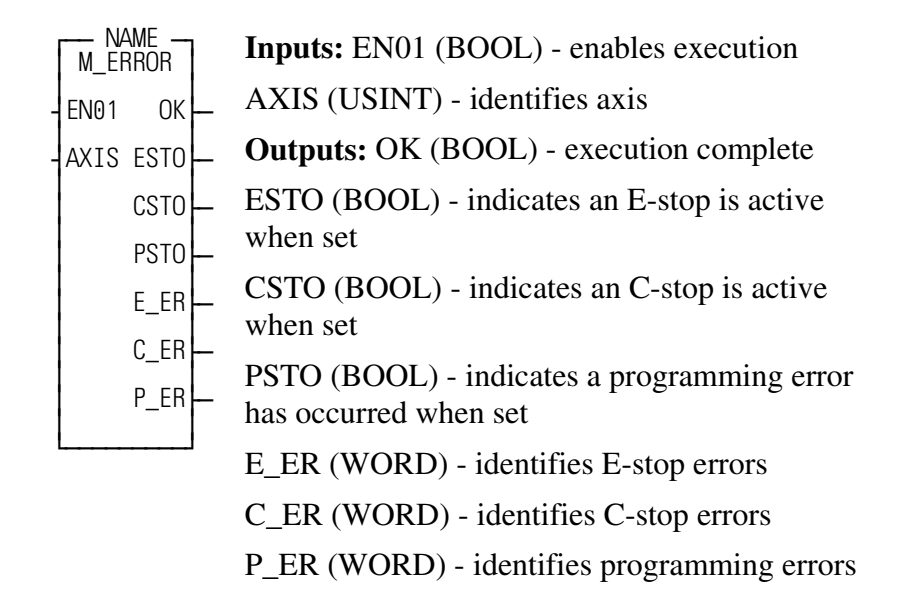

This function is used to report **servo** E-stop, C-stop and programming error conditions in the ladder. These conditions may be caused by the servo software or defined by the programmer. If defined by the programmer they will be triggered using the E-STOP or C\_STOP functions. All of these errors for the defined axis are reported in one location

The enable input of this function should be directly connected to the rail with a wire, causing this function block to be executed each scan.

The boolean outputs can be used as flags in the ladder to report error conditions.

The word outputs can be converted to a HEX display by using the Module Monitor Edit View List command and inserting the variables. An option will be given on the format to display them. The variable's value during animation will be displayed in HEX format if the variable provided has 16#0 for its initial value. The default format during animation is decimal.

After monitoring them in HEX, referring to the tables in the manual of functions E\_ERRORS, C\_ERRORS and P\_ERRORS will help identify the exact problem.

# **M\_FHOME**

**Performs a Home Cycle using a Fast Reference USER/M\_REF** 

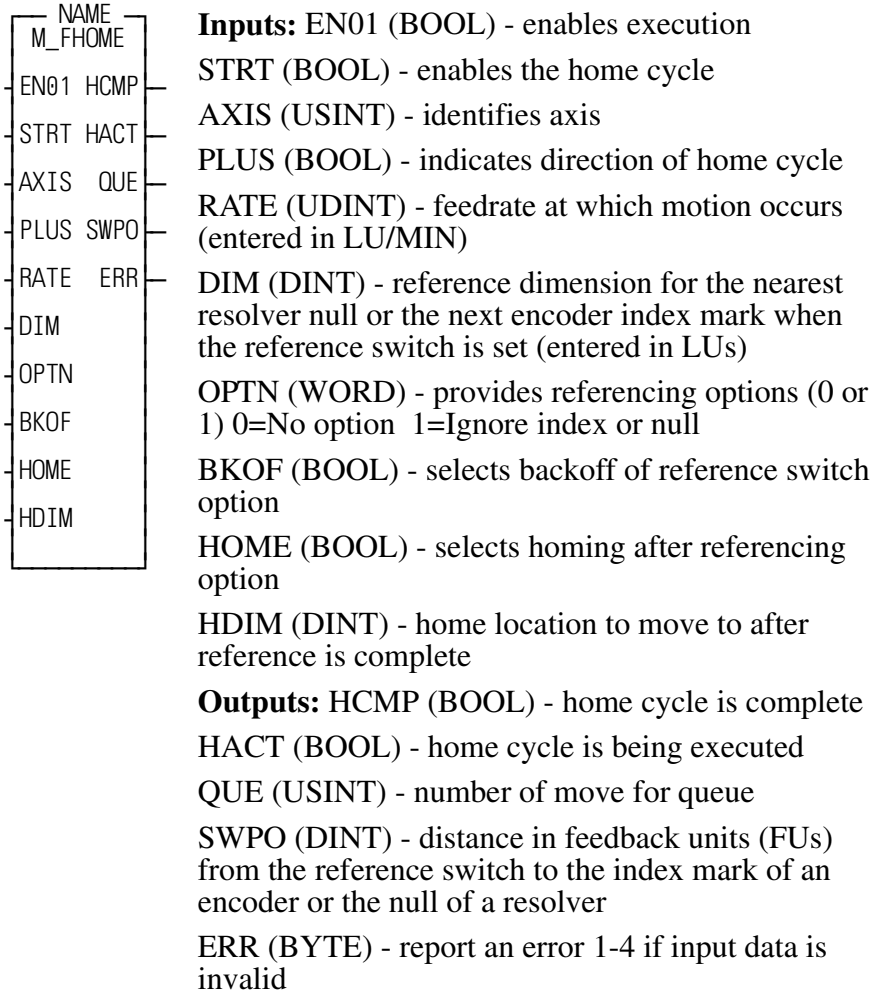

This function block performs a fast reference cycle on an axis, followed by a homing (position) move to a designated location.

Before this function can be used, the axis must be initialized and the position loop closed.

The reference cycle will cause the selected axis to move in the designated direction until the reference switch is sensed. In a fast reference this reference switch is wired to the fast input of the selected axis on the feedback module in the PiC900. When the fast input occurs, the position of the axis is latched by the hardware on the encoder module independent of the ladder scan. When the reference switch is sensed the axis will reference (assign a value) to the next index mark of an encoder or the nearest null of a resolver. After the value is assigned, the axis will decelerate to a stop and set the reference done flag.

If the HOME input is on when the reference done has been sensed, the home move will automatically be triggered to position the axis at a desired location.

If the BKOF input is on when the reference is requested, and the axis is on the reference switch, the axis will move in the opposite direction until the reference switch opens and will then move back onto the reference switch. If the BKOF input is not on the axis will move in the specified direction until it sees an off to on transition of the limit switch.

This function block is used to perform a fast reference, immediately followed by a position move to a selected home position. It should be executed every scan unless a home cycle will only be performed when the machine is started. In that case a normally closed contact of the output of HCMP may be used.

The inputs to this function block are basically the same as for the FAST\_REF function. There are three additional inputs listed below.

The BKOF input selects the backoff reference switch option.

The HOME input selects the homing after referencing option.

The HDIM input assigns the home dimension to move to.

If the axis is sitting on the limit switch when the home cycle is requested, and the BKOF input is on, the axis will move in the opposite direction of that indicated by the PLUS input until the switch opens and then will complete the home cycle in the normal manner.

The SWPO output is used to determine if the reference switch location will allow for repeatable referencing. If the reference switch is not properly located in relationship to the index marker of an encoder or the null of a resolver it could possibly reference a revolution off. To prevent this, the value reported by this output should be as follows:

- For an encoder system the value of this output should be greater than 25% and less than 75% of the total counts (FUs) per revolution. Example: For 8000 FUs/Rev, the value should be >2000 and <6000.
- For a resolver system the value of this output should be less than 25% or greater than 75% of the total counts (FUs) per revolution. Example: For 4000 FUs/Rev, the value should be <1000 or >3000.

If the value is out of range either the reference switch will have to be moved or the transducer coupling shifted.

The ERR output indicates that invalid data was entered on one of the inputs. The possible errors are listed below:

# **ERR Description**

- 0 No error
- 1 The queue was not empty when the reference was requested
- 2 An error occurred in backing off of the reference switch
- 3 An error occurred in referencing
- 4 An error occurred in homing

**Increment buffer pointers USER/M\_DATA** 

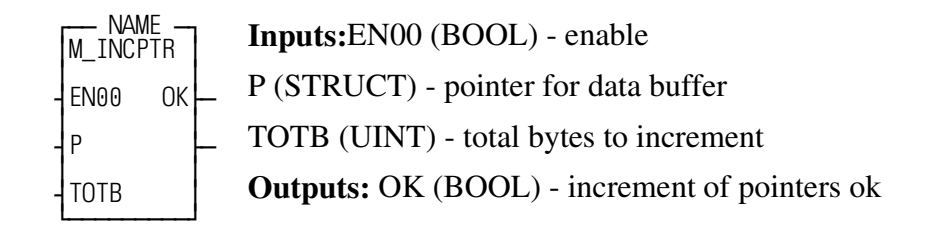

This function block increments the buffer pointers for M\_DATCPT.

# **M\_JOG**

*Jogs a Closed Loop Axis* **USER/M\_MOVE**

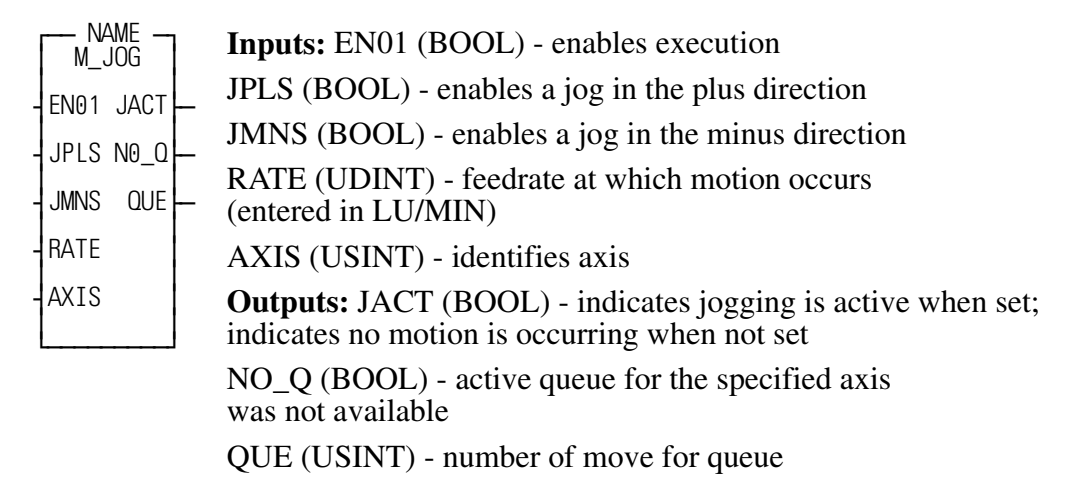

This function is designed to simplify the task of doing a manual jog (velocity) move on a closed loop axis. The manual jog is defined as a move that would be triggered by the operator physically pressing a switch or a button to move an axis on the machine to a different location, without actually running a cycle.

Before this function block can be used, the axis must be initialized and placed in servo lock.

If the enable input is active, triggering the jog plus (JPLS) or jog minus (JMNS) input will cause the specified axis to move at the indicated rate in the corresponding direction. When the input is deactivated motion will stop.

This function block is used to jog an axis that has been initialized and placed in servo lock with the close loop function. It checks the queue of the selected axis to be certain that no other moves are being executed.

This function block should be used to allow the operator to manually move an axis on the machine. It is not designed for any other purpose.

# **IMPORTANT**

If the enable is disabled while a move is under way, the move will end.

The JPLS input enables a move in the positive direction for the selected axis.

The JMNS input enables a move in the negative direction for the selected axis.

If both the JPLS and JMNS inputs are set, motion will stop until one of them is dropped. At that time motion will resume in the direction still selected.

*Performs a Home Cycle using a Ladder Reference* **USER/M\_REF**

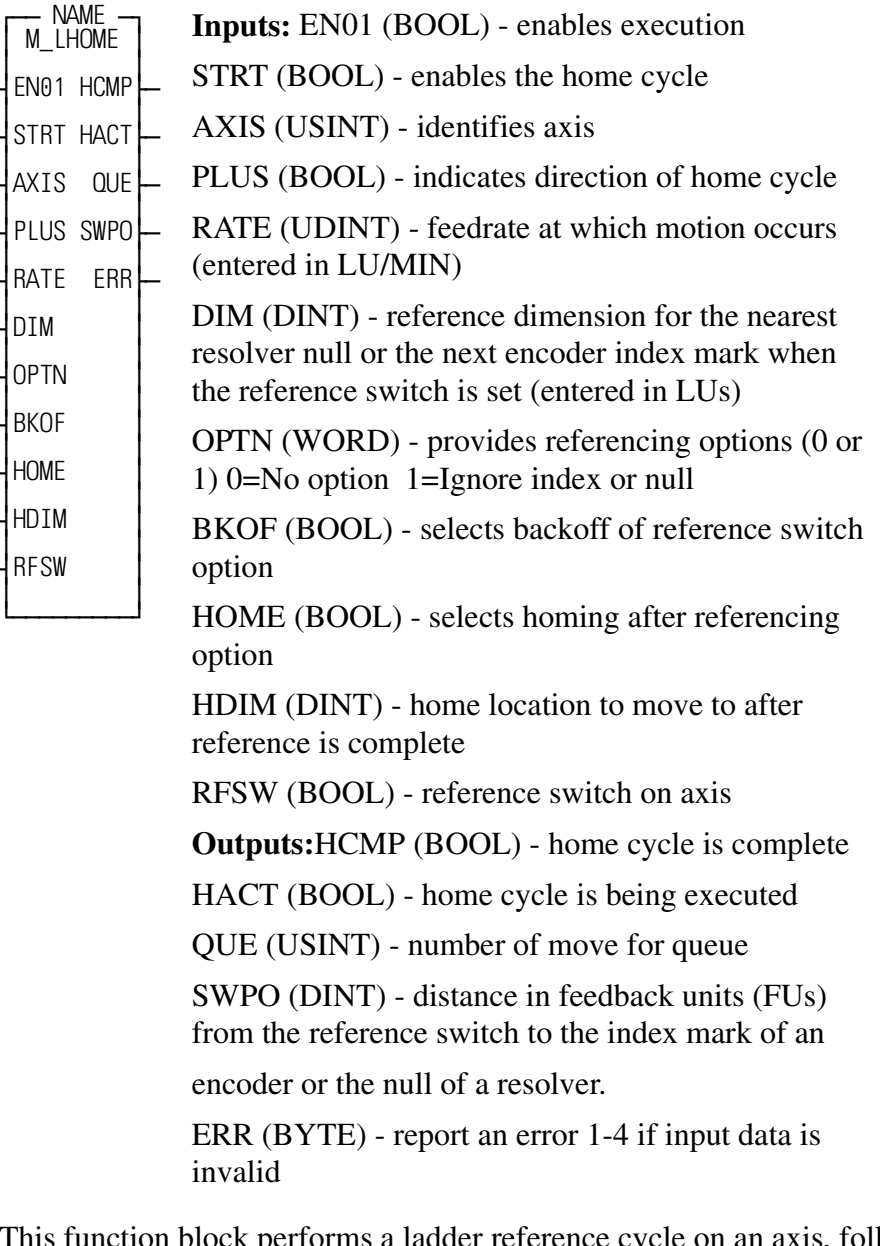

This function block performs a ladder reference cycle on an axis, followed by a homing (position) move to a designated location.

Before this function block can be used, the axis must be initialized and the position loop closed.

The reference cycle will cause the selected axis to move in the designated direction until the reference switch is sensed. In a ladder reference this reference switch is wired to an input module in the PiC900 and updated each scan of the ladder. When the reference switch is sensed the axis will reference (assign a value) to the next

index mark of an encoder or the nearest null of a resolver. After the value is assigned the axis will decelerate to a stop and set the reference done flag.

If the HOME input is on when the reference done has been sensed the home move will automatically be triggered to position the axis at a desired location.

If the BKOF input is on when the reference is requested and if the axis is on the reference switch the axis will move in the opposite direction until the reference switch opens, and will then move back onto the reference switch. If the BKOF input is not on the axis will move in the specified direction until it sees an off to on transition of the limit switch.

This function block is used to perform a ladder reference, immediately followed by a position move to a selected home position. It should be executed every scan unless a home cycle will only be performed when the machine is started. In that case a normally closed contact of the output of HCMP may be used.

The inputs to this function block are similar to those of the FAST\_REF function. There are four additional inputs listed below.

The BKOF input selects the backoff reference switch option.

The HOME input selects the homing after referencing option.

The HDIM input assigns the home dimension to move to.

The RFSW input is the reference switch.

If the axis is sitting on the limit switch when the home cycle is requested, and the BKOF input is on, the axis will move in the opposite direction of that indicated by the PLUS input until the switch opens and then will complete the home cycle in the normal manner.

The SWPO output is used to determine if the reference switch location will allow for repeatable referencing. If the reference switch is not properly located in relationship to the index marker of an encoder or the null of a resolver it could possibly reference a revolution off. To prevent this, the value reported by this output should be as follows:

- For an encoder system the value of this output should be greater than 25% and less than 75% of the total counts (FUs) per revolution. Example: For 8000 FUs/Rev, the value should be >2000 and <6000.
- For a resolver system the value of this output should be less than 25% or greater than 75% of the total counts (FUs) per revolution. Example: For 4000 FUs/Rev, the value should be <1000 or >3000.

If the value is out of range either the reference switch will have to be moved or the transducer coupling shifted.

The ERR output indicates that invalid data was entered on one of the inputs. The possible errors are listed below:

# **ERR Description**

- 0 No error
- 1 The queue was not empty when the reference was requested
- 2 An error occurred in backing off of the reference switch
- 3 An error occurred in referencing
- 4 An error occurred in homing

# **M\_LINCIR**

*Performs Linear and Circular Moves* USER/M\_MOVE

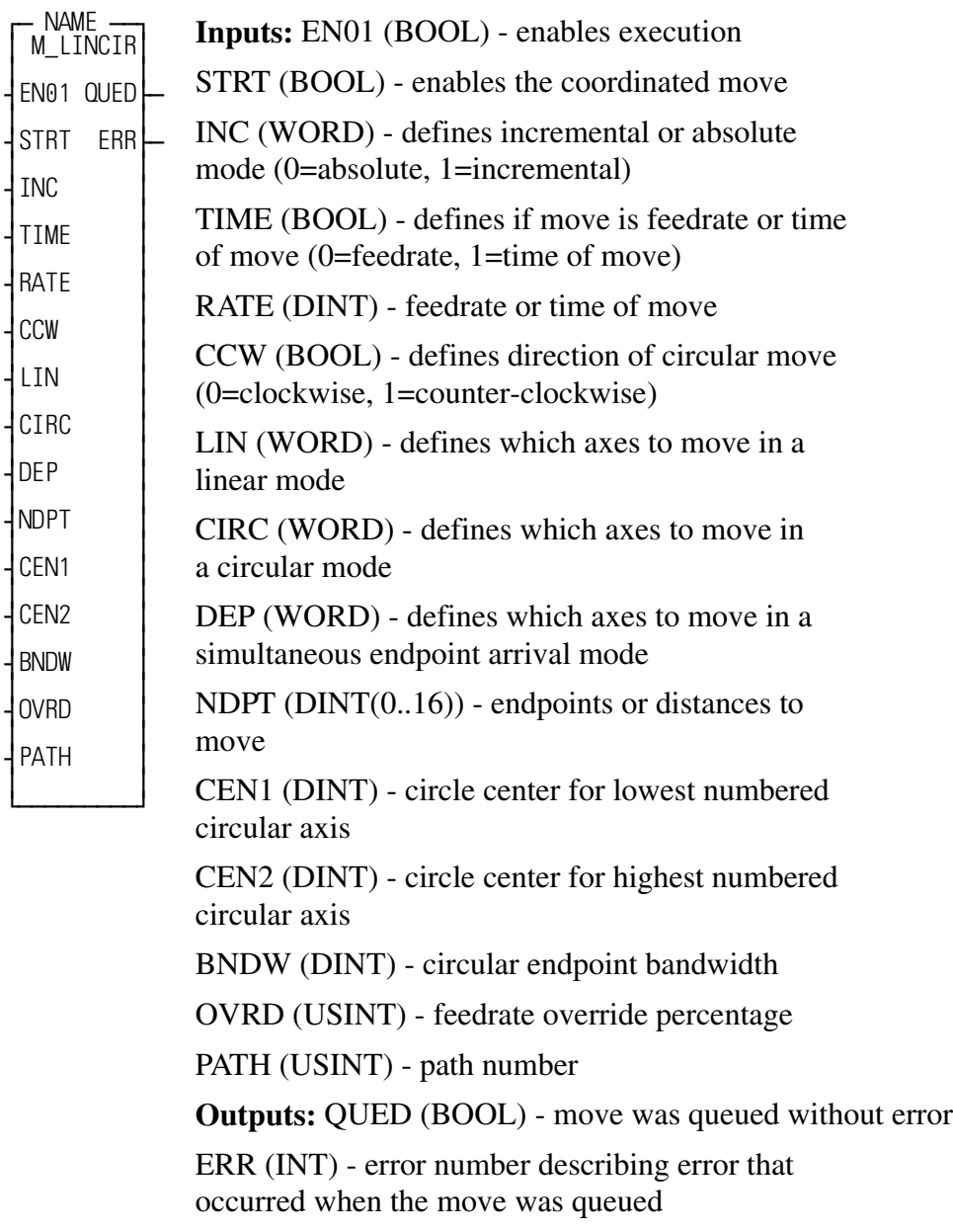

This function block performs linear, circular, or third axis departure (simultaneous endpoint arrival) moves on a set of axes.

Before this function can be used, the axes must be initialized, the position loop must be closed, and a queue must be available on all axes to be used in the move.

This function block provides the interface from the application .LDO to the RATIO\_RL and CORD2RL functions in order to perform linear coordinated, circular, and third axis departure (simultaneous endpoint arrival) motions.

Up to four separate paths of coordinated motion can be controlled. Each path of motion requires a separate instantiation of the M\_LINCIR function block. Each path must control a unique set of axes. Only one M\_LINCIR function block per path can be used within the application .LDO.

This function block can control up to 16 axes.

The EN01 input of this function block must be set every scan.

The STRT input must be one-shot. When it is one-shot, the function block will start the coordinated move, or enter it in the queue for the axes. It is the user's responsibility to ensure that there is a queue available on all of the axes involved in the move before pulsing this input.

The INC input defines whether each axis should move in the absolute or incremental mode. One bit of this WORD is reserved for each of the sixteen possible axes. Bit 0 is set if axis 1 is incremental, or reset if axis 1 is absolute, bit 1 is set if axis 2 is incremental, reset if axis 2 is absolute, etc..

The TIME input defines whether the move should be executed as a path feedrate move or a time of move. This input should be reset for path feedrate, or set for time of move.

If the TIME input is reset, then the RATE input is the path feedrate for the move in ladder units/minute. If the TIME input is set, then the RATE input is the time for the move in milliseconds.

The CCW input is only used for circular moves. If it is reset, then the move is clockwise, if it is set, then the move is counter-clockwise.

The LIN input defines which axes in the move are to be moved in a linear mode. One bit of the WORD is reserved for each of the sixteen axes. The bit must be set for the axis to do a linear move. Axes who have their bits set will be included in the calculations for the path feedrate.

The CIRC input defines which axes in the move are to be moved in a circular mode. One bit of the WORD is reserved for each of the sixteen axes. The bit must be set for the axis to do a circular move. Axes who have their bits set will be included in the calculations for the path feedrate.

The DEP input defines which axes in the move are to be moved in a simultaneous endpoint arrival mode. One bit of the WORD is reserved for each of the sixteen axes. The bit must be set for the axis to move. Axes who have their bits set will not be included in the calculations for the path feedrate, but they will arrive at their endpoints simultaneously with the axes that are.

The LIN, CIRC, and DEP words may never have the same bits set in them at a time. You must always set a bit for every axis ever used in the path, even if the axis is not to move in this particular move. In this case, you would set either the LIN or DEP bit for the axis, set the INC bit for the axis, and program an endpoint of zero for the axis.

The NDPT array holds the endpoints for the axes used in the move. The 0th element is not used. If the INC bit is set for the axis, this is the distance to move, if the INC bit is reset for the axis, then this is the position to move to. The endpoints are entered in ladder units.

The CEN1 and CEN2 inputs define the circle centers if a circular move is being performed. The CEN1 input is the center for the lowest numbered circular axis, and the CEN2 input is the center for the highest numbered circular axis. The centers are always programmed as an incremental distance from the starting point of the circle, even if the INC bit for the axes is not set. The centers are entered in ladder units. For example, if a circle were being done with axes 4 and 6, then CEN1 would be the center for axis 4, and CEN2 would be the center for axis 6.

The BNDW input defines a bandwidth for circular moves. When a circular move is requested, the distance from the start point to the center point and the distance from the endpoint to the center point are compared for both axes. If these distances differ by more than the bandwidth entered here, then the move will not execute and error 14 will be returned on the ERR output. This bandwidth is entered in ladder units.

The OVRD input defines the feedrate override value. This can be changed at any time, even if the STRT input is not energized. This adjusts the actual feedrate or time to be from 0 to 255 percent of the programmed feedrate or time.

The PATH input defines the number of the path. Up to four totally independent paths of coordinated motion can be defined. This must be a number from 1 to 4. This should not be changed once it is set.

The QUED output will be set for one scan when STRT is pulsed and the move has been successfully queued on all axes defined. If an error occurred in queueing the move, this output will be reset when STRT is pulsed, and an error code will be stored in the ERR output.

The ERR output will be non-zero if an error occurs in queueing a move. A list of error codes is shown on the following table.

Note: WRITE\_SV variable 25 Fast Queuing is enabled for the selected axes when STRT is set. Fast queuing will remain on for those axes until turned off by you.

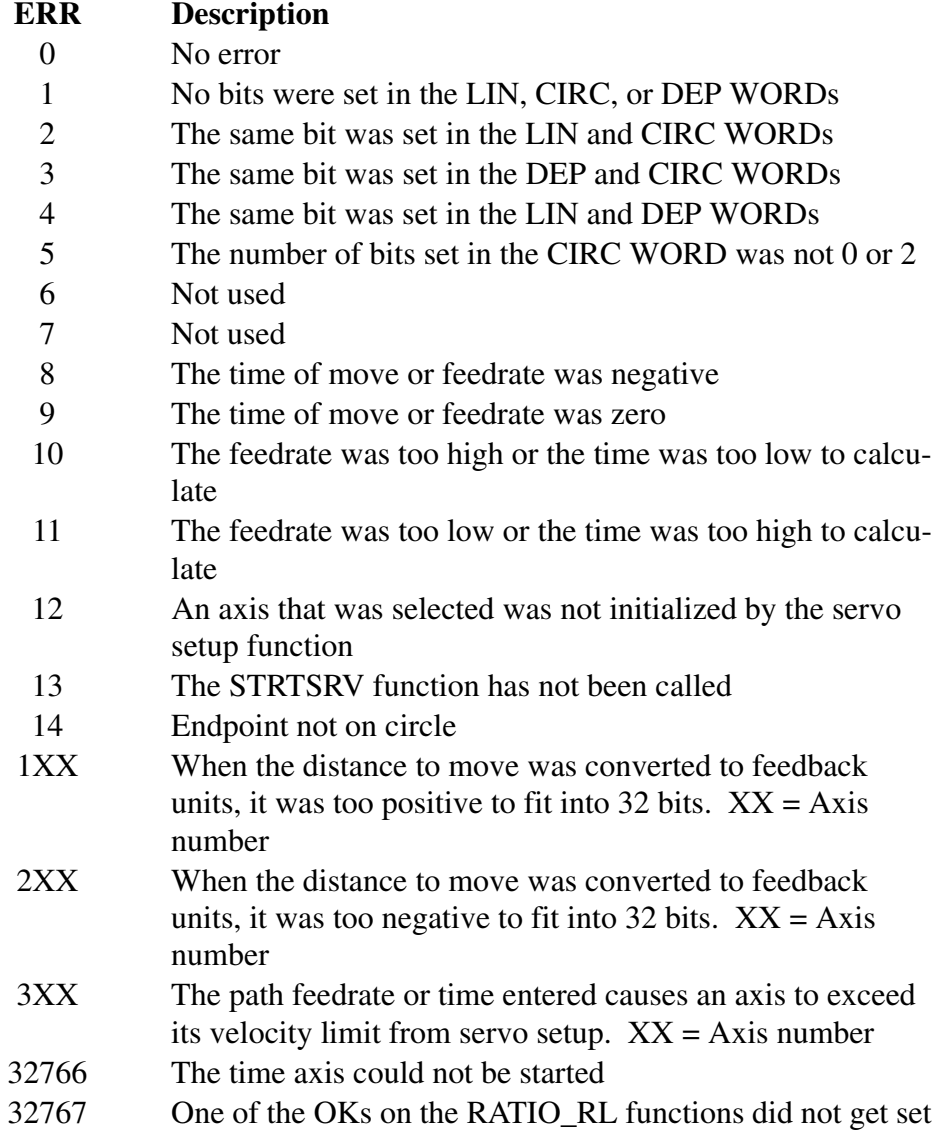

# **M\_PRTCAM**

**Creates a RATIOCAM text file** USER/M\_DATA

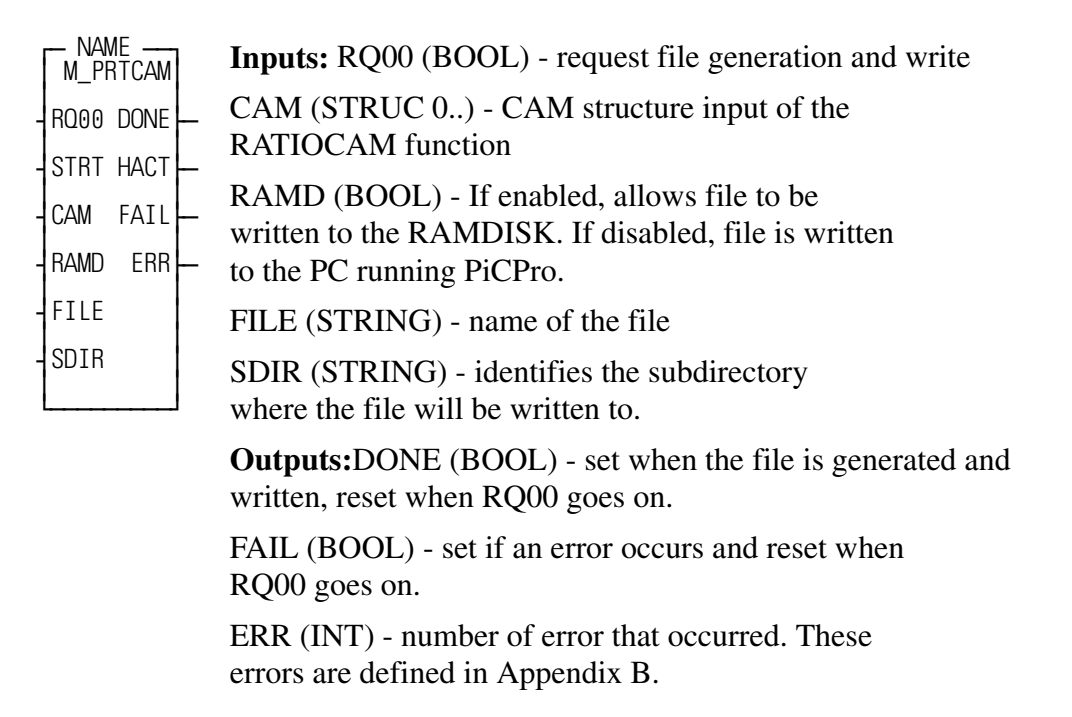

This function block creates a text file for a RATIOCAM CAM structure. The file can be created on either the RAMDISK in the PiC or on the PC running PiCPro.

A positive transition of RQ00 requests that the data specified by the CAM input be converted to ASCII code, concatenated, and written to the RAMDISK or to the PiCPro port.

The CAM input is an array of structures and must have the following members:

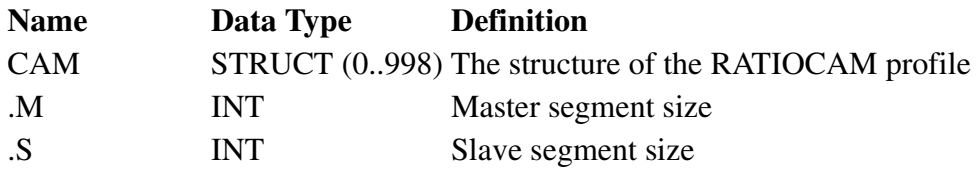

The FILE input requires a string data type variable with the filename as an initial value. The format is "FILENAME.EXT".

The SDIR input requires a string data type. If a sub directory is desired, the initial value can have up to eight characters. A "\" is not required. If a subdirectory is not desired, the initial value should be left blank.

# **M\_PRTREL**

*Creates a RATIO\_RL text file* **USER/M\_DATA**

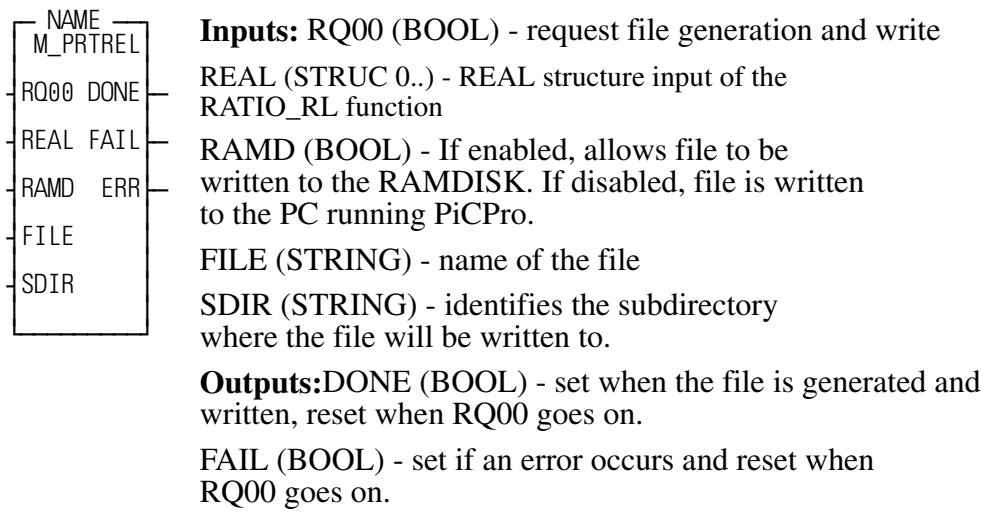

ERR (INT) - number of error that occurred. These errors are defined in Appendix B.

This function block creates a text file for a RATIO\_RL structure. The file can be created on either the RAMDISK in the PiC or on the PC running PiCPro.

A positive transition of RQ00 requests that the data specified by the REAL input be converted to ASCII code, concatenated, and written to the RAMDISK or to the PiCPro port.

The REAL input is an array of structures and must have the following members:

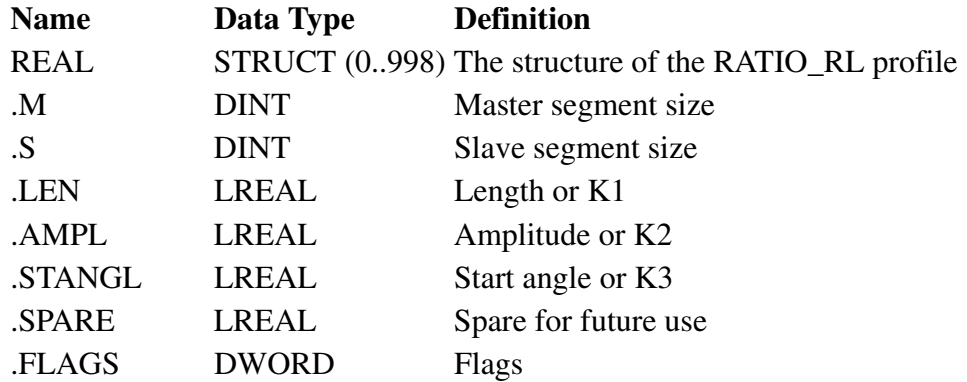

The FILE input requires a string data type variable with the filename as an initial value. The format is "FILENAME.EXT".

The SDIR input requires a string data type. If a sub directory is desired, the initial value can have up to eight characters. A "\" is not required. If a subdirectory is not desired, the initial value should be left blank.

# **M\_PRTSLP**

*Creates a RATIOSLP text file* **USER/M\_DATA**

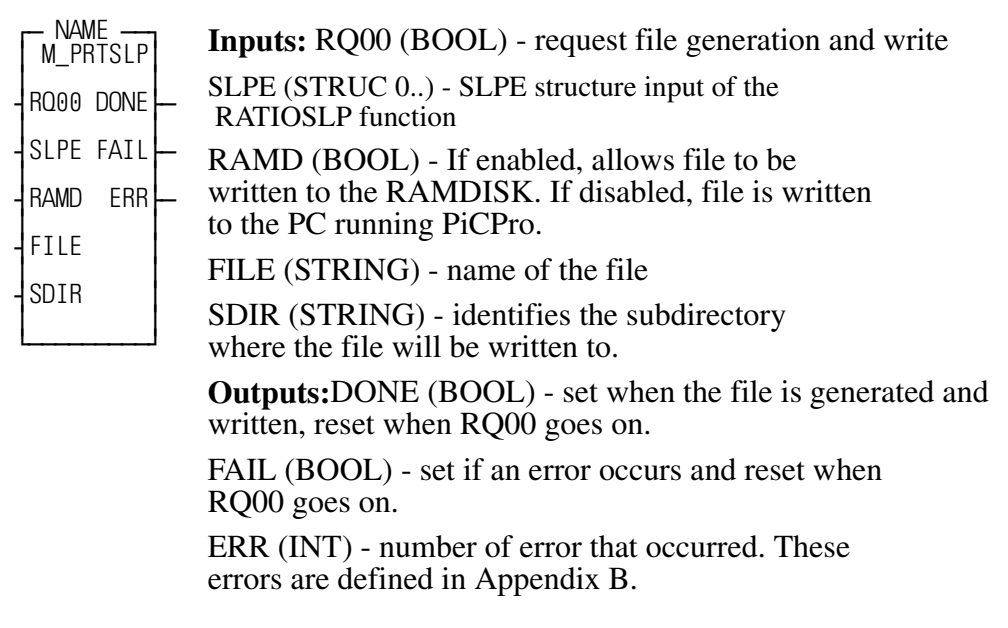

This function block creates a text file for a RATIOSLP structure. The file can be created on either the RAMDISK in the PiC or on the PC running PiCPro.

A positive transition of RQ00 requests that the data specified by the SLPE input be converted to ASCII code, concatenated, and written to the RAMDISK or to the PiCPro port.

The REAL input is an array of structures and must have the following members:

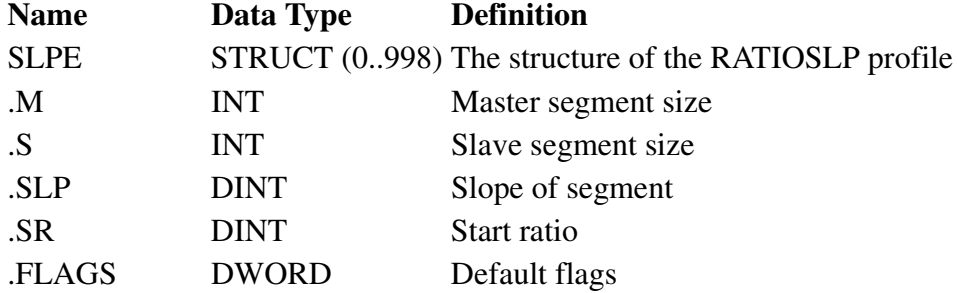

The FILE input requires a string data type variable with the filename as an initial value. The format is "FILENAME.EXT".

The SDIR input requires a string data type. If a sub directory is desired, the initial value can have up to eight characters. A "\" is not required. If a subdirectory is not desired, the initial value should be left blank.

*Calculates Ending Ratio and Slope* **USER/M\_DATA**

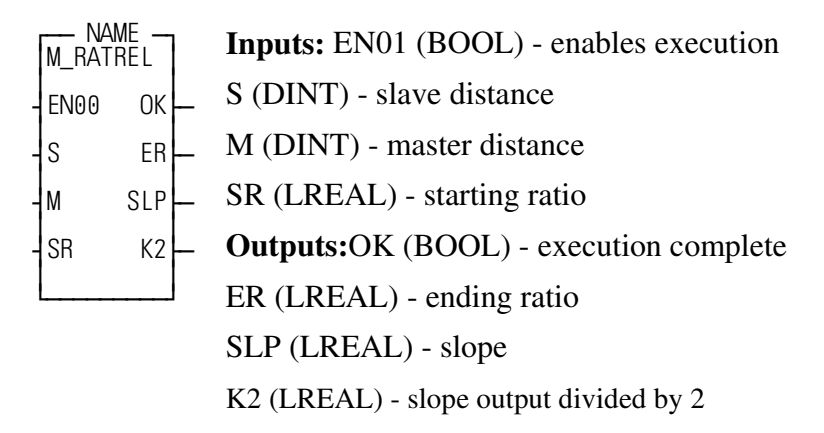

This function block calculates the ending ratio, slope, and K2 (slope/2) used in the ratio real structure from the master distance, slave distance, and starting ratio.

This function block calculates the ending ratio and slope to be used with the RATIO\_RL structure as one segment of the RATIO\_RL profile. Refer to the documentation in the PiC900 software manual regarding RATIO\_RL for more information.

The slave and master segments (S and M) are entered in feedback units.

The starting ratio for the first segment of a RATIO RL profile is normally zero. The starting ratio is called LEN or K1 in the ratio real documentation.

The formulas used by this function for calculation are as follows:

 $ER = (2S/M) - SR$  $SLP = (ER - SR) / M$  $K2 = SLP/2$ 

where ER is the ending ratio, SR is the starting ratio, S is the slave distance, M is the master distance, SLP is the slope, and K2 is the slope divided by 2. K2 is the AMPL structure member of the RATIO\_RL REAL structure for a linear move.

The ending ratio is not an input to the RATIO\_RL structure. However the ending ratio of one segment is normally used as the starting ratio of the next segment.

*Calculates Ending Ratio and Slope* **USER/M\_DATA**

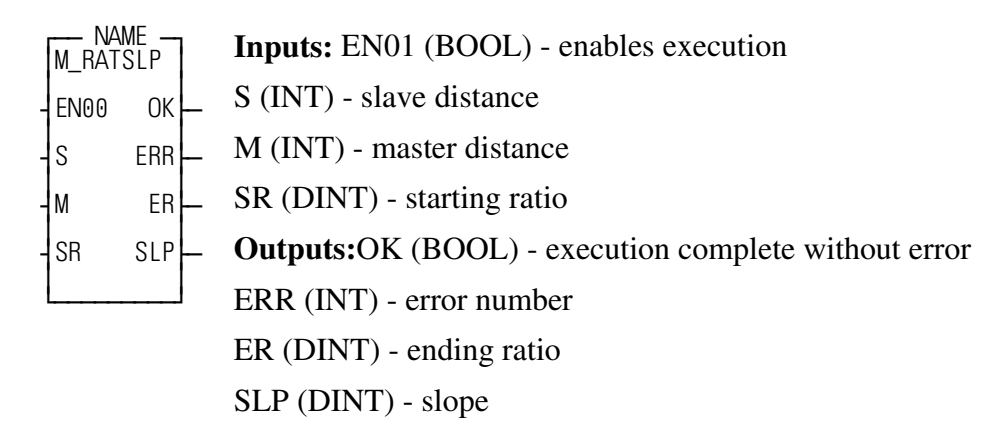

This function block calculates the ending ratio and slope used in the ratio slope structure from the master distance, slave distance, and starting ratio.

This function block calculates the ending ratio and slope to be used with the RATIOSLP structure as one segment of the RATIOSLP profile. Refer to the documentation in the PiC900 software manual regarding RATIOSLP for more information. The slave and master segments (S and M) are entered in feedback units.

The starting ratio for the first segment of a slope profile is normally zero. Non zero starting ratios must already be multiplied by the scaling factor of 16777216 before being used as an input to this function.

The formulas used by this function for calculation are as follows:

$$
ER = (2S / M) - SR
$$

$$
SLP = (ER - SR) / M
$$

where ER is the ending ratio, SR is the starting ratio, S is the slave distance, M is the master distance, and SLP is the slope.

The ending ratio and slope that are outputs of this function have been multiplied by the scaling factor of 16777216. The ending ratio is not an input to the RATIOSLP structure. However, the ending ratio of one segment is normally used as the starting ratio of the next segment.

### **ERR Description**

- 1 The calculation for ER failed when S was between -64 and +63 (inclusive)
- 2 The calculation for ER failed when S was less than -64 or greater than +63
- 3 The calculation for SLP failed
- **Note:** An M value of zero results in an error due to an attempt to divide by 0. No master distance can have a value of zero in a RATIOSLP profile.
## **M\_RDTUNE**

*Reads tuning parameters* **USER/M\_DATA**

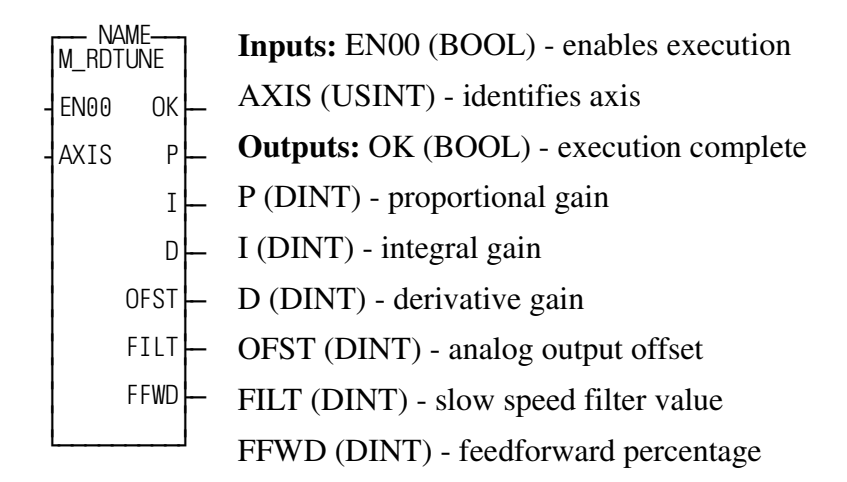

This function block allows you to read all six tuning parameters from the TUNEREAD function in a single function.

This function block requires the numeric processor or a 486 DX processor.

The proportional gain for AXIS will be returned in P. P is in ladder units per minute per ladder unit of following error (LU / MIN / LUFE).

The integral gain for AXIS will be returned in I. I is in ladder units per minute per ladder units of following error times minutes (LU / MIN / LUFE  $*$  MIN).

The derivative gain for AXIS will be returned in D. D is in ladder units per minute per ladder unit of following error per minute (LU / MIN / LUFE / MIN).

The analog output offset voltage for AXIS will be returned in OFST. OFST is in millivolts.

The slow speed filter value for AXIS will be returned in FILT. FILT is in milliseconds.

The feedforward percentage for AXIS will be returned in FFWD. FFWD will be from 0 to 100.

# **M\_RGSTAT**

*Returns Registration Data* **USER/M\_DATA**

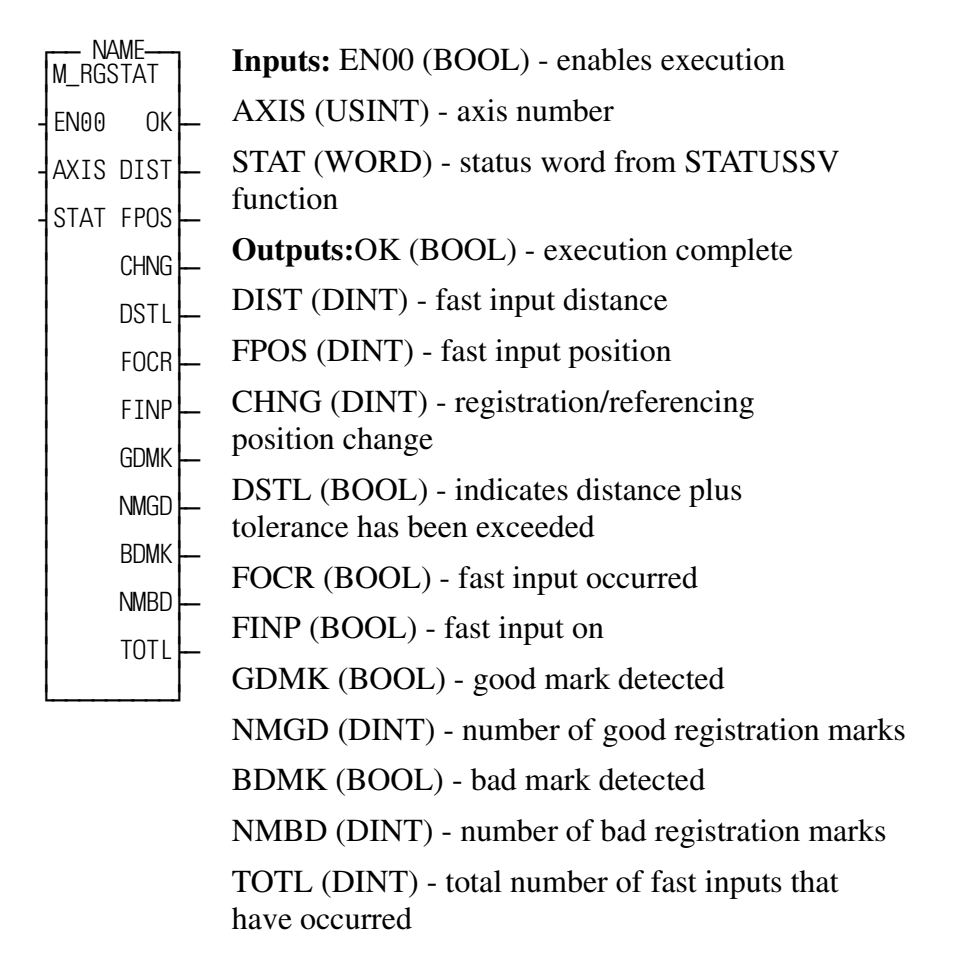

This function block obtains information about registration. The information gathered is distance between fast inputs, fast input position, registration reference change, number of good marks, number of bad marks, total number of marks, and the state of STATUSSV flags.

This function block should be enabled every scan.

The input at AXIS determines which axis the output information is for. AXIS can be a closed loop or digitizing axis.

The STAT input is the status word read from the STATUSSV function. STA-TUSSV can only be called once per scan, so its output is used as an input to this function.

The OK output will not be set if the axis has not been initialized.

The DIST output is the distance between the most recent fast input and the previous fast input in ladder units.

The FPOS output is the actual position of the axis at the point where the most recent fast input occurred in ladder units.

The CHNG output is the amount the position of the axis has changed in ladder units due to registration or the last machine reference.

The DSTL output will be set if the distance from the last mark exceeds the value of DIST + TOLR whether or not a mark has occurred. It will be reset when any mark occurs.

The FOCR output will be set if a fast input has occurred since the last time the STATUS SV function was called.

The FINP output is set if the fast input is on, and reset if the fast input is off.

The GDMK output will be set if a good mark has been detected since the last time the STATUS SV function was called.

The NMGD output holds the total number of good registration marks that have been detected.

The BDMK output will be set if a bad mark has been detected since the last time the STATUS\_SV function was called.

The BAD output holds the number of bad registration marks that have been detected.

The TOTL output holds the total number of fast input transitions that have occurred.

*Reset Errors on Digitizing Axes 49 to 56* **USER/M\_INIT**

¿ƒƒƒƒƒƒƒƒƒŸ

 $f_{\text{tot}}$  NAME  $f_{\text{tot}}$ ≥M\_RSET49 ≥  $\vert$ <sub>ru</sub> ¥EN01 OK√ƒ  $\vert$ <sub>uo</sub> $\vert$ ¥MSTR ≥ ≥ ≥ **Inputs:** EN01 (BOOL) - enables execution MSTR (BOOL) - machine start input **Outputs:** OK (BOOL) - execution complete

This function block is used to reset the E-stop errors on digitizing axes 49 through 56 when the machine start input is pulsed.

This function block should be enabled every scan.

The machine start input must go through a positive transition (off to on) to reset the errors.

On a positive transition of MSTR, this function will reset all E-stop errors on axes 49 through 56.

*Reset Errors on Digitizing Axes 57 to 64* **USER/M\_INIT**

¿ƒƒƒƒƒƒƒƒƒŸ

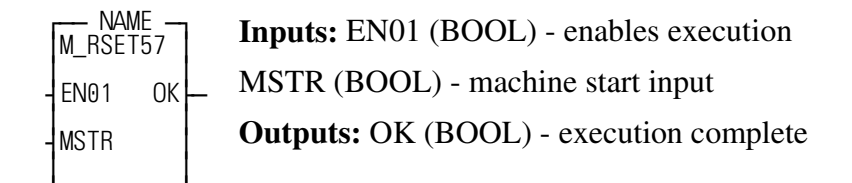

This function block is used to reset the E-stop errors on digitizing axes 57 through 64 when the machine start input is pulsed.

This function block should be enabled every scan.

The machine start input must go through a positive transition (off to on) to reset the errors.

On a positive transition of MSTR, this function will reset all E-stop errors on axes 57 through 64.

*Reset Errors on Digitizing Axes 65 to 72* **USER/M\_INIT**

¿ƒƒƒƒƒƒƒƒƒŸ

 $f_{\text{max}}$  NAME  $f_{\text{max}}$ ≥M\_RSET65 ≥  $\vert$ <sub>ru</sub> ¥EN01 OK√ƒ  $\vert$ <sub>uo</sub> $\vert$ ¥MSTR ≥ ≥ ≥ **Inputs:** EN01 (BOOL) - enables execution MSTR (BOOL) - machine start input **Outputs:** OK (BOOL) - execution complete

This function block is used to reset the E-stop errors on digitizing axes 65 through 72 when the machine start input is pulsed.

This function block should be enabled every scan.

The machine start input must go through a positive transition (off to on) to reset the errors.

On a positive transition of MSTR, this function will reset all E-stop errors on axes 65 through 72.

*Reset Errors on Digitizing Axes 73 to 80* **USER/M\_INIT**

¿ƒƒƒƒƒƒƒƒƒŸ

 $f_{\text{tot}}$  NAME  $f_{\text{tot}}$ ≥M\_RSET73 ≥  $\vert$ <sub>ru</sub> ¥EN01 OK√ƒ  $\vert$ <sub>uo</sub> $\vert$ ¥MSTR ≥ ≥ ≥ **Inputs:** EN01 (BOOL) - enables execution MSTR (BOOL) - machine start input **Outputs:** OK (BOOL) - execution complete

This function block is used to reset the E-stop errors on digitizing axes 73 through 80 when the machine start input is pulsed.

This function block should be enabled every scan.

The machine start input must go through a positive transition (off to on) to reset the errors.

On a positive transition of MSTR, this function will reset all E-stop errors on axes 73 through 80.

**Performs Linear and Circular Moves with S-Curve <b>USER/M\_MOVE** 

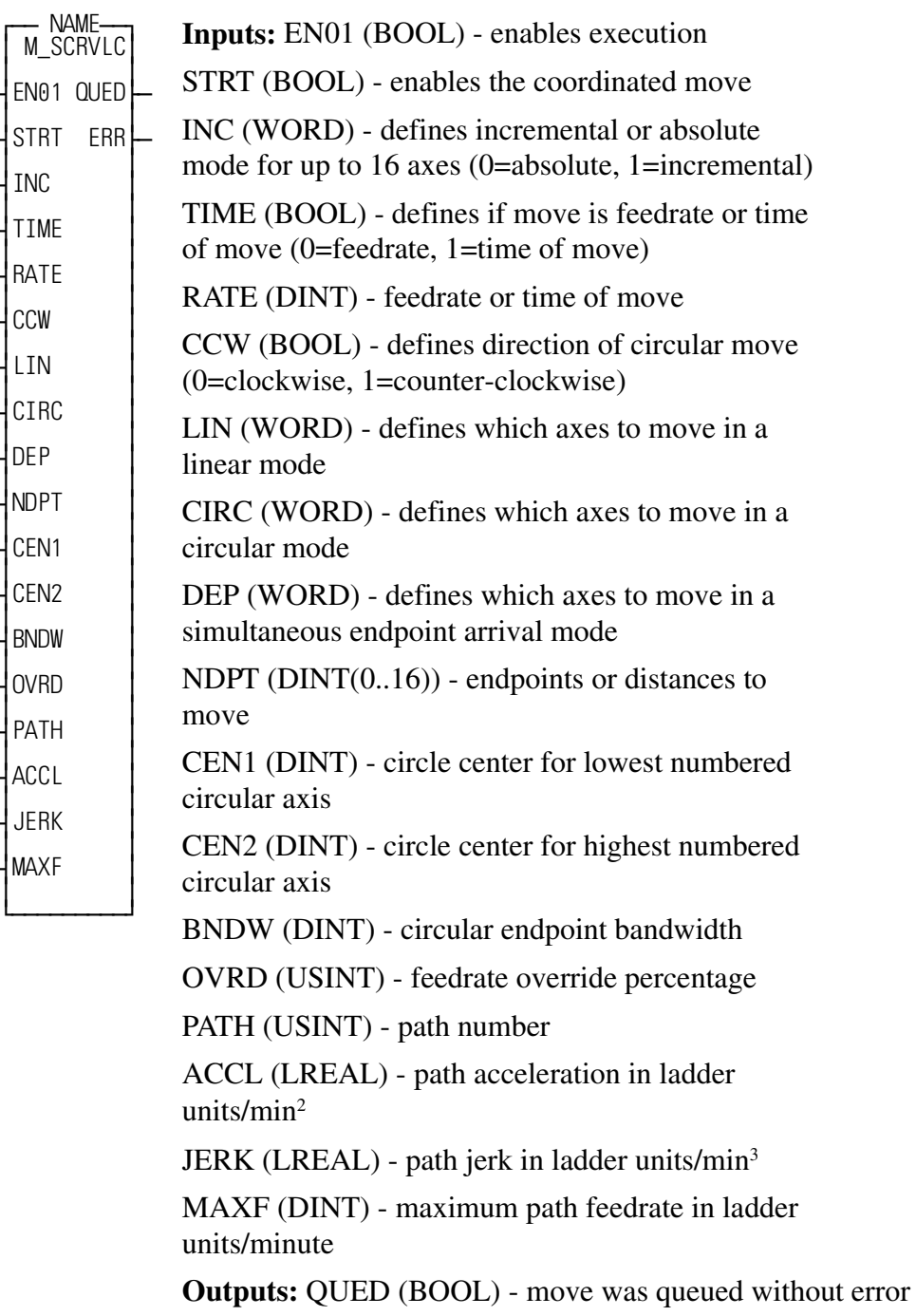

ERR (INT) - error number describing error that occurred when the move was queued

The M\_SCRVLC function block provides the interface from the application .LDO to the RATIO\_RL function in order to perform linear coordinated, circular, or third axis departure (simultaneous endpoint arrival) moves with S-curve acceleration and deceleration. Before this function can be used, the axes must be initialized, the position loop must be closed, and a queue must be available on all axes to be used in the move.

Up to four separate paths of coordinated motion can be controlled. Each path of motion requires a separate instantiation of the M\_SCRVLC function block. Each path must control a unique set of axes. Only one M\_SCRVLC function block per path can be used with the application .LDO.

This function block can control up to 16 axes.

**Note:** This function block requires a numeric processor or a 486 DX processor in the PiC900 and version 6.2 or higher of PiCPro.

#### **Inputs**

The EN01 input of this function block must be set every scan.

The STRT input must be one-shot. When it is one-shot, the function block will start the coordinated move, or enter it in the queue for the axes. It is the user's responsibility to ensure that there is a queue available on all of the axes involved in the move before pulsing this input.

The INC input defines whether each axis should move in the absolute or incremental mode. One bit of this WORD is reserved for each of the sixteen possible axes. Bit 0 is set if axis 1 is incremental, or reset if axis 1 is absolute, bit 1 is set if axis 2 is incremental, reset if axis 2 is absolute, etc..

The TIME input defines whether the move should be executed as a path feedrate move or a time of move. This input should be reset for path feedrate, or set for time of move.

If the TIME input is reset, then the RATE input is the path feedrate for the move in ladder units/minute. It the TIME input is set, then the RATE input is the time for the move in milliseconds.

The RATE is the path feedrate or the time for the move to execute depending on the TIME input.

The CCW input is only used for circular moves. If it is reset, then the move is clockwise, if it is set, then the move is counter-clockwise.

The LIN input defines which axes in the move are to be moved in a linear mode. One bit of the WORD is reserved for each of the sixteen axes. The bit must be set for the axis to do a linear move. Axes who have their bits set will be included in the calculations for the path feedrate.

The CIRC input defines which axes in the move are to be moved in a circular mode. One bit of the WORD is reserved for each of the sixteen axes.

The bit must be set for the axis to do a circular move. Axes who have their bits set will be included in the calculations for the path feedrate.

The DEP input defines which axes in the move are to be moved in a simultaneous endpoint arrival mode. One bit of the WORD is reserved for each of the sixteen axes. The bit must be set for the axis to move. Axes who have their bits set will not be included in the calculations for the path feedrate, but they will arrive at their endpoints simultaneously with the axes that are.

**Note:** The LIN, CIRC, and DEP words may never have the same bits set in them at a time. You must always set a bit for every axis ever used in the path, even if the axis is not to move in this particular move. In this case, you would set either the LIN or DEP bit for the axis, set the INC bit for the axis, and program an endpoint of zero for the axis.

The NDPT array holds the endpoints for the axes used in the move. The 0th element is not used. If the INC bit is set for the axis, this is the distance to move, if the INC bit is reset for the axis, then this is the position to move to. The endpoints are entered in ladder units.

The CEN1 and CEN2 inputs define the circle centers if a circular move is being performed. The CEN1 input is the center for the lowest numbered circular axis, and the CEN2 input is the center for the highest numbered circular axis. The centers are always programmed as an incremental distance from the starting point of the circle, even if the INC bit for the axes is not set. The centers are entered in ladder units. For example, if a circle were being done with axes 4 and 6, then CEN1 would be the center for axis 4, and CEN2 would be the center for axis 6.

The BNDW input defines a bandwidth for circular moves. When a circular move is requested, the distance from the start point to the center point and the distance from the endpoint to the center point are compared for both axes. If these distances differ by more than the bandwidth entered here, then the move will not execute and error 14 will be returned on the ERR output. This bandwidth is entered in ladder units.

The OVRD input defines the feedrate override value. This can be changed at any time, even if the STRT input is not energized. This adjusts the actual feedrate or time to be from 0 to 255 percent of the programmed feedrate or time.

The PATH input defines the number of the path. Up to four totally independent paths of coordinated motion can be defined. This must be a number from 1 to 4. This should not be changed once it is set.

The ACCL is the path acceleration in ladder units/min<sup>2</sup>.

The JERK is the path jerk in ladder units/min<sup>3</sup>.

The MAXF is the maximum path feedrate in ladder units/min. This should not be changed once it is set.

The QUED output will be set for one scan when STRT is pulsed and the move has been successfully queued on all axes defined. If an error occurred in queueing the move, this output will be reset when STRT is pulsed, and an error code will be stored in the ERR output.

The ERR output will be non-zero if an error occurs in queueing a move. A list of error codes is shown below:

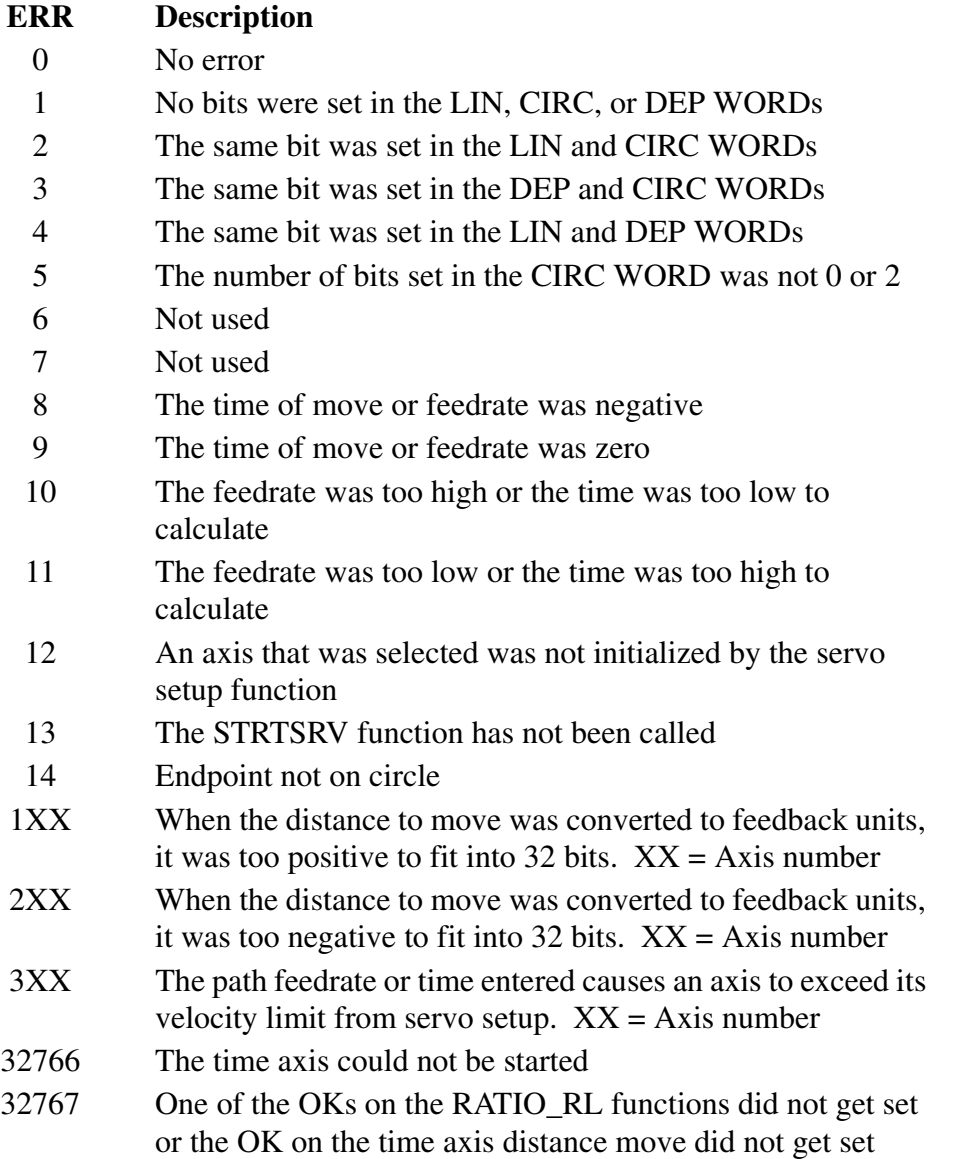

This section explains how to calculate the ACCL and JERK inputs for the function block.

The drawing below illustrates an S-curve acceleration.

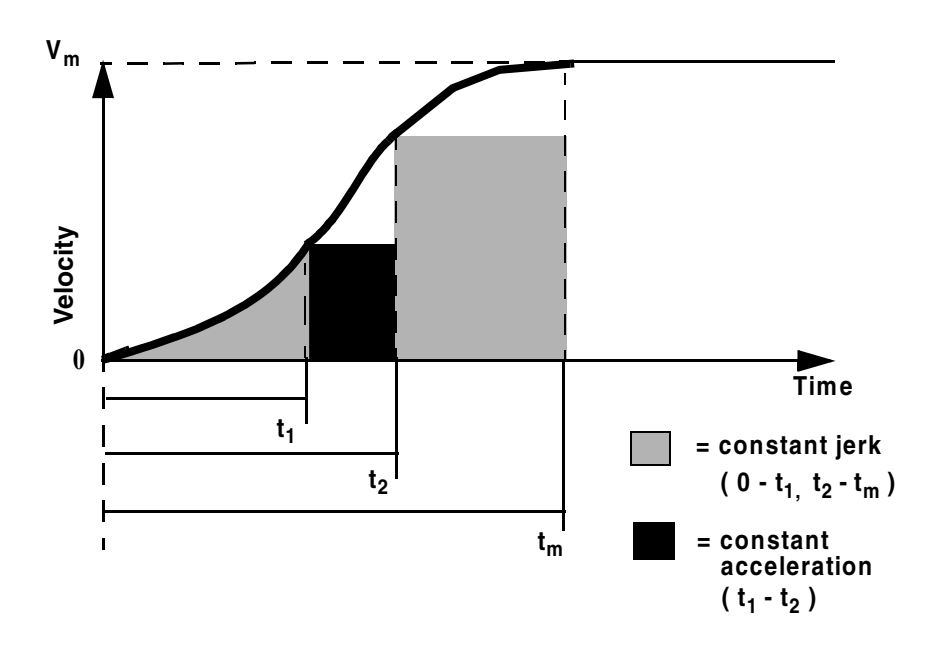

 $V_m$  = Maximum path velocity

- $t_m$  = The total time it takes to get to velocity  $V_m$  if the axis starts at 0.
	- $s =$ The percentage of time  $(t_m)$  spent in constant jerk.

From 0 to  $t_1$ , the axis will be in constant jerk From  $t_1$  to  $t_2$ , the axis will be in constant acceleration. From  $t_2$  to  $t_m$ , the axis will again be in constant jerk.

The formulas below show the relationship between  $t_m$ ,  $t_1$ ,  $t_2$ , and s.

$$
t_1 = t_m - t_2 = \left(\frac{1}{2} \times s \times t_m\right)
$$

$$
t_2 = t_m - \left(\frac{1}{2} \times s \times t_m\right)
$$

For a 10% S-curve, 10% of the time  $(t_m)$  is spent in constant jerk. This means that  $s = 0.1$ . For a 20% S-curve, 20% of the time (tm) is spent in constant jerk. This means that  $s = 0.2$ , etc.

If you know  $V_m$ ,  $t_m$ , and s, then you can calculate jerk and acceleration using the following formulas.

$$
JERK = \frac{2 \times Vm}{s \times t_m^2 (1 - 0.5 \times s)}
$$

$$
ACCL = \frac{Vm}{t_m \times (1 - 0.5 \times s)}
$$

The units for JERK are ladder units per minute<sup>3</sup>; therefore,  $V_m$  is in ladder units per minute and  $t_m$  is in minutes. The units for ACCL are ladder units per minute<sup>2</sup>. *Monitors up to five SERCOS IDNs* **USER/M\_SERCOS**

 $\equiv$ 

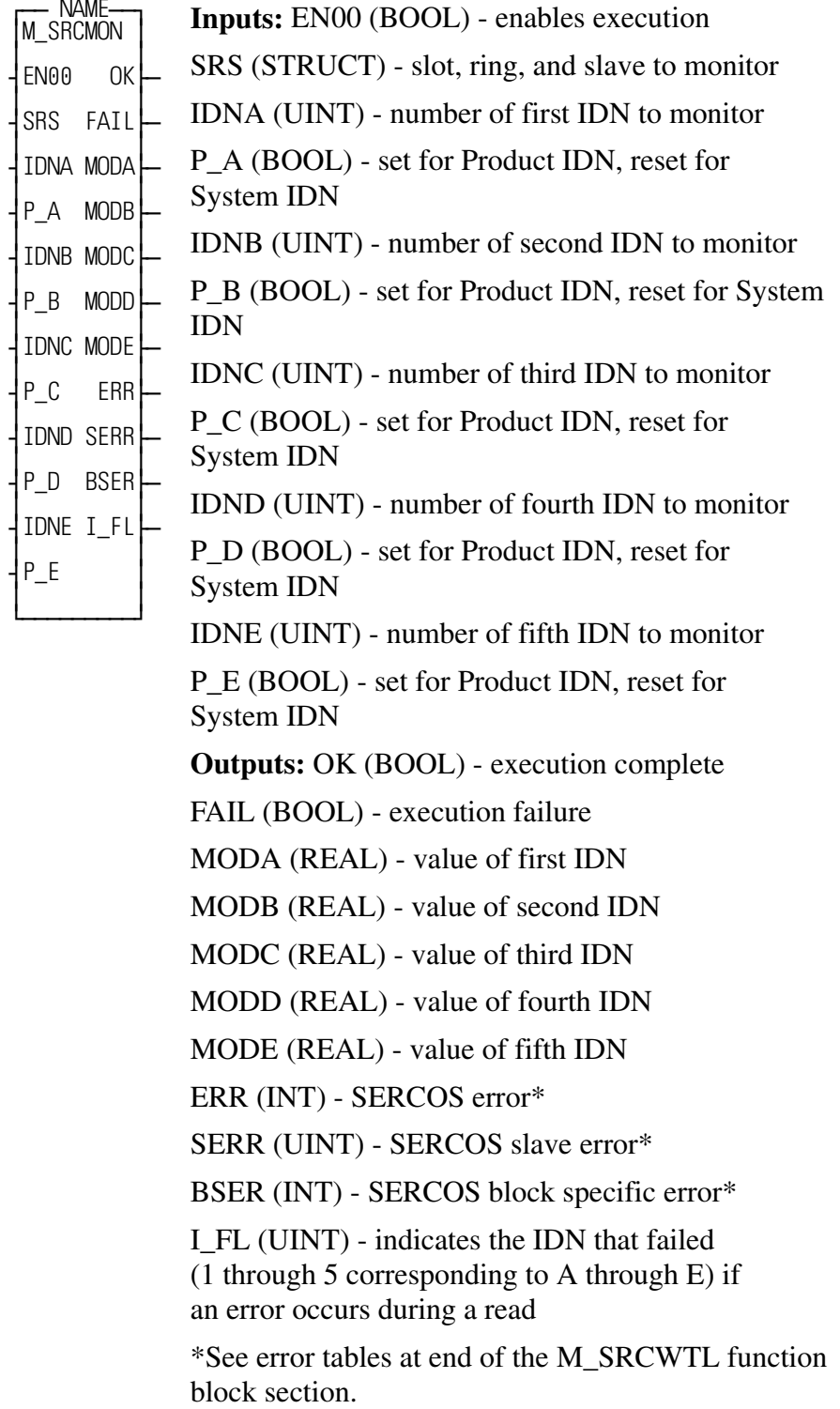

The M\_SRCMON function block monitors up to five SERCOS IDNs for a single SERCOS slave. The operation data for each IDN is continuously read as long as the EN00 input is energized.

The IDNA through IDNE inputs can be used or left blank. When the EN00 input transitions from off to on, the attributes of each IDN are read and saved in the function block. These attributes are used to scale the data being monitored into engineering units for the output. If the IDNA through IDNE inputs are changed while monitoring, the EN00 input must be dropped and then re-energized so that the attributes for each IDN are read again.

The SRS input is used to indicate which SERCOS slave to monitor. Slot, ring, and slave are used instead of an axis number so that this function block can be used in phase 2 initialization if desired. The SRS structure must be declared as follows:

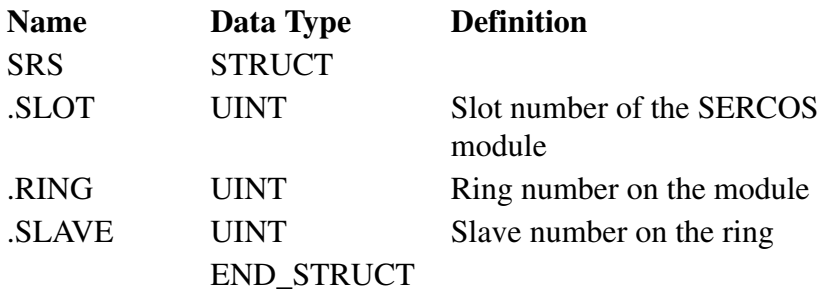

If FAIL is set, ERR or BSER will be non-zero indicating the type of error. If ERR = 128 indicating Slave Error, SERR will be non-zero indicating the type of slave error.

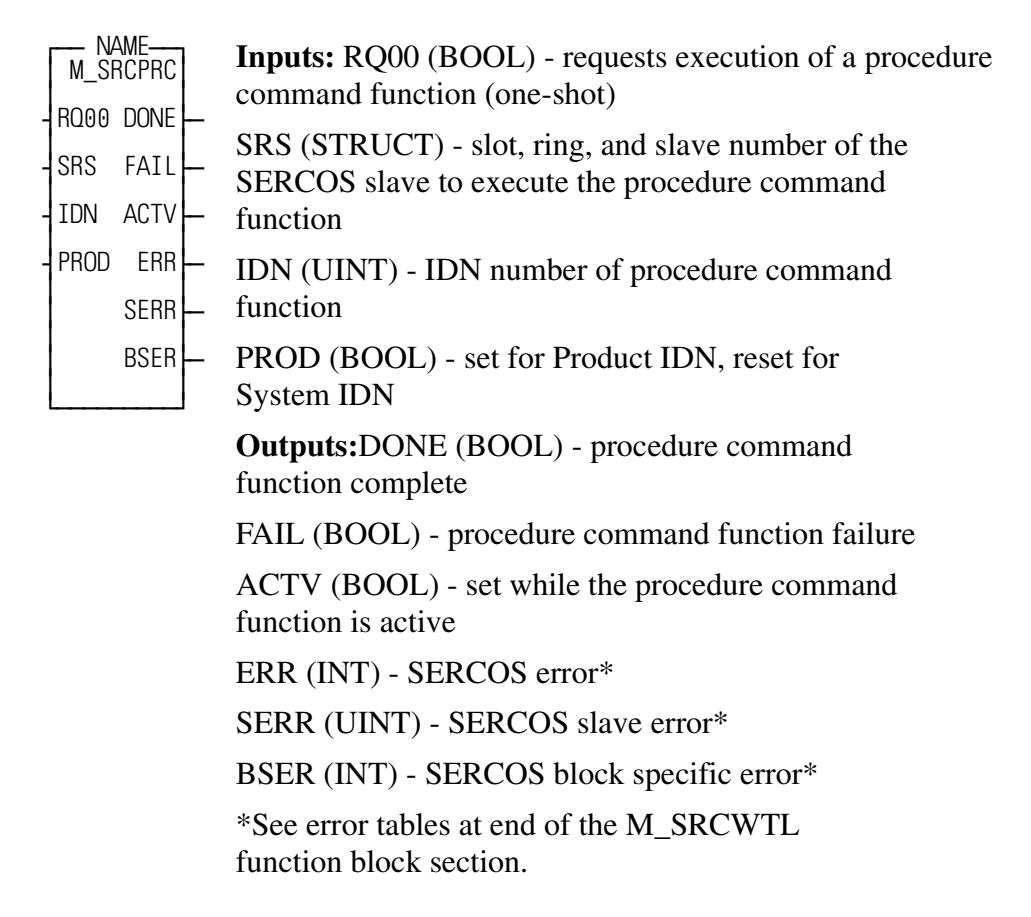

The M\_SRCPRC function block executes a SERCOS procedure command function for a single SERCOS slave. The RQ00 input of this function block should be one-shot to initiate the procedure command function. While the procedure command function is executing within the SERCOS slave, the ACTV output will be set. If the procedure command function completes without error, the DONE output will be set and the ACTV output will be reset. If the procedure command function fails, the FAIL output will be set and the ACTV output will be reset. The DONE or FAIL output will remain set until the RQ00 input is one-shot again.

The SRS input is used to indicate which SERCOS slave is to execute the procedure command function. Slot, ring, and slave are used instead of an axis number so that this function can be used in phase 2 initialization if desired. The SRS structure must be declared as shown in the following table:

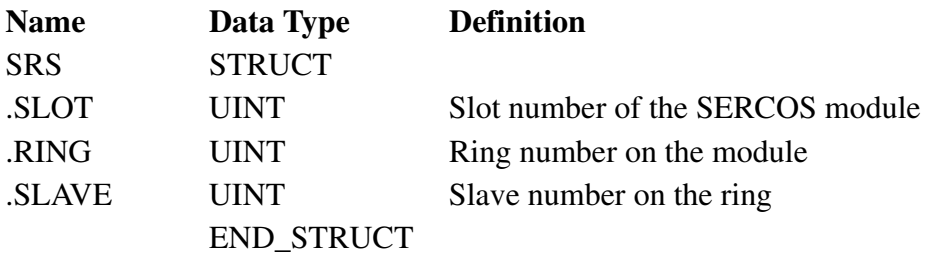

If FAIL is set, ERR or BSER will be non-zero indicating the type of error.

If ERR = 128 indicating slave error, SERR will be non-zero indicating the type of slave error.

# **M\_SRCRDL**

*Reads SERCOS IDNs* **USER/M\_SERCOS**

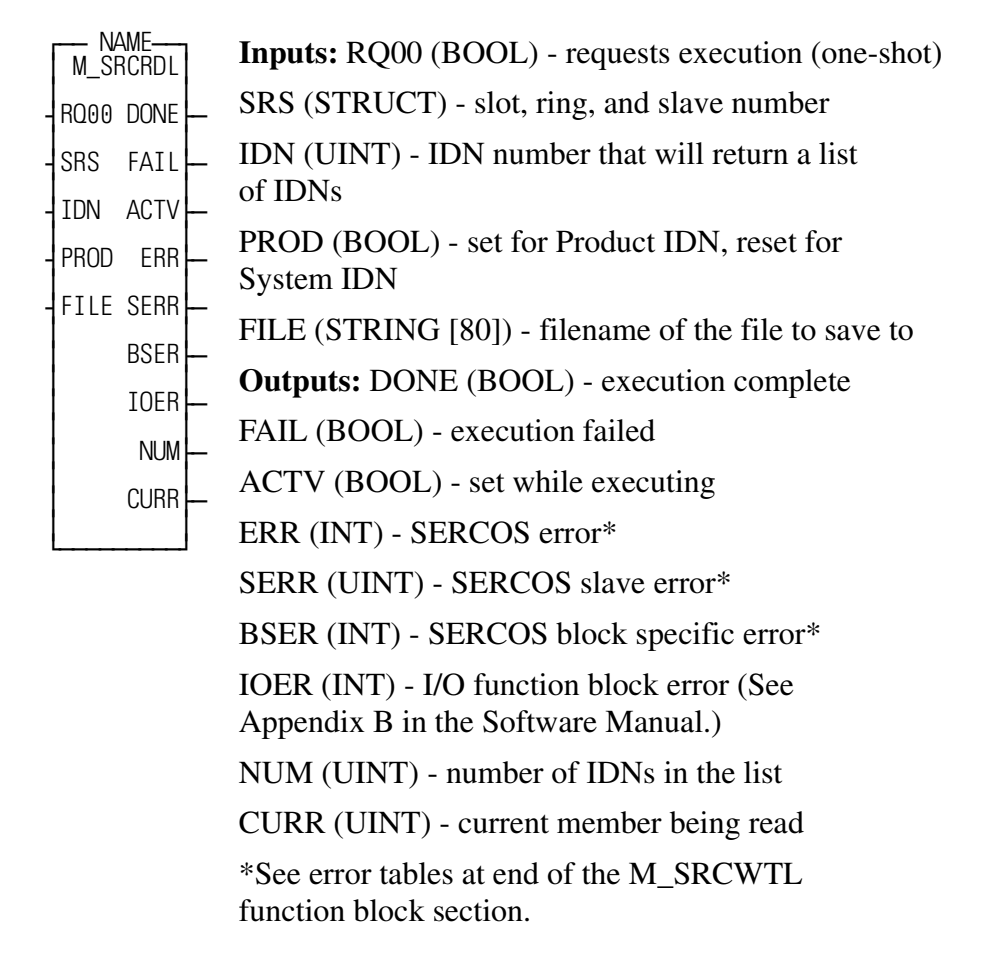

The M\_SRCRDL function block reads a list of up to 400 IDNs and saves the list to the PiC RAMDISK or workstation as an ASCII file along with the name, units, and operation data limits for each IDN in the list. Each IDN appears in a single line in the file. The data for each IDN is separated by tabs. This function block can be used in conjunction with M\_SRCWTL to read and write lists of IDNs to and from a SERCOS slave.

The IDN number specified with the IDN and PROD inputs must return a list of IDNs in order to use this function block.

The RQ00 input must be one-shot. While the function block is reading the list of IDNs, the ACTV output will be set. If the read completes without error, the DONE output will be set and the ACTV output will be reset. If an error occurs during reading, the FAIL output will be set and the ACTV output will be reset. The DONE or FAIL output will remain set until the RQ00 input is one-shot again.

The NUM output indicates the total number of IDNs that exist in the list being read. The CURR output indicates the current member of the list being read and will range from 0 to NUM.

The SRS input is used to indicate from which SERCOS slave the list of IDNs will be read. Slot, ring, and slave are used instead of an axis number so that this function block can be used in phase 2 initialization if desired. The SRS structure must be declared as follows:

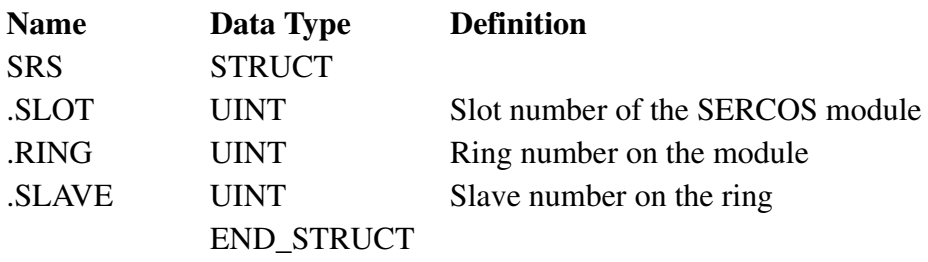

FILE is a string containing the full file specification of the file in which the list of IDNs is saved. This string must be terminated by the null character \$00, (i.e. RAMDISK:\IDNFILE.DAT\$00).

If FAIL is set ERR, BSER, or IOER will be non-zero indicating the type of error. If ERR = 128 indicating Slave Error, SERR will be non-zero indicating the type of slave error.

# **M\_SRCWT**

*Writes and reads SERCOS IDNs* **USER/M\_SERCOS**

Ξ

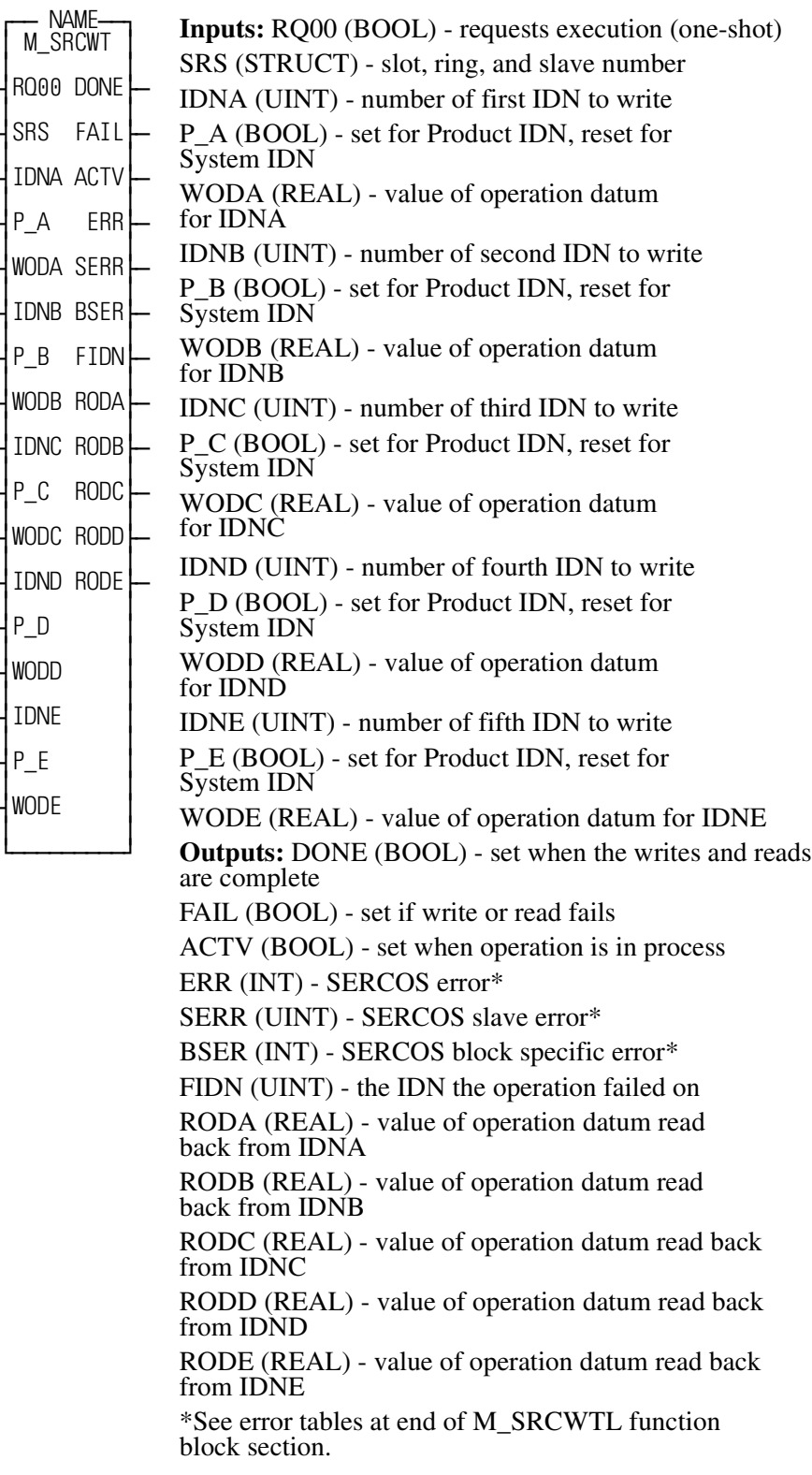

The M\_SRCWT function block writes and reads up to five SERCOS IDNs.

The M\_SRCWT function block will write and read back operation data to a maximum of five IDNs on a SERCOS slave. The operation data for each IDN is written and read once when the RQ00 input is energized.

The IDNA through IDNE inputs can be used or left blank. When the RQ00 input transitions from off to on, the attributes of each IDN are read and saved in the function block. These attributes are used to scale the data at the input to the correct units for the SERCOS slave. After the attributes are read the operation data is written and read back again to verify that the write was successful. While this process is happening, the ACTV output will remain set. If the process completes without error, the DONE output will be set and the ACTV output will be reset. If an error occurs, the FAIL output will be set and the ACTV output will be reset.

The RQ00 input must be one-shot each time you wish to write data to the SERCOS slave. A second request cannot be made while the first one is still active. If this happens, the second request will be ignored.

The SRS input is used to indicate which SERCOS slave to write to. Slot, ring, and slave are used instead of an axis number so that this function can be used in phase 2 initialization if desired. The SRS structure must be declared as follows:

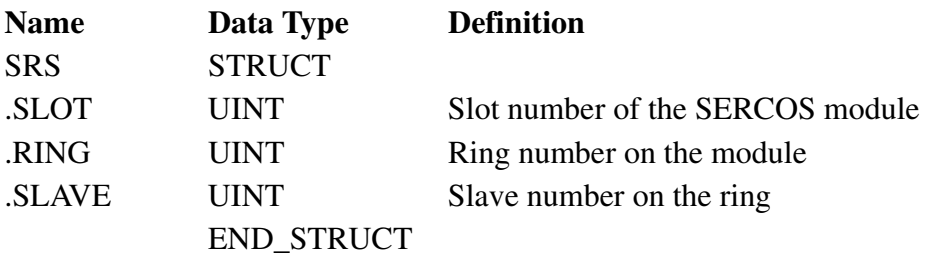

If FAIL is set, ERR or BSER will be non-zero indicating the type of error. If ERR = 128 indicating Slave Error, SERR will be non-zero indicating the type of slave error.

# **M\_SRCWTL**

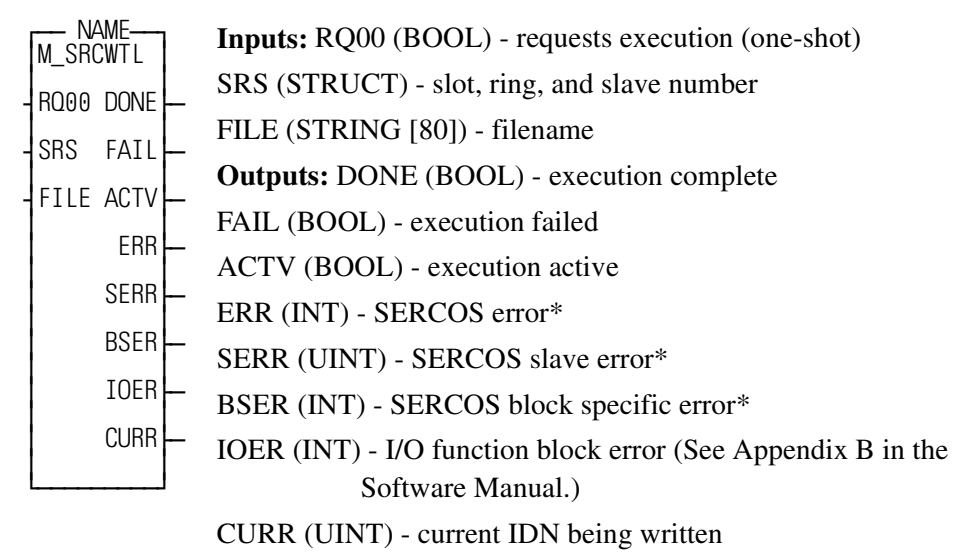

\*See error tables at end of the this function block section.

The M\_SRCWTL function block writes a list of SERCOS IDNs.

The M\_SRCWTL function block reads a list of IDNs from an ASCII file on the PiC RAMDISK or workstation and writes the operation data from the list to a SERCOS slave. The ASCII file must be of the same format used for the M\_SRCRDL function block. M\_SRCWTL can be used in conjunction with M\_SRCRDL to read and write lists of IDNs to and from a SERCOS slave.

The RQ00 input to this function must be one-shot. While the function block is writing the list of IDNs, the ACTV output will be set. If the write completes without error, the DONE output will be set and the ACTV output will be reset. If an error occurs during the write, the FAIL output will be set and the ACTV output will be reset. The DONE or FAIL output will remain set until the RQ00 input is one-shot again.

The CURR output indicates the current IDN being written to the SERCOS slave. This will continually update while the function block is active.

The SRS input is used to indicate which SERCOS slave the list of IDNs will be written to. Slot, ring, and slave are used instead of an axis number so that this function can be used in phase 2 initialization if desired. The SRS structure must be declared as shown in the following table

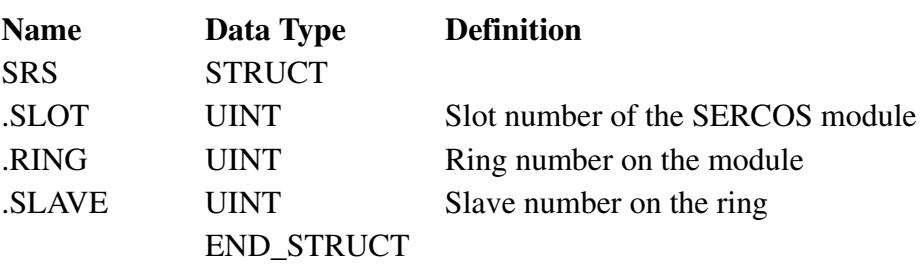

FILE is a string containing the full file specification of the file in which the list of IDNs is saved. This string must be terminated by the null character \$00 (i.e. RAM-DISK:\IDNFILE.DAT\$00).

If FAIL is set ERR, BSER, or IOER will be non-zero indicating the type of error. If ERR = 128 indicating Slave Error, SERR will be non-zero indicating the type of slave error.

#### **M\_SERCOS Function Block Errors**

:

There are three types of error outputs that can appear on the M\_*SERCOS* function blocks. They are described in the three tables that follow.

#### **ERR Output**

Table 1 contains the list of SERCOS errors that can appear at the ERR output of the M\_*SERCOS* function blocks.

#### **Table 1 - List of ERR Codes**

#### **Err # Description**

- 0 No error
- 1 IDN queue was busy when called.
- 2 Quantity specified in the .AVAIL structure member is not large enough for received data.
- 3 Axis is not initialized, is not a SERCOS axis, or the slot/ring/slave specification is incorrect.
- 4 Invalid data in DATA input structure
- 5 Error reset function could not be completed.
- 6 SERCOS ring 1 busy\*
- 7 SERCOS ring 2 busy\*
- 8 SERCOS ring 1 configuration size error\*\*
- 9 SERCOS ring 2 configuration size error\*\*
- 10 Function block enabled while already in process
- 11 Bit 3 or bit 8 set in the procedure command acknowledgment (data status) Either operation data invalid or procedure command error
- 12 Not enough pool memory available
- 13 Change bit in status word was zero after reference complete.
- 14 The IDN queue was cleared during an IDN transfer, typically caused by calling the SC\_INIT function while an IDN is being read or written.
- 15 SERCOS module is unavailable for IDN transfer because the phase-to-phase transition in progress is between phase 2 and phase 4.
- 16 Slave response timed out
- 17 The SERCOS module did not receive an expected AT response. SERCOS cable may be disconnected.
- 18 Number of SERCOS slots equals zero.
- 19 The SERCOS module did not receive an expected MDT response. SERCOS cable may be disconnected.
- 20 Phase 0 detected that the ring is not complete. The optic cable could be open or drive turned off.
- 21 The SERCOS module firmware is outdated for the features requested from a newer version of the motion library.
- 22 The SERCOS module firmware is a newer version and the motion library is outdated and unable to interface.
- 23 The data (user function) is outdated for the features requested from the library or the SERCOS module firmware.
- 24 The data is a newer version and the library is unable to interface.
- 25 A two-ring SERCOS module was specified in SERCOS setup but the module is a onering SERCOS module.
- 30 The drive status word (bit 13=1) indicates an error.
- 31 An E-stop condition exists for this axis in the PiC900.
- 32 Incorrect phase number, contact Giddings & Lewis.
- 33 Incorrect address error, contact Giddings & Lewis.
- 34 Incorrect AT number error, contact Giddings & Lewis.
- 35 Variable 48 is set to 1 and you attempt to close the loop
- 36 OPTN input is invalid.
- 48 Service channel not ready when attempt to send/receive non-cyclic data
- 49 No data to send or receive
- 50 The value of the .SIZE member of the TASK input structure does not match the byte count in the SERCOS module.
- 51 The value of the .SIZE member of the MAIN input structure does not match the byte count in the SERCOS module.
- 65 Error occurred calculating when MDT should occur.
- 66 Error occurred calculating when drive data valid.
- 67 Error occurred calculating when feedback data valid.
- 68 Error occurred calculating total time required for communication cycle.
- 69 Error occurred calculating cyclic data memory for SERCON processor.
- 70 Error occurred calculating cyclic data memory for internal memory map.
- 71 Error occurred calculating service channel memory map.
- 72 Incorrect ring error, contact Giddings & Lewis.
- 73 Incorrect AT count error, contact Giddings & Lewis.
- 74 CPU on SERCOS module has too many tasks during update.
- 128 Slave error occurred. Read SERR output to identify error. The SLV output indicates the slave number.
- 136 Slave will not respond in phase 1. The SLV output indicates the slave number.
- 144 Procedure command error The slave number can be viewed at the SLV output and the IDN number at the IDN output.

\*This busy error may occur if the SC\_INIT function is not one-shotted and a second store operation is attempted before the first one is done.

\*\*This size error will occur if too many IDNs are defined in the SERCOS setup data.

#### **SERR Output**

Table 2 contains the list of slave errors that can appear at the SERR output of M\_*SERCOS* function blocks.

#### **Table 2 - List of SERR Error Codes**

#### **SERR # Description**

- 0 No error
- 4097 This IDN does not exist.
- 4105 The data for this IDN may not be accessed.
- 8193 The name does not exist
- 8194 The name transmission is too short
- 8195 The name transmission is too long
- 8196 The name may not be changed
- 8197 The name is write-protected
- 12290 The attribute transmission is too short
- 12291 The attribute transmission is too long
- 12292 The attribute may not be changed
- 12293 The attribute is write-protected at this time
- 16385 The units do not exist
- 16386 The units transmission is too short
- 16387 The units transmission is too long
- 16388 The units may not be changed
- 16389 The units are write-protected at this time
- 20481 The minimum value does not exist
- 20482 The minimum value transmission is too short
- 20483 The minimum value transmission is too long
- 20484 The minimum value may not be changed
- 20485 The minimum value is write-protected
- 24577 The maximum value does not exist
- 24578 The maximum value transmission is too short
- 24579 The maximum value transmission is too long
- 24580 The maximum value may not be changed
- 24581 The maximum value is write-protected
- 28674 The data is too short.
- 28675 The data is too long
- 28676 The data may not be changed.
- 28677 The data is write-protected at this time.
- 28678 The data is smaller than the minimum value.
- 28679 The data is larger than the maximum value.
- 28680 The bit pattern for this IDN is invalid.

### **BSER Output**

Table 3 contains the list of block specific errors that can appear at the BSER output of M\_*SERCOS* function blocks.

#### **Table 3 - Block Specific Error Codes**

#### **BSER # Description**

- 0 No error
- 1 Request to execute but not in phase 2 or 4
- 2 IDN is a procedure command
- 3 Data is variable length
- 4 Data is reserved
- 5 IDN is not a procedure command

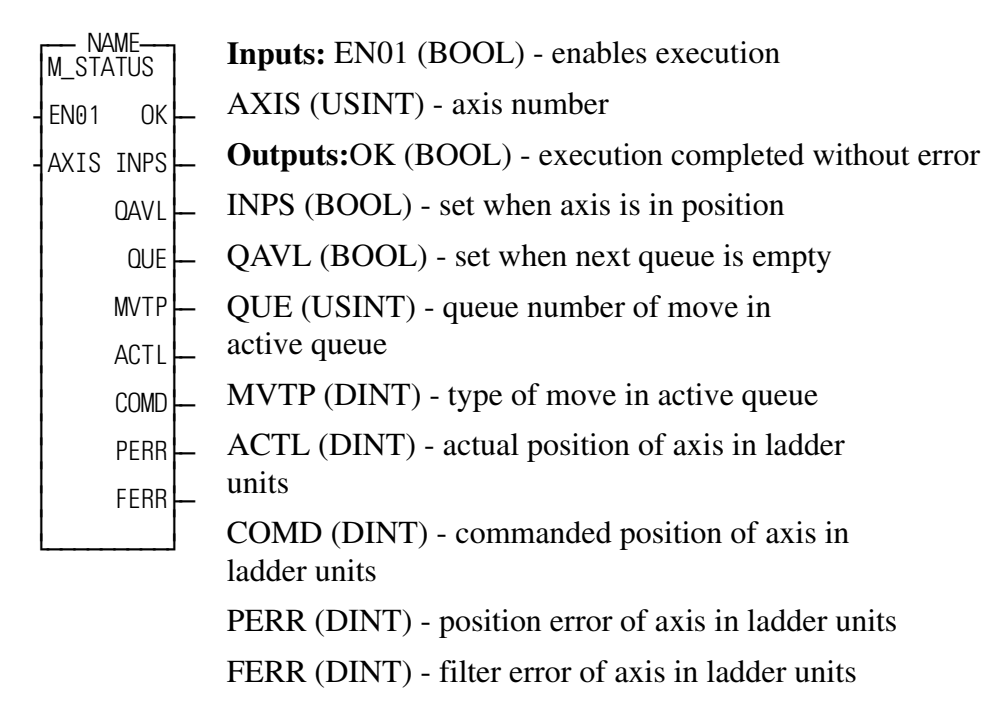

This function block obtains information for a digitizing, time, or closed loop axis. It returns the in position flag, the queue available flag, the active queue number, the active move type, the actual position, the commanded position, the position error, and the filter error for the axis.This function block should be enabled every scan.

The input at AXIS determines which axis the output information is for.

The INPS output is set whenever the following error of the axis is within the in position limit entered in servo setup. It will be reset while the axis is in motion.

The QAVL output is set whenever the next queue or both the next and active queues are empty. When set it means another move can be put in the axis queue.

The QUE output holds the queue number of the move in the active queue. The queue number is assigned to each move when the move function is enabled. If no moves are active, the QUE number will be 0.

The MVTP output holds the type of the move in the active queue. If no move is active, this will be 0. The moves types are defined below:

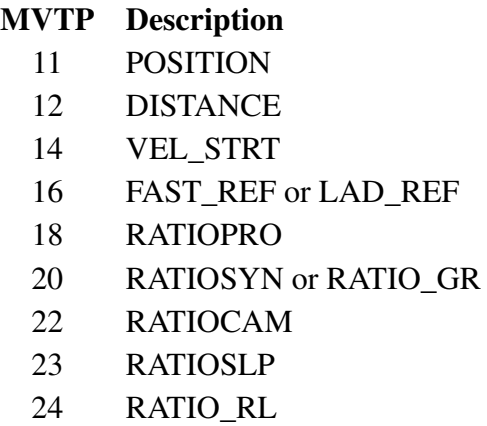

The ACTL output holds the actual position of the axis in ladder units.

The COMD output holds the commanded position of the axis in ladder units.

The PERR output holds the proportional error of the axis in ladder units.

The FERR output holds the filter error of the axis in ladder units.

This function block can be used for a digitizing axis, a time axis, or a closed loop axis. If used for a digitizing axis only the ACTL and COMD outputs are used and there is no need to enter variables for the INPS, QAVL, QUE, MVTP, PERR, or FERR outputs. If used for a time axis, only the ACTL output is used and there is no need to enter variables for the INPS, QAVL, QUE, MVTP, COMD, PERR, and FERR outputs.

The OK output will not be set if the axis has not been initialized.

## **M\_WTTUNE**

*Writes tuning parameters* **USER/M\_DATA**

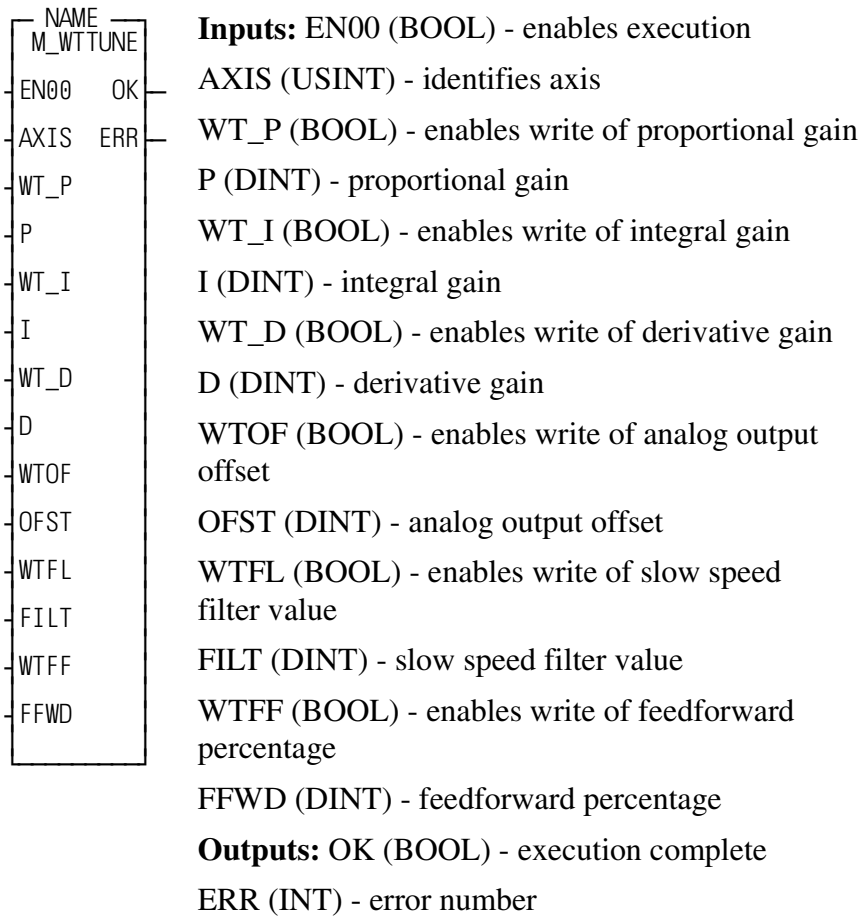

This function block allows you to write all six tuning parameters from the TUNE-WRIT function in a single function.

This function block requires the numeric processor or a 486 DX processor.

The EN00 input of this function should be set every scan.

The AXIS input identifies which axis to write data to. It must be between 1 and 16 or between 101 and 116, inclusive.

Note:  $LU = ladder units$ ,  $MIN = minutes$ ,  $LUFE = ladder units$  of following error.

When the WT\_P input is set, the proportional gain of AXIS will be changed to the value entered at P. P is in LU / MIN / LUFE and must be between 0 and 20000.

When the WT<sub>I</sub> input is set, the integral gain of AXIS will be changed to the value entered at I. I is in LU / MIN / LUFE \* MIN. I must be from 0 to 32000.

When the WT\_D input is set, the derivative gain of AXIS will be changed to the value entered at D. D is in LU / MIN / LUFE / MIN.

When the WTOF input is set, the analog output offset voltage of AXIS will be changed to the value entered at OFST. OFST must be from  $-10000$  to  $+10000$  millivolts.

When the WTFL input is set, the slow speed filter value of AXIS will be changed to the value entered at FILT. FILT must be from 0 to 10000 milliseconds.

When the WTFF input is set, the feedforward percentage of AXIS will be changed to the value entered at FFWD. FFWD must be from 0 to 100%.

The WT\_P, WT\_I, WT\_D, WTOF, WTFL and WTFF inputs can be one-shot. The parameters will remain changed until the axis is re-initialized or until this function block or the TUNEWRIT function is called again for AXIS.

The OK output will be set if the function executes without error. If an error occurs, OK will not be set and ERR will hold a number describing the error that occurred. A listing of errors is shown below:

#### **ERR Description**

- 0 No error
- 1 Tried to change P for AXIS number that was not initialized or is out of range
- 3 Data for P is out of range or can not be calculated
- 101 Tried to change I for AXIS number that was not initialized or is out of range
- 103 Data for I is out of range or can not be calculated
- 201 Tried to change D for AXIS number that was not initialized or is out of range
- 203 Data for D is out of range or can not be calculated
- 301 Tried to change OFST for AXIS number that was not initialized or is out of range
- 303 Data for OFST is out of range or can not be calculated
- 401 Tried to change FILT for AXIS number that was not initialized or is out of range
- 403 Data for FILT is out of range or can not be calculated
- 501 Tried to change FFWD for AXIS number that was not initialized or is out of range
- 503 Data for FFWD is out of range or can not be calculated

*Close Loop on SERCOS Servo Axes 1 to 8* **USER/S\_ASFB**

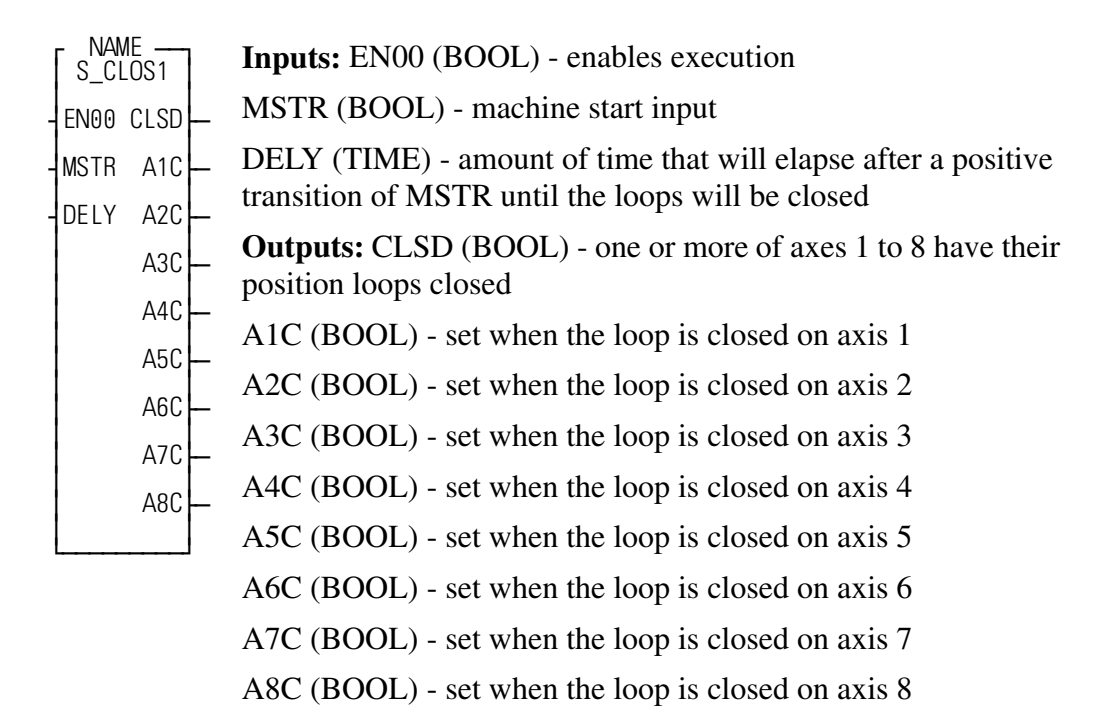

This function block is a replacement for M\_CLOS1 for SERCOS axes. It is not for analog controlled axes.

This function block is used to reset the E-stop, C-stop, and programming errors on SERCOS servo axes 1 through 8 when the machine start input is pulsed. It also sends a class one diagnostics fault reset to the SERCOS drive. It closes the loop on SERCOS servo axes 1 through 8 after the machine start input is pulsed and a programmable time delay has elapsed. If there are no E-stop faults and the drive is enabled the loop will be closed and the closed output will be energized.

This function block can be enabled every scan. If the enable input changes from ON to OFF during the time delay after machine start, the function block will abort the time delay and not close the position loops.

If there are conditions that should abort the sequence to close the position loops (such as an electrical E-stop condition during the time delay), then the enable should include both the positive transition of the machine start input and the current state of the electrical E-stop status as shown below.

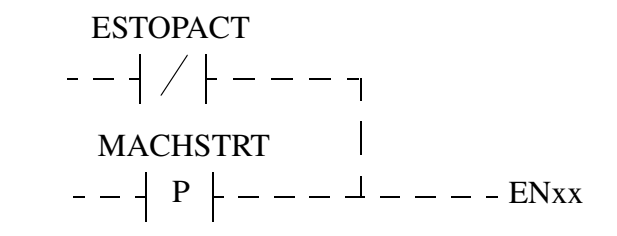

The reason for these two input conditions is to provide the enable at the start of the time delay (with the P contact of the machine start signal) and to maintain the enable during the time delay as needed (with the NC contact for the electrical Estop condition).

The MMC example applications located on the Applications CD (in the examples sub-directory) illustrate the recommended ladder logic for the E-stop handling of the S\_CLOS1 application. Please refer to MMC4\_SOI.LDO for an example of S\_CLOS1.

The machine start input must go through a positive transition (off to on) to reset the errors and close the loop.

The time DELY is normally in the range from 500 ms to 2 seconds.

On a positive transition of MSTR, this function will send a procedure command to the SERCOS drive to reset class one diagnostic errors on axes 1 through 8.

The positive transition of MSTR enables a timer with a preset time of DELY. After DELY has elapsed, all E-stop, C-stop, and programming errors are reset on axes 1 through 8. If the E-stops are reset and the SERCOS drive is enabled, the loops will be closed on axes 1 to 8. CLSD will be energized if one or more of axes 1 to 8 have their position loops closed.

If an E-stop fault occurs on an axis 1 to 8, its loop closed output (A1 to A8) will be dropped. CLSD is true as long as one or more of axes 1 to 8 have their position loops closed.

*Axis Error Checking Centurion SERCOS Drives* **USER/S\_ASFB**

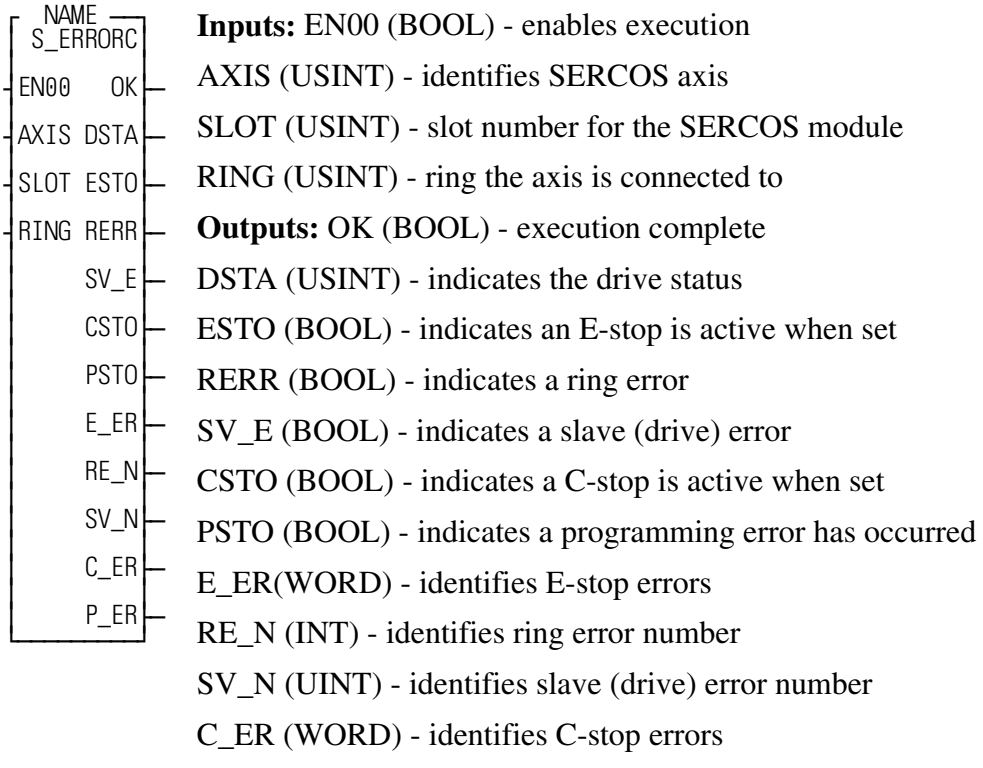

P\_ER (WORD) - identifies programming errors

This function block is a replacement for M\_ERROR for a SERCOS axis with a Centurion drive. It is not for an analog controlled axis.

This function block is used to report errors that occur on a SERCOS servo axis. The types of errors include ring errors, drive errors, E-stop, C-stop and programming errors. These conditions may be caused by the SERCOS hardware, SERCOS drive, servo software or the ladder programming. If defined by the programmer, they will be triggered using the E-STOP or C\_STOP functions. All of these errors for the defined axis are reported by this one function block.

The enable input of this function should be directly connected to the rail with a wire, causing this function block to be executed each scan.

The boolean outputs can be used as flags in the ladder to report error conditions.

The E\_ER, C\_ER and P\_ER word outputs can be converted to HEX display by using the Module Monitor Edit View List command and inserting the variables. Alternately, they can be given an initial value of 16#0 for a hex value during animation. After monitoring them in HEX, refer to the tables in the manual of functions E\_ERRORS, C\_ERRORS and P\_ERRORS to help identify the exact problem. The RE\_N value (ring error number) value can be identified by refering to the SCR\_ERR function in the Function/Function Block Reference Guide. Refer to the SERCOS drive manual for the description of errors occuring on the SV\_N value (drive error number).

*Performs a SERCOS Home Cycle using a Fast Reference* **USER/S\_ASFB** 

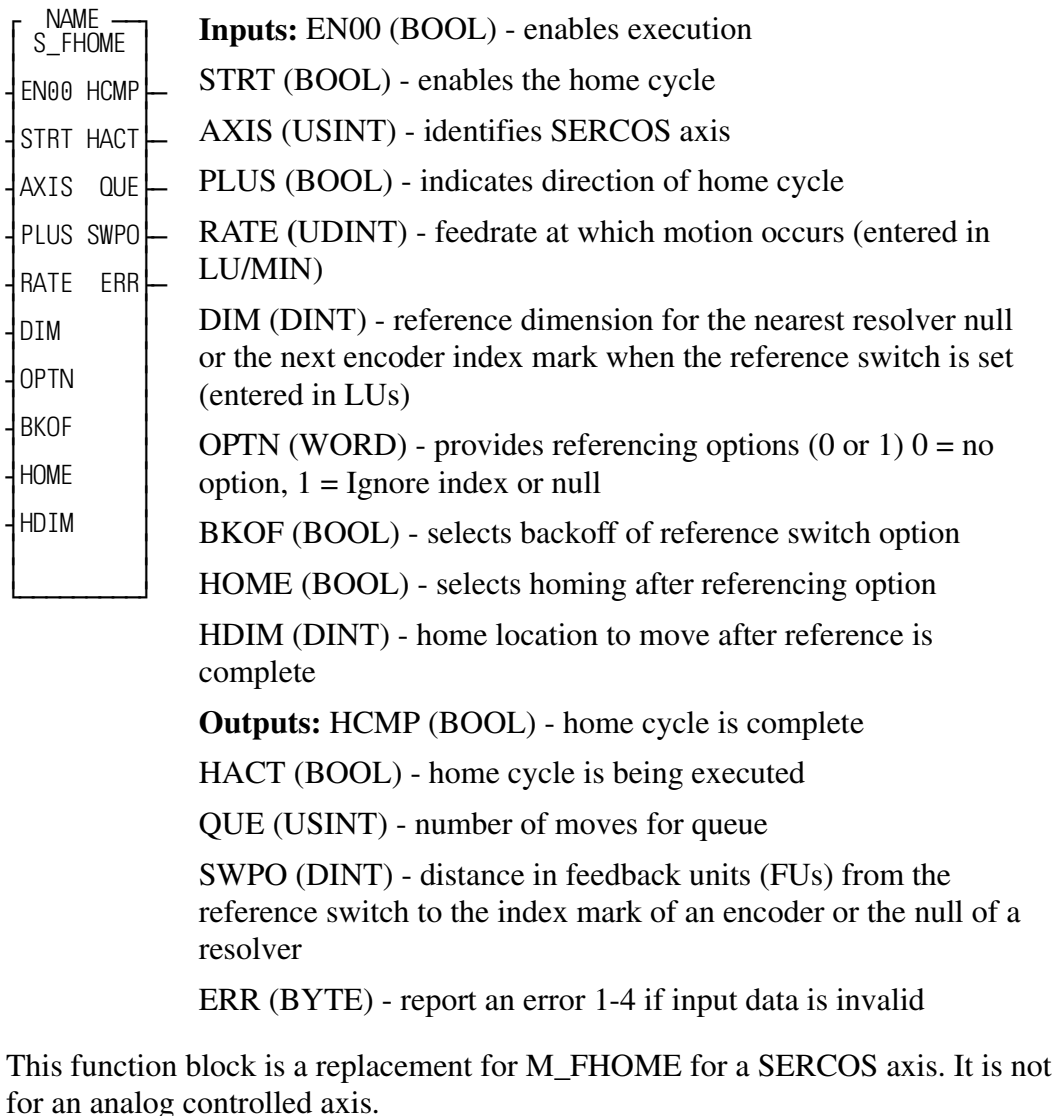

This function block performs a fast reference cycle on a SERCOS axis, followed by a homing (position) move to a designated location.

Before this function can be used, the SERCOS axis must be initialized and the position loop must be closed.

The reference cycle will cause the selected SERCOS axis to move in the designated direction until the reference switch is sensed.

In the Centurion SERCOS drive the reference switch is wired to the input number two of the selected axis on the Centurion drive. When the fast input occurs, the position of the axis is latched by the hardware in the drive independent of the ladder scan.
When the reference switch is sensed, the axis will reference (assign a value) to the next index mark of an encoder or the nearest null of a resolver. After the value is assigned, the axis will decelerate to a stop and set the reference done flag.

If the HOME input is on when the reference done has been sensed, the home move will automatically be triggered to position the axis at a desired location.

If the BKOF input is on when the reference is requested, and the axis is on the reference switch, the axis will move in the opposite direction of that indicated by the PLUS input until the switch opens and then will complete the home cycle in the normal manner. If the BKOF input is not on the axis will move in the specified direction until it sees an off to on transition of the limit switch.

This function block is used to perform a fast reference, immediately followed by a position move to a selected home position. It should be executed every scan unless a home cycle will only be performed when the machine is started. In that case a normally closed contact of the output of HCMP may be used.

The SWPO output is used to determine if the reference switch location will allow for repeatable referencing. If the reference switch is not properly located in relationship to the index marker of an encoder or the null of a resolver it could possibly reference a revolution off. To prevent this, the value reported by this output should be as follows:

- For an encoder system the value of this output should be greater than 25% and less than 75% of the total counts (FUs) per revolution. Example: For 8000 FUs/ Rev, the value should be >2000 and <6000.
- **•** For a resolver system the value of this output should be less than 25% or greater than 75% of the total counts (FUs) per revolution. Example: For 4000 FUs/ Rev, the value should be  $\lt$ 1000 or  $>3000$ .

If the value is out of range either the reference switch will have to be moved or the transducer coupling shifted.

The ERR output indicates that invalid data was entered on one of the inputs. The possible errors are listed below:

### **ERR Description**

- 0 No error
- 1 The queue was not empty when the reference was requested
- 2 An error occurred in backing off of the reference switch
- 3 An error occurred in referencing
- 4 An error occurred in homing
- 5 An error occurred within the SERCOS drive, either during the initialization of the SERCOS drive (its probe input) or during the monitoring of the SERCOS drive while it is referencing. The SERCOS ring and slave error values can be obtained by animating this function block after the error.

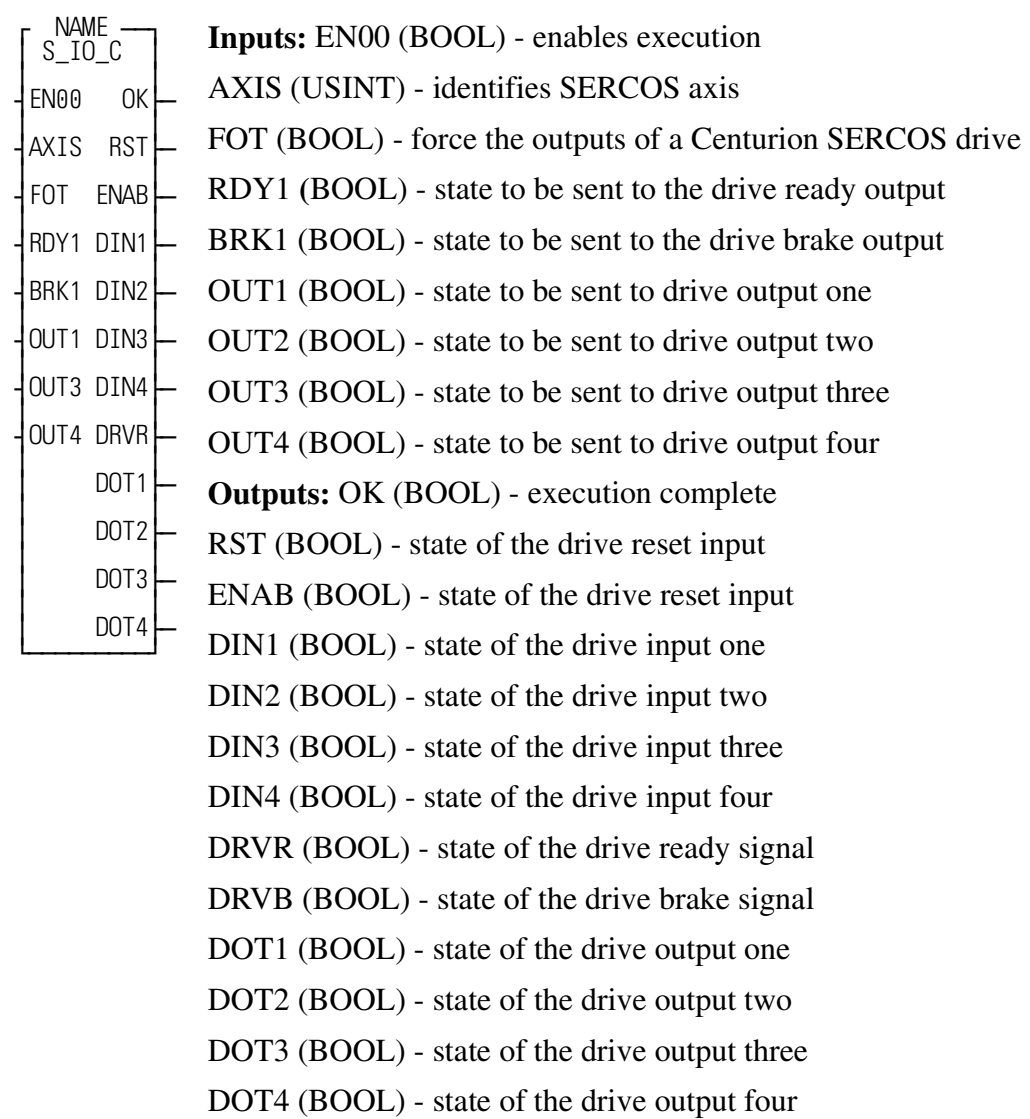

This function block provides the ladder access to the inputs and outputs of a Centurion SERCOS drive through the SERCOS service channel.

This function block provides the ladder access to the inputs and outputs of a Centurion SERCOS drive through the SERCOS service channel. It is not for a non-Centurion SERCOS drive and it is not for an analog controlled axis.

The enable input of this function should be directly connected to the rail with a wire, causing this function block to be executed each scan.

The FOT when enabled will transfer the state of the next six function block inputs to the Centurion SERCOS drive outputs.

The digital output override IDN P0036 must be set in the drive to use this feature. Refer to the Centurion SERCOS Drive IDN Manual.

The function block outputs can be used as flags in the ladder to report the state of the SERCOS drive hardware.

*Perform a SERCOS Home Cycle using a Ladder Reference* **USER/S\_ASFB** 

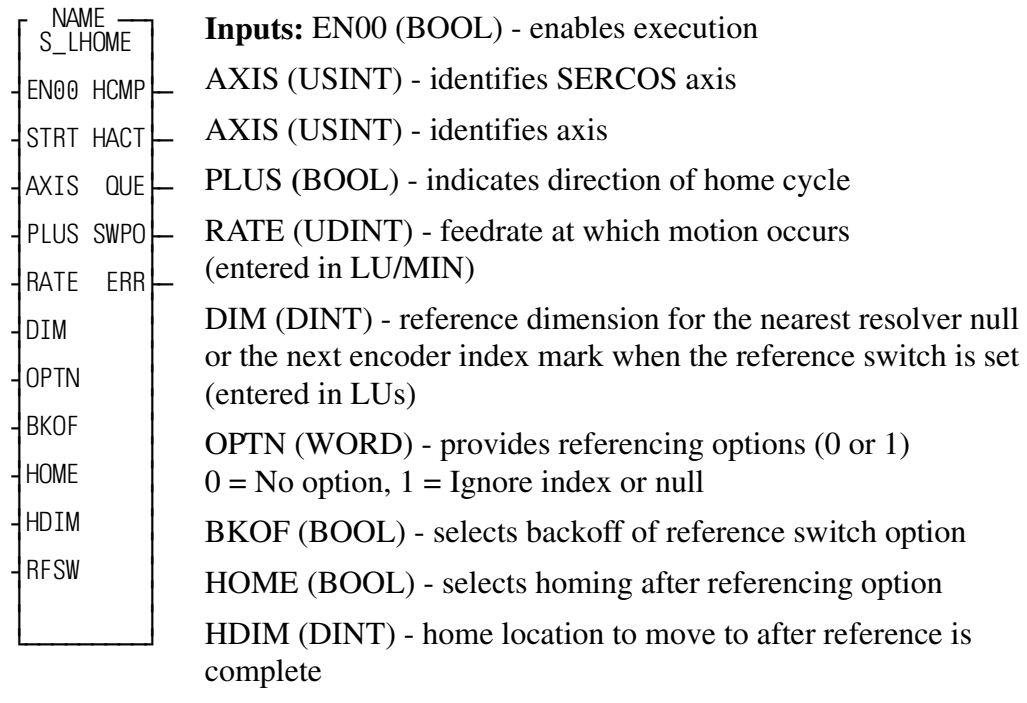

RFSW (BOOL) - references switch on axis

**Outputs:** HCMP (BOOL) - home cycle is complete

HACT (BOOL) - home cycle is being executed

QUE (USINT) - number of move for queue

SWP0 (DINT) - distance in feedback unit (FUs) from the reference switch to the index mark of an encoder or the null of a resolver

ERR (BYTE) - report an error 1-4 if input data is invalid

This function block is a replacement for M\_LHOME for a SERCOS axis. It is not for an analog controlled axis.

This function block performs a ladder reference cycle on a SERCOS axis, followed by a homing (position) move to a designated location.

Before this function block can be used, the SERCOS axis must be initialized and the position loop closed.

The reference cycle will cause the selected SERCOS axis to move in the designated direction until the reference switch is sensed. In a ladder reference, this reference switch is wired to an input in the MMC or in an input module within the PiC rack and updated each scan of the ladder. When the reference switch is sensed the SERCOS axis will reference (assign a value) to the next index mark of an encoder or the nearest null of a resolver. After the value is assigned the axis will decelerate to a stop and set the reference done flag.

If the HOME input is on when the reference done has been sensed the home move will automatically be triggered to position the SERCOS axis at a desired location.

If the BKOF input is on when the reference is requested and if the axis is on the reference switch, the axis will move in the opposite direction of that indicated by the PLUS input until the reference switch opens, and then will complete the home cycle in the normal manner. If the BKOF input is not on, the axis will move in the specified direction until it sees an off to on transition of the limit switch.

This function block is used to perform a ladder reference, immediately followed by a position move to a selected home position. It should be executed every scan unless a home cycle will only be performed when the machine is started. In that case a normally closed contact of the output of HCMP may be used.

The SWPO output is used to determine if the reference switch location will allow for repeatable referencing. If the reference switch is not properly located in relationship to the index marker of an encoder or the null of a resolver it could possibly reference a revolution off. To prevent this, the value reported by this output should be as follows:

- For an encoder system the value of this output should be greater than 25% and less than 75% of the total counts (FUs) per revolution. Example: For 8000 FUs/ Rev, the value should be >2000 and <6000.
- For a resolver system the value of this output should be less than 25% or greater than 75% of the total counts (FUs) per revolution. Example: For 4000 FUs/ Rev, the value should be <1000 or >3000.

If the value is out of range either the reference switch will have to be moved or the transducer coupling shifted.

The ERR output indicates that invalid data was entered on one of the inputs. The possible errors are listed below:

### **ERR Description**

- 0 No error
- 1 The queue was not empty when the reference was requested
- 2 An error occurred in backing off of the reference switch
- 3 An error occurred in referencing
- 4 An error occurred in homing
- 5 An error occurred within the SERCOS drive, either during the initialization of the SERCOS drive (its probe input) or during the monitoring of the SERCOS drive while it is referencing. The SERCOS ring and slave error values can be obtained by animating this function block after the error.

# **WORD2HEX**

*Converts a word to a hex value* **USER/M\_COMMON**

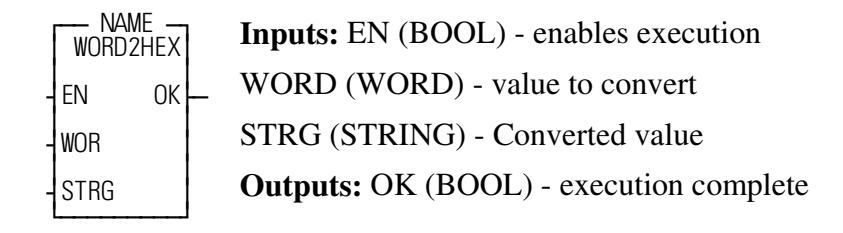

This function block places the hexadecimal notation of the value at WORD into the string at STRG.

Example: If 26,854 is entered at the WORD input, 68E6 will be reported at STRG.

**NOTES**

# **APPENDIX A M\_DSMCOM Commands**

This appendix contains the commands that can be entered at the CMD input of the M\_DSMCOM function block. These commands allow you to communicate with the DSM100 drive over the communications port. The tables that follow contain detailed descriptions of the commands, applicable values, responses, and exceptions.

#### **Exception Responses**

If a command is received by the drive without a communication error, but cannot be processed normally, an exception response is generated. The table below lists the possible exception responses.

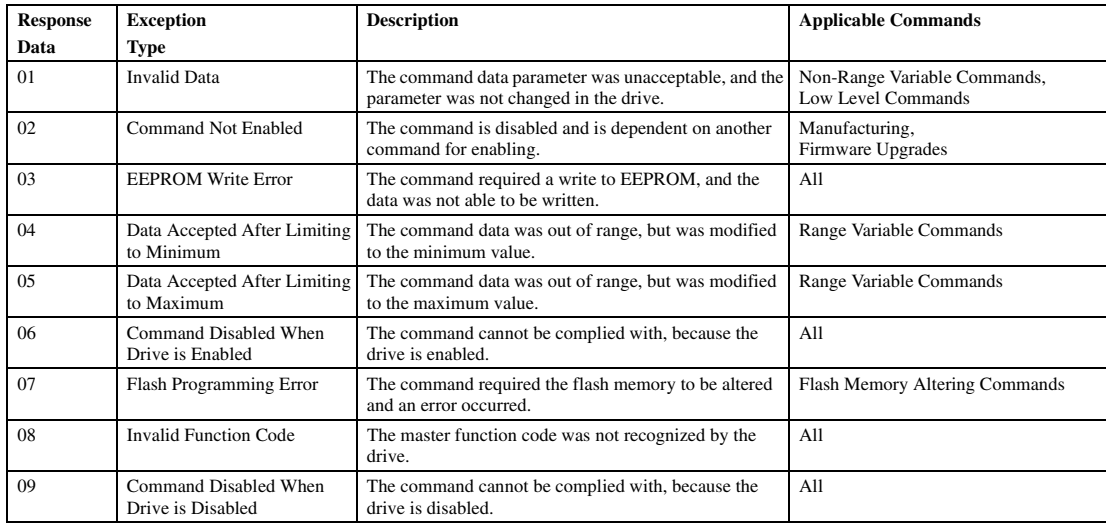

#### **Host Command Set**

The tables below use the following symbols to specify data widths.

**Note:** Every byte in the specified data field is sent in the command encoded as two ASCII-hex characters):

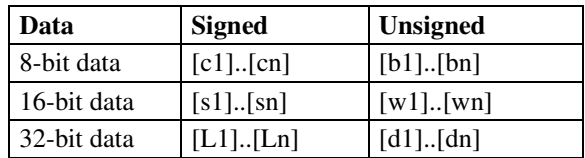

On numeric parameters, the Range of Data Values field contains the range of values in user units and the resolution [denoted by  $(\epsilon:xxxxxx)$ ]. The field also contains the range of command hexadecimal values expected for the parameter.

In addition, the Units field contains the multiplier for converting the user units to the command hexadecimal values. These multipliers are presented in hexadecimal also.

#### **Common Product Line Commands**

These commands will remain consistent across product lines. The bit definitions on the Powerup Status command may change between products, but the command must return zero (00) on a successful powerup.

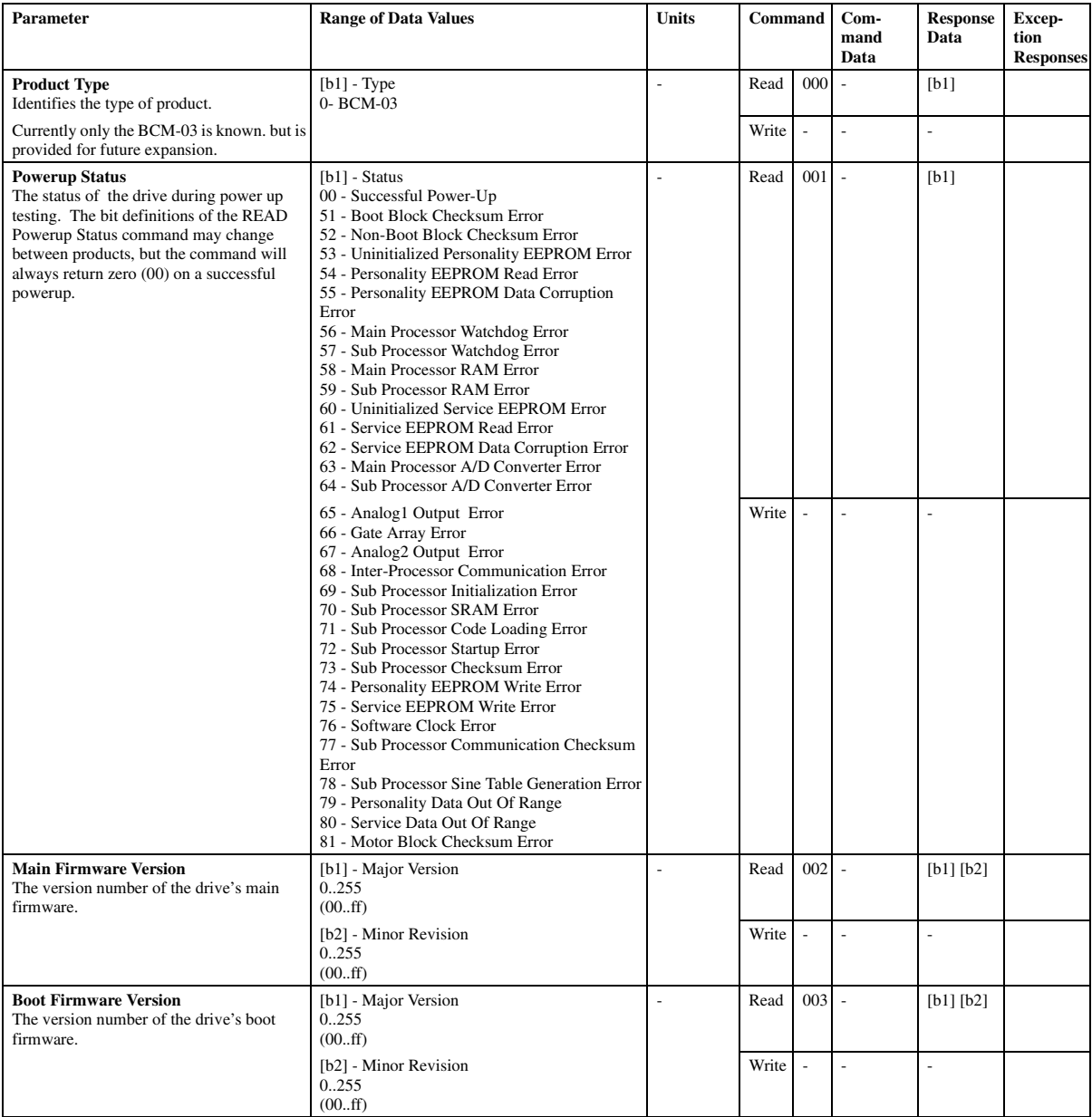

# **General Commands**

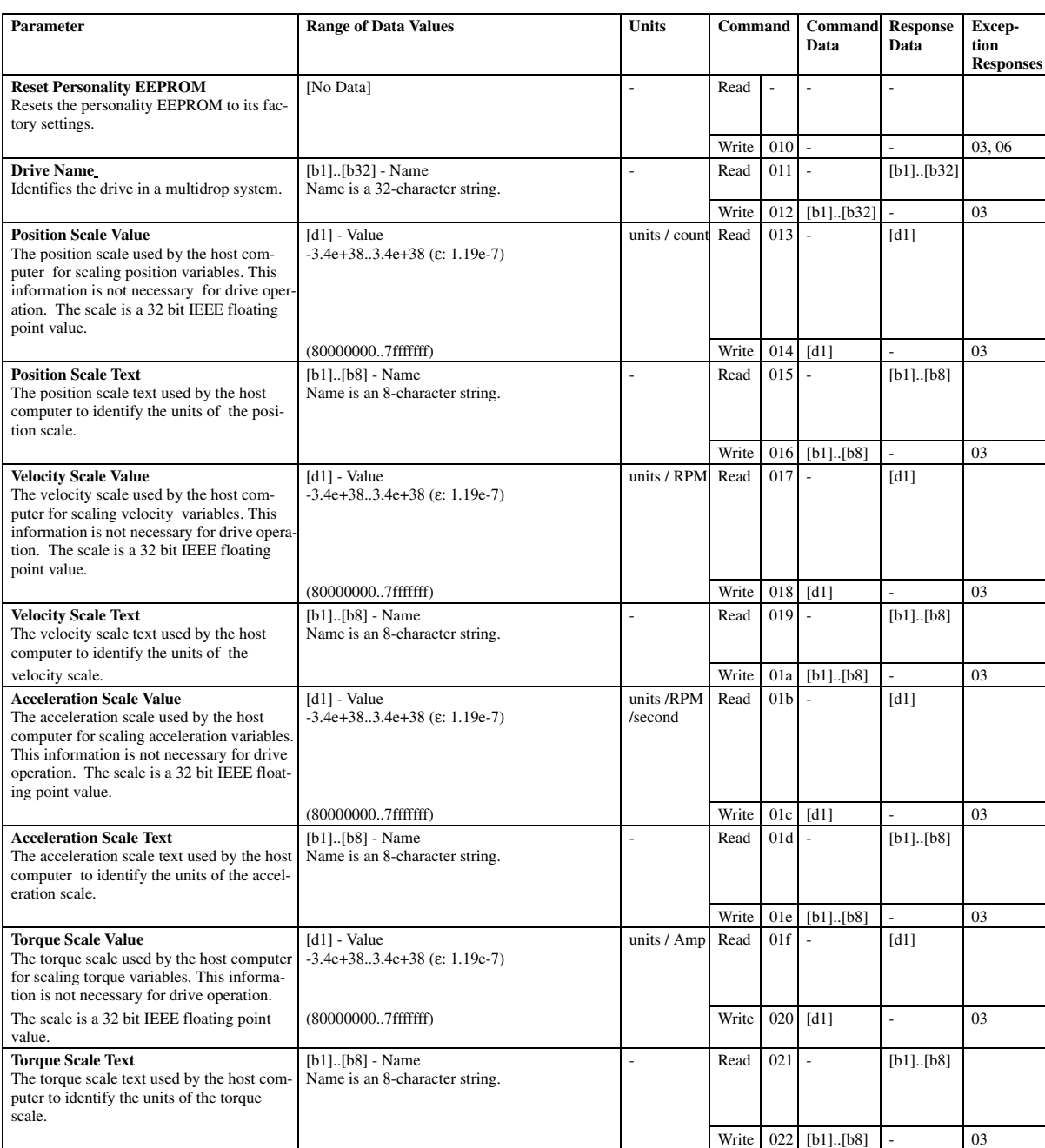

# **Position Loop Commands**

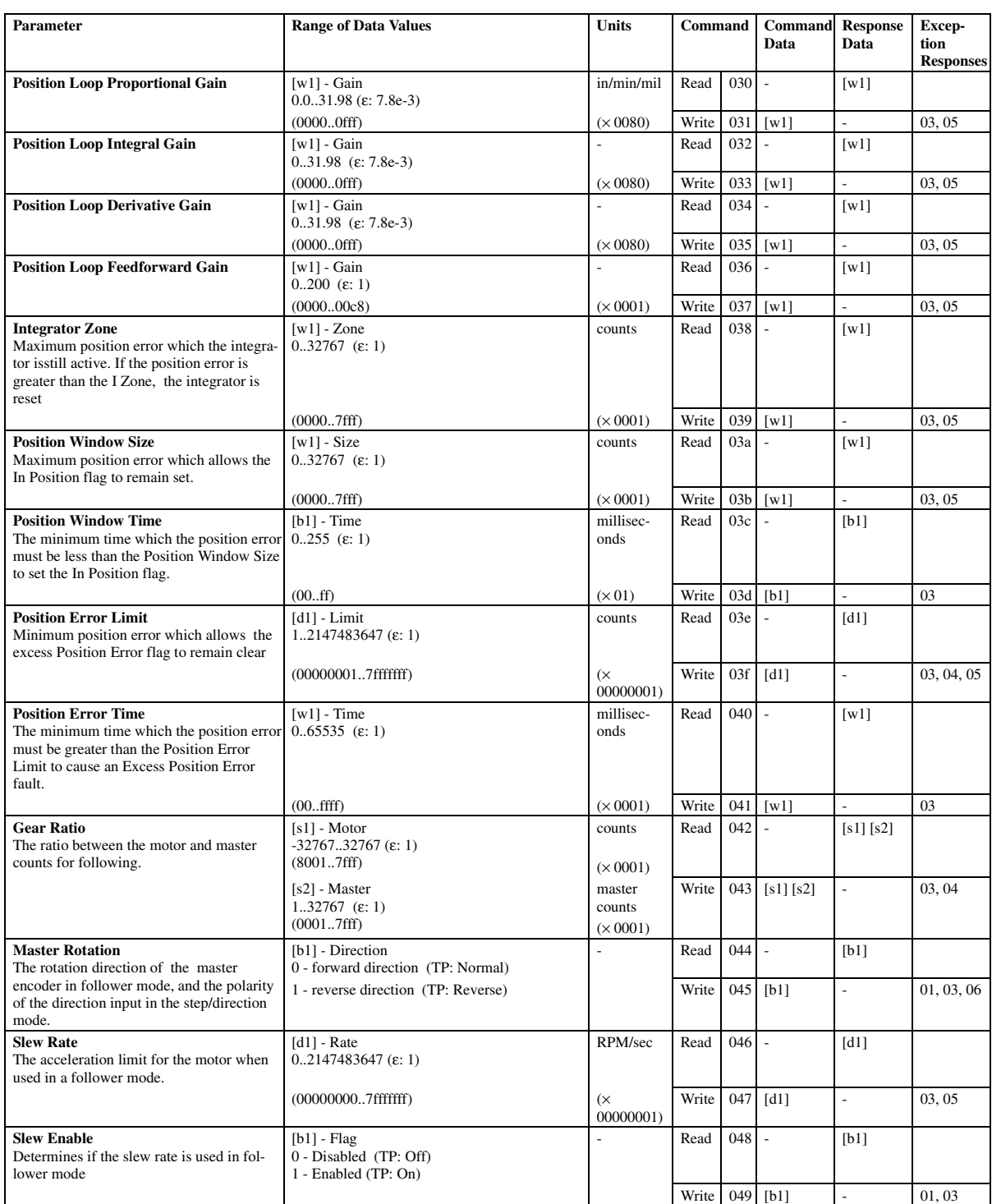

# **Velocity Loop Commands**

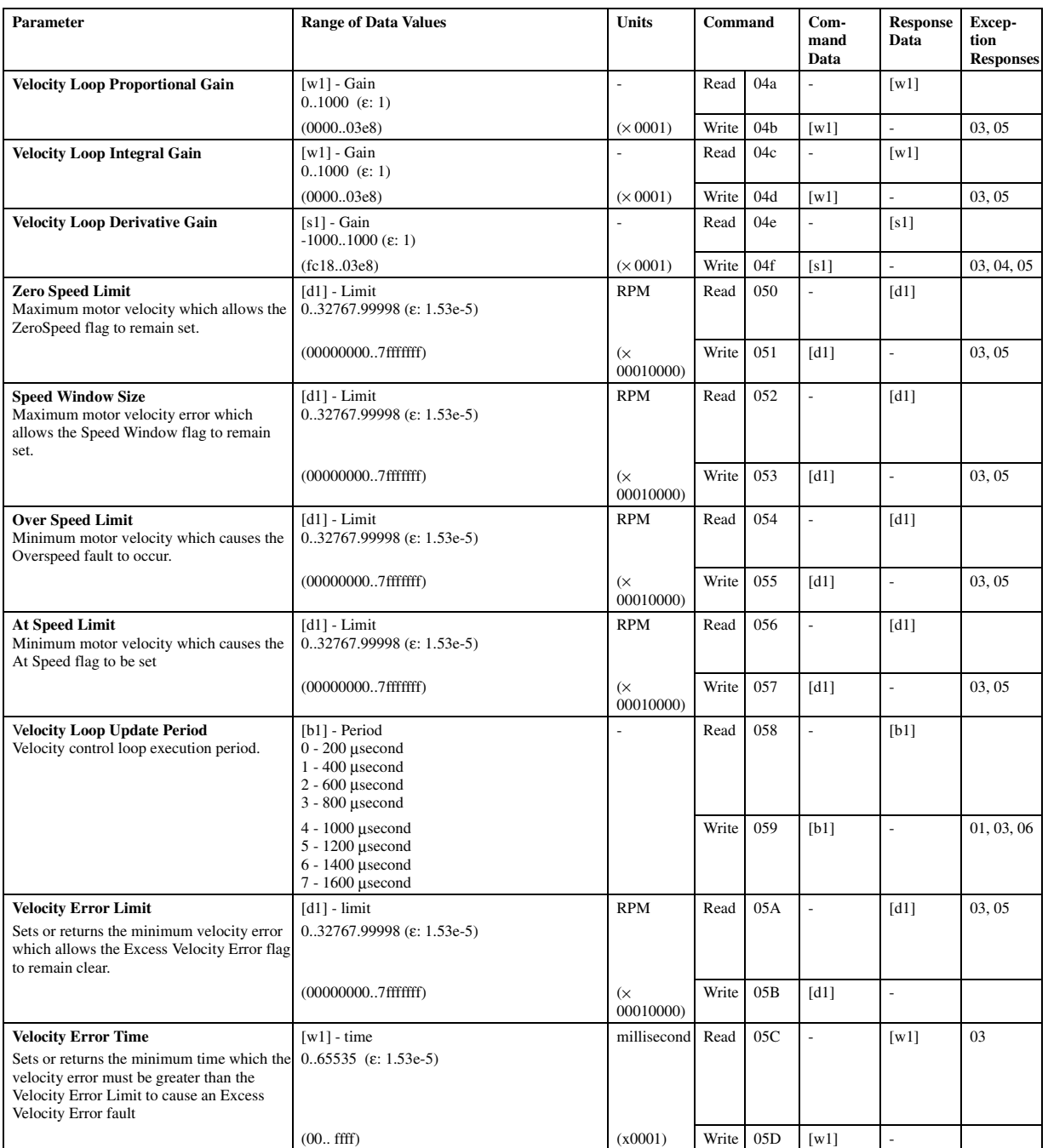

# **Torque Current Conditioning Commands**

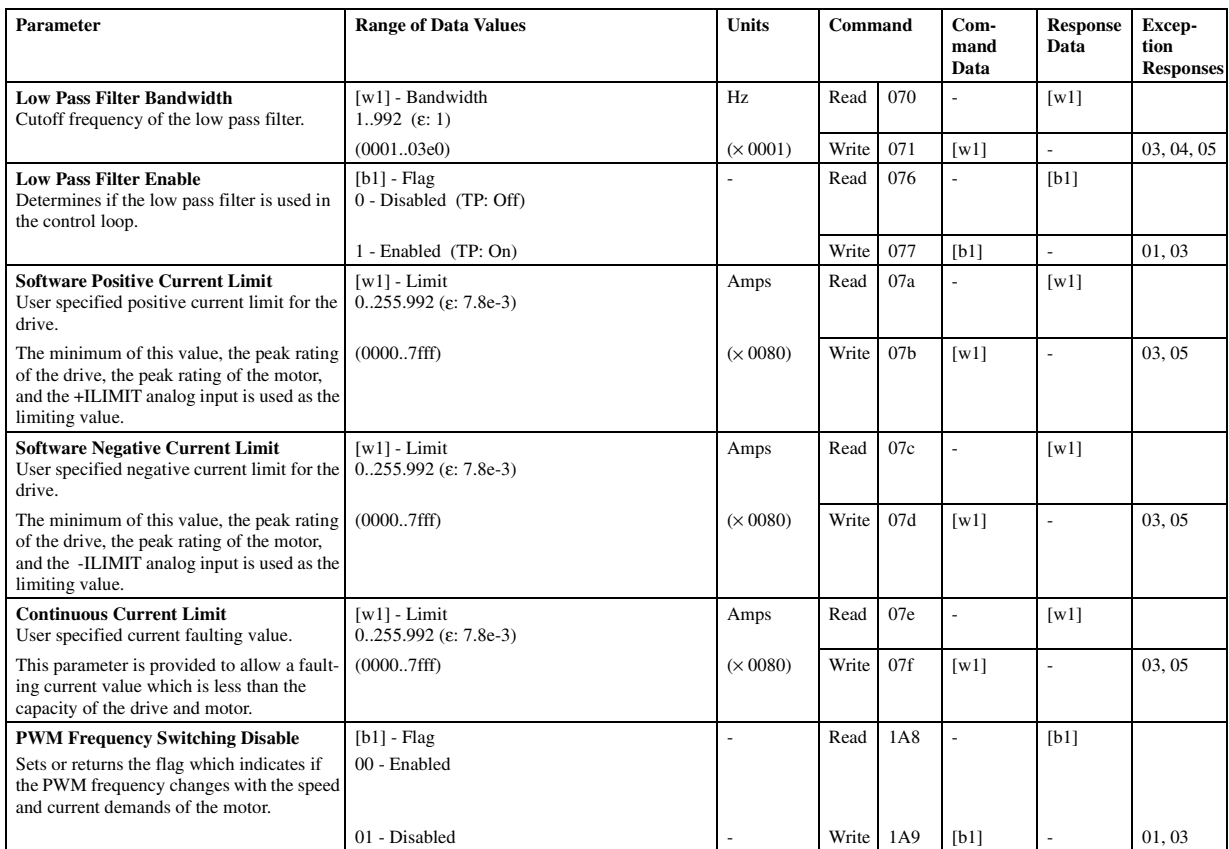

### **Motor Commands**

### **Note:** All Motor Commands other than *Motor ID* are disabled and return the exception response 02 unless Motor ID is set to 65535 (ffff).

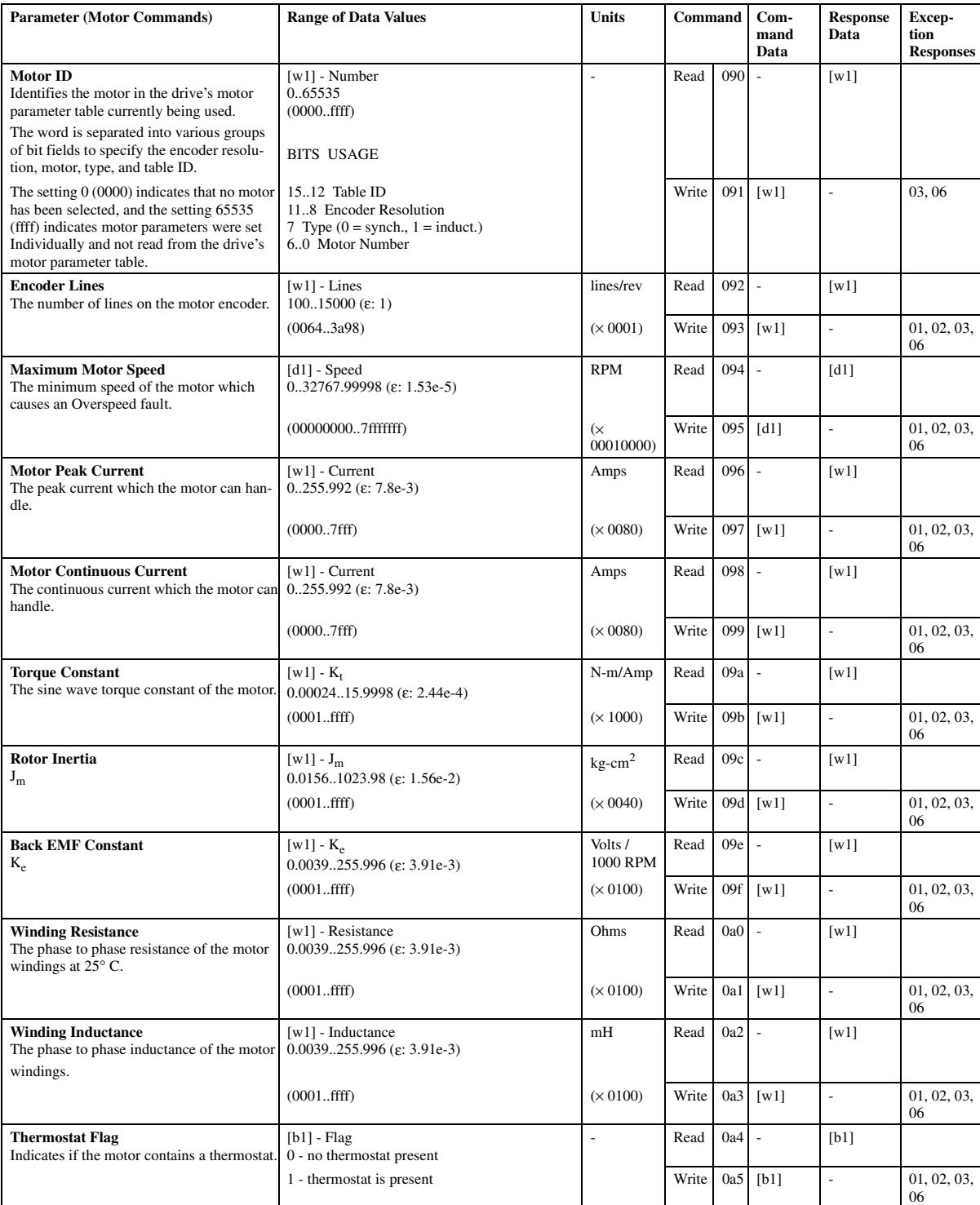

# **Motor Commands (Continued)**

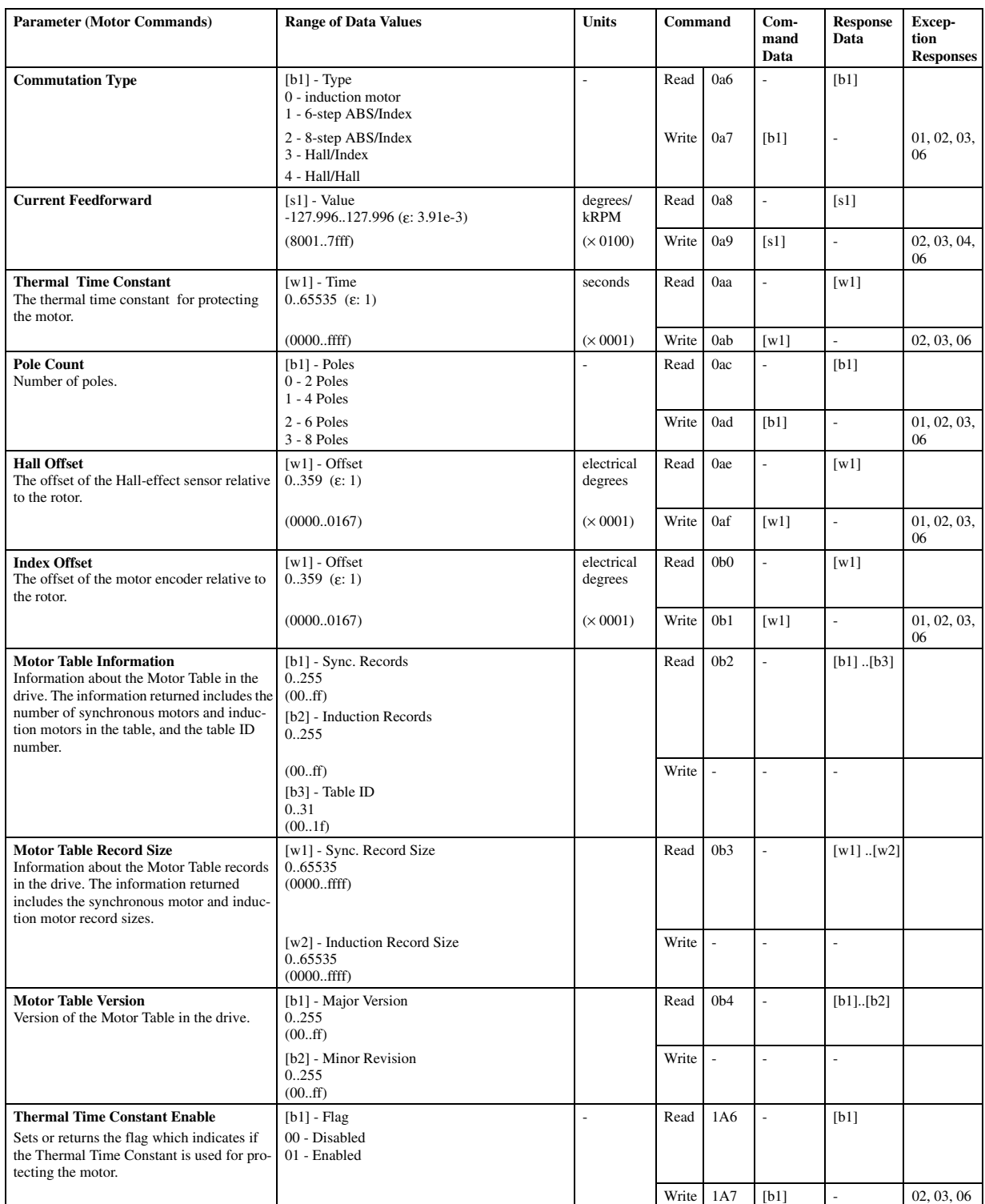

# **Motor Commands (Continued)**

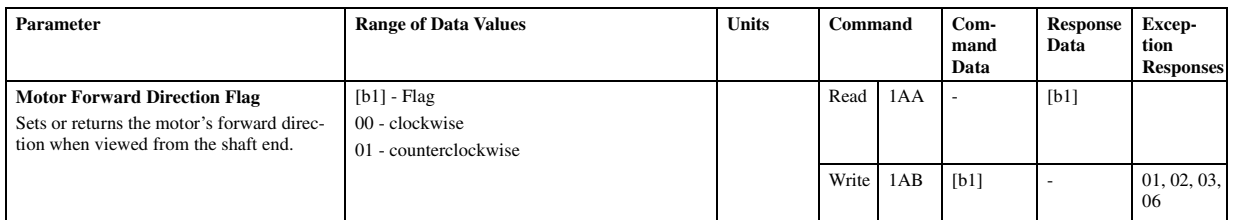

# **Digital I/O Commands**

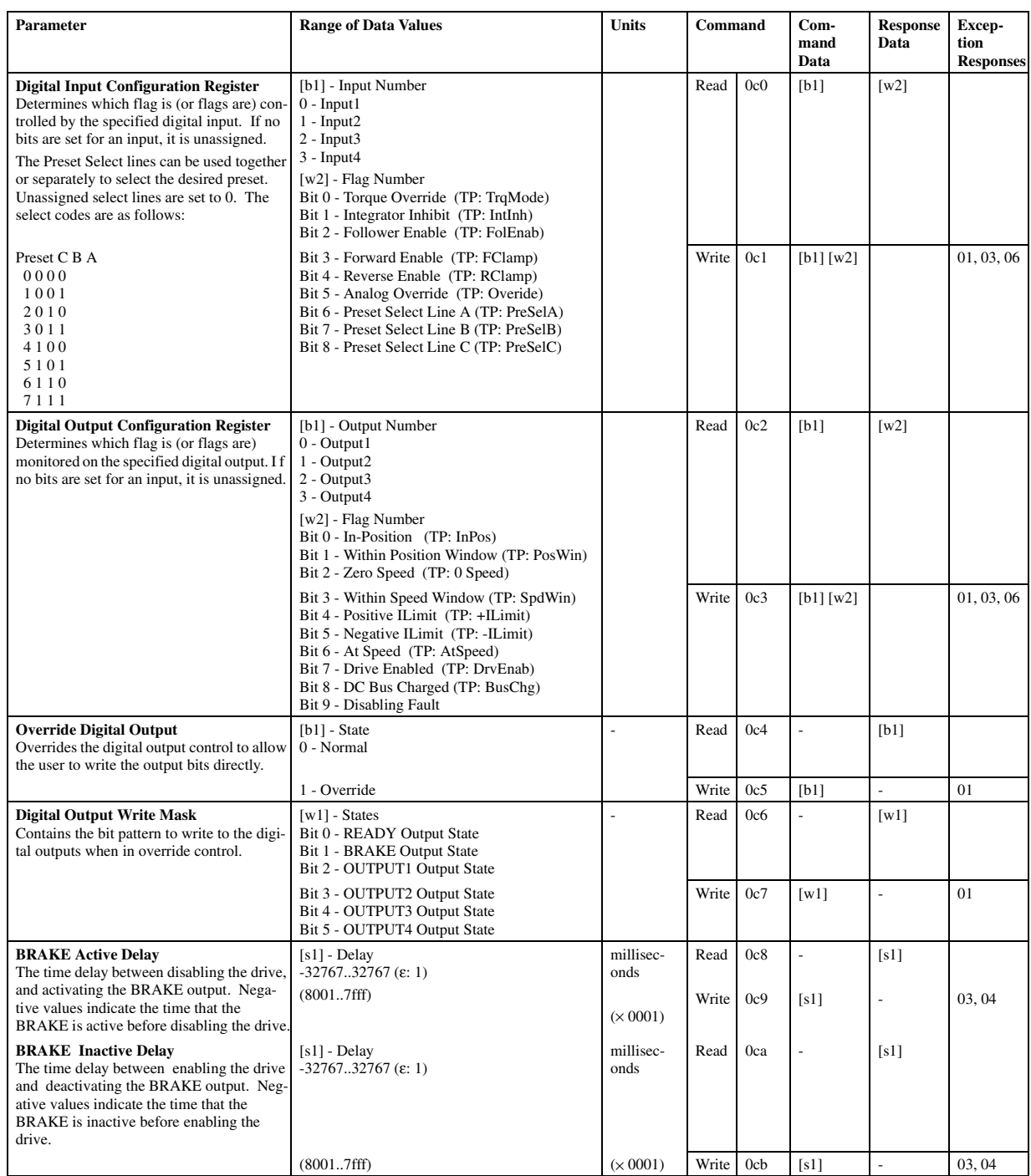

# **Analog I/O Commands**

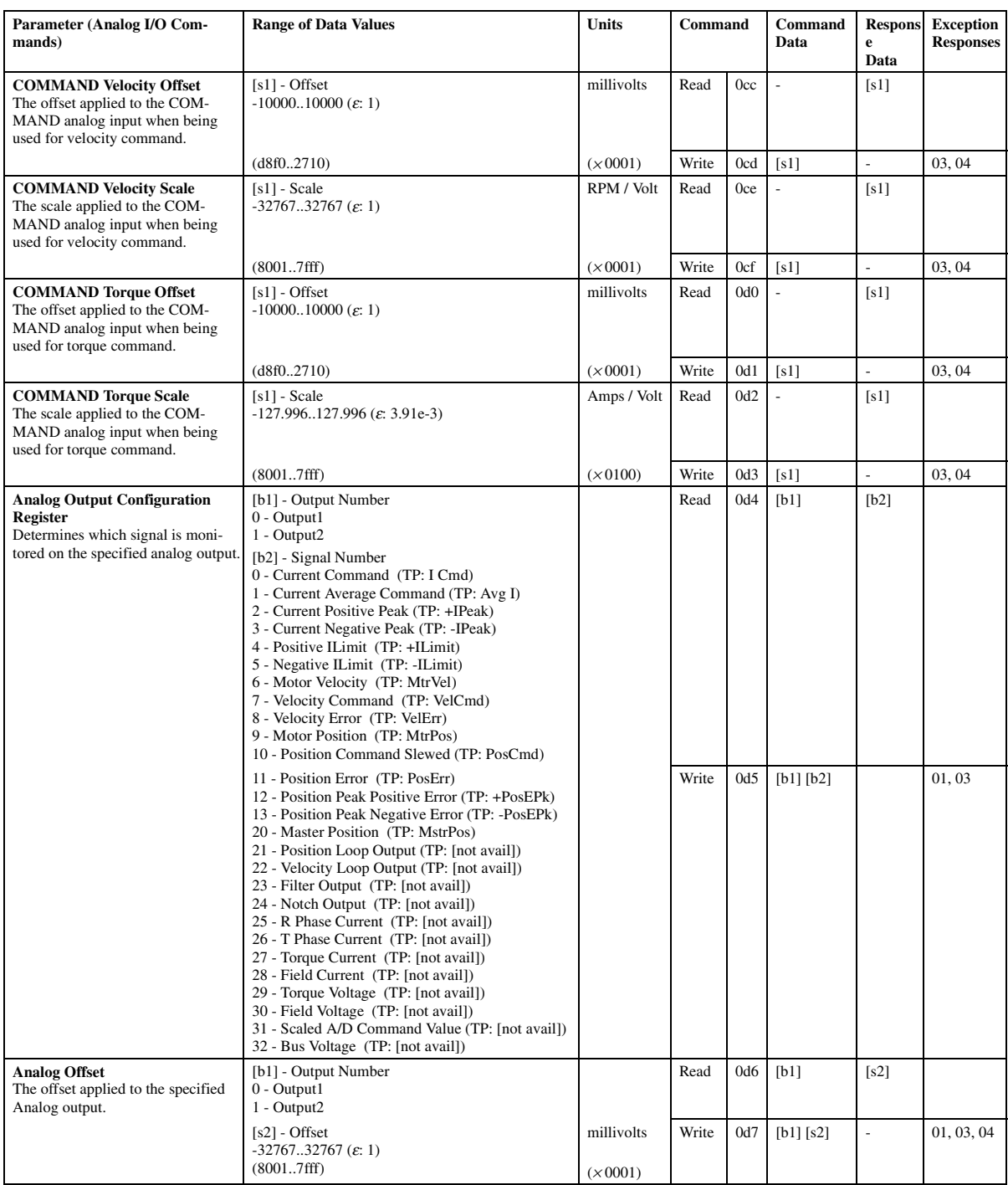

# **Analog I/O Commands (Continued)**

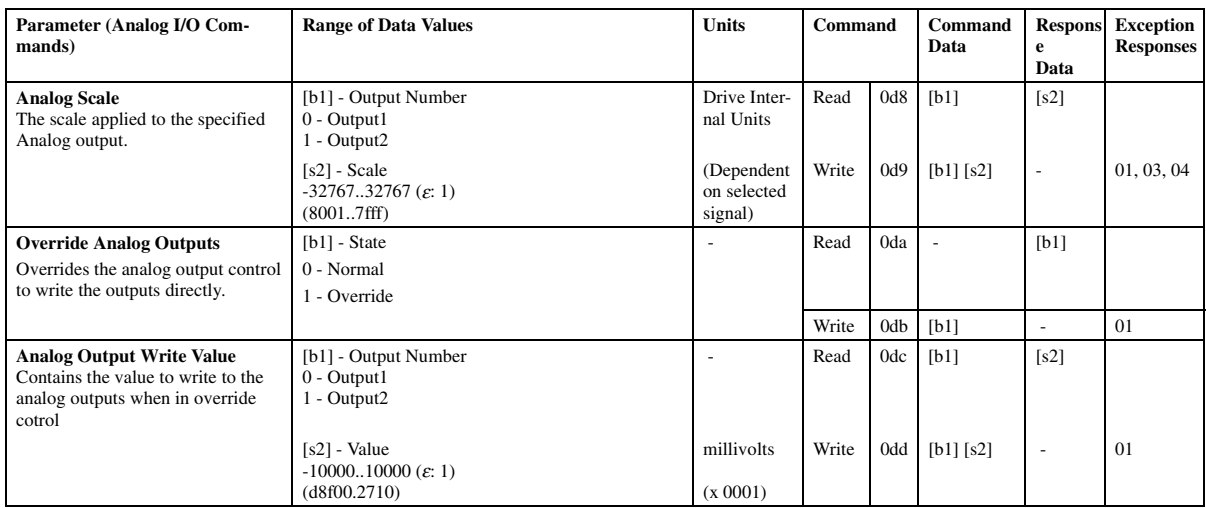

# **Serial Port Commands**

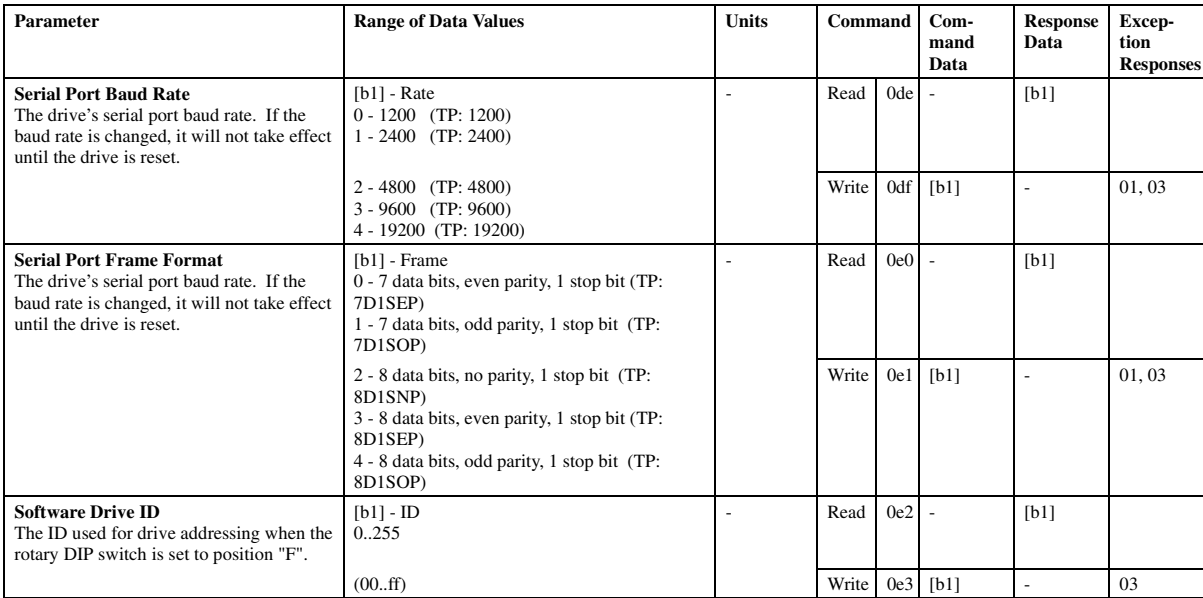

# **Operating Mode Commands**

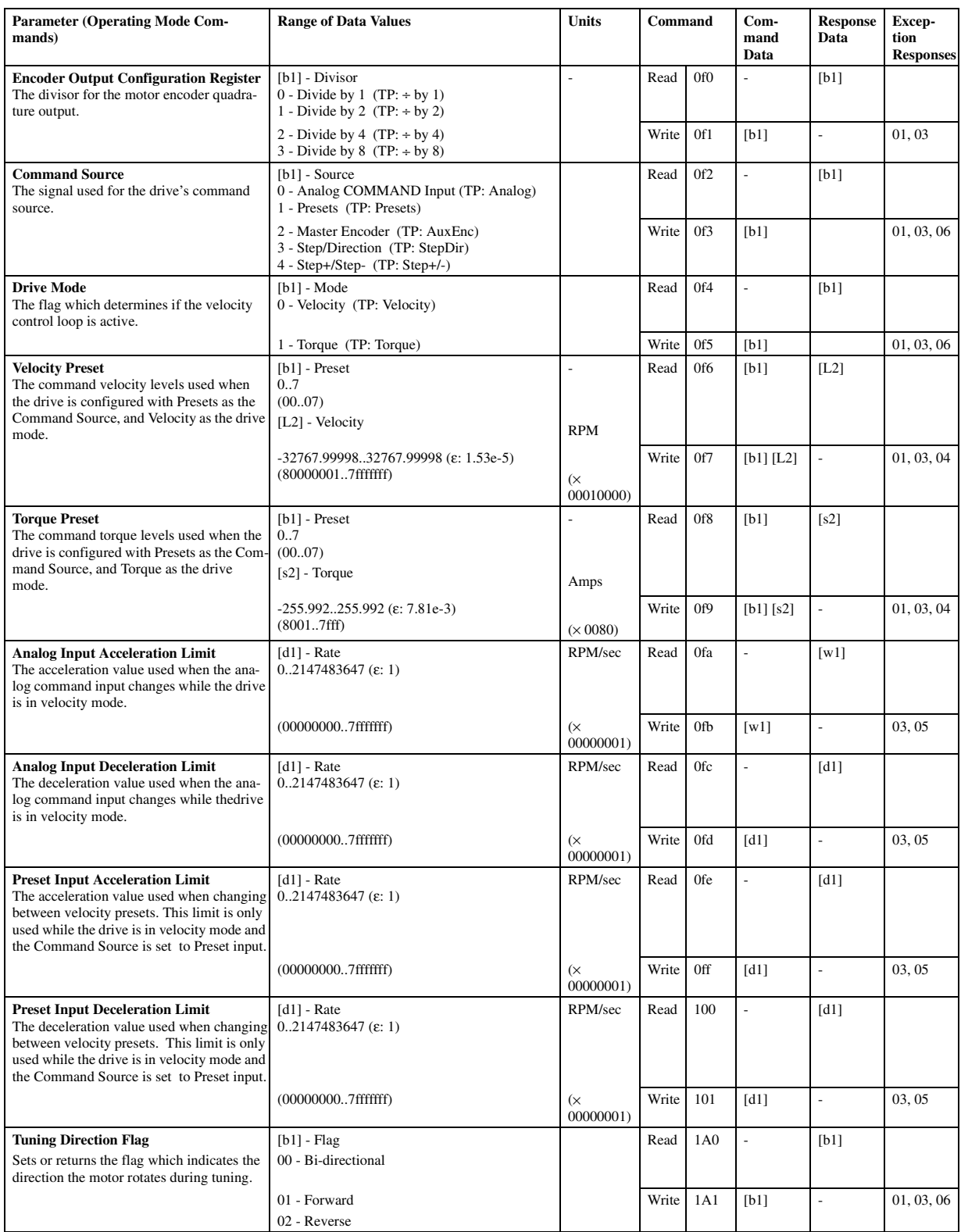

# **Operating Mode Commands (Continued)**

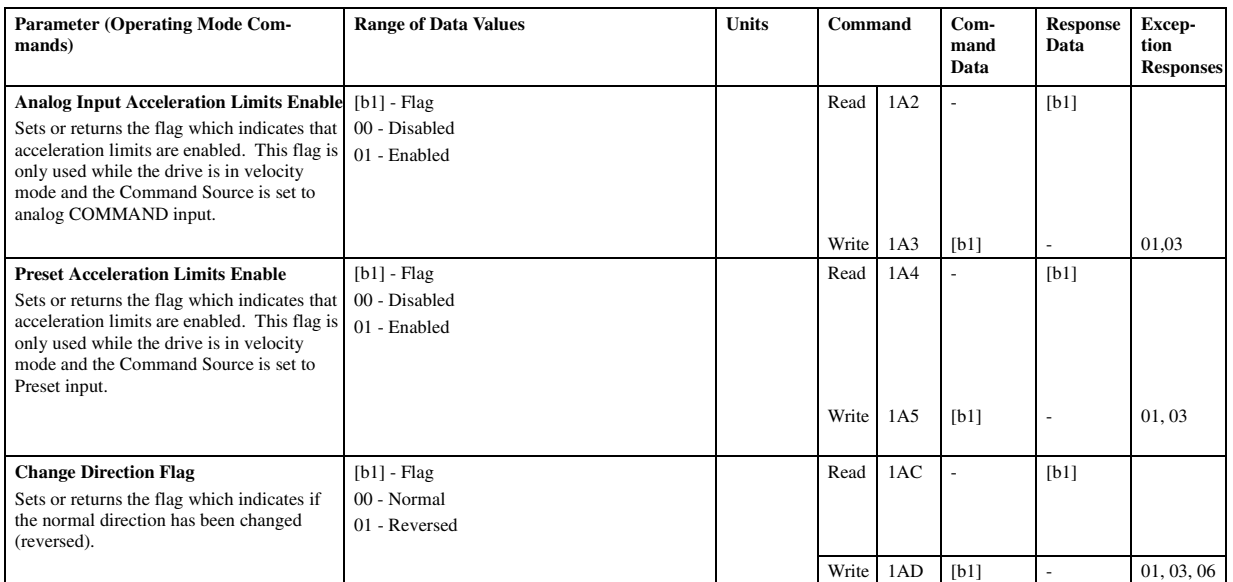

# **Alternative Operating Mode Commands**

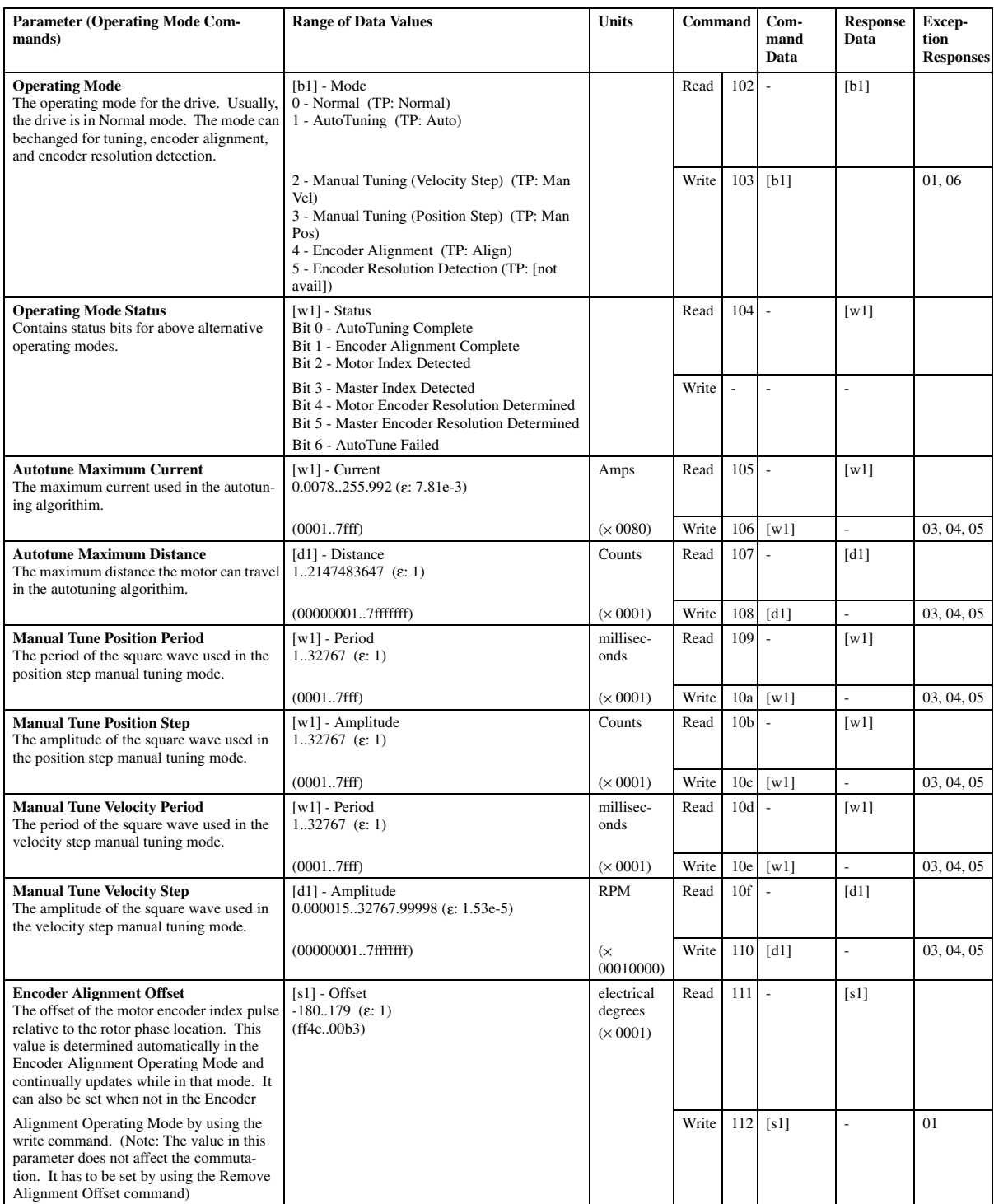

# **Alternative Operating Mode Commands (Continued)**

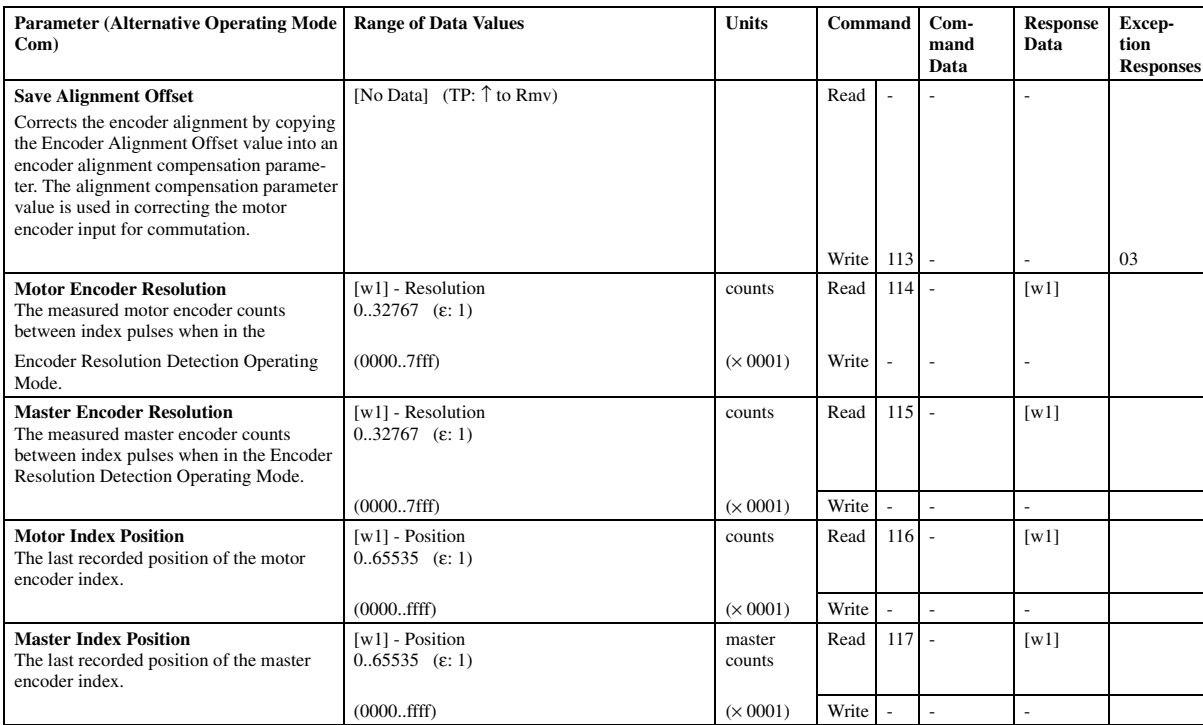

# **Runtime Command and Control Commands**

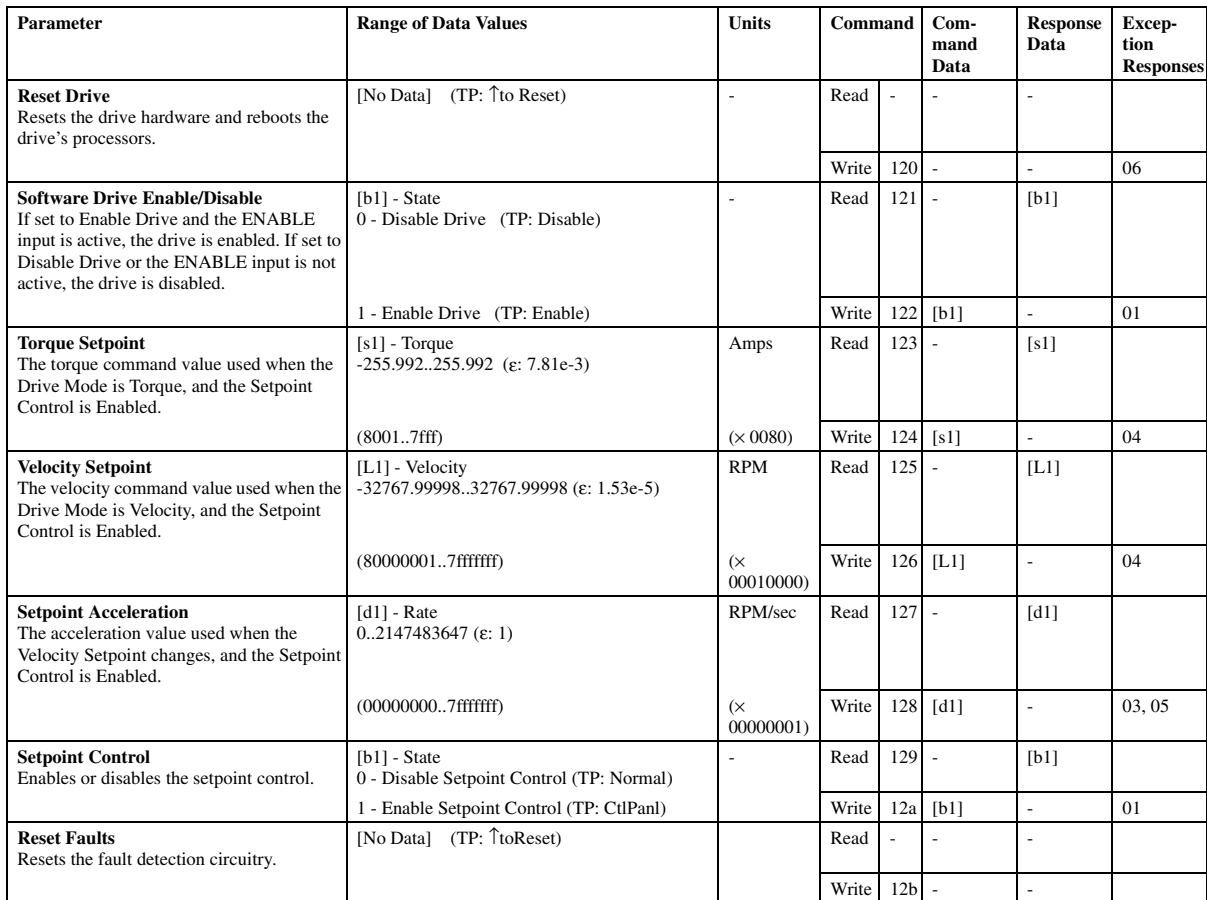

# **Runtime Status Commands**

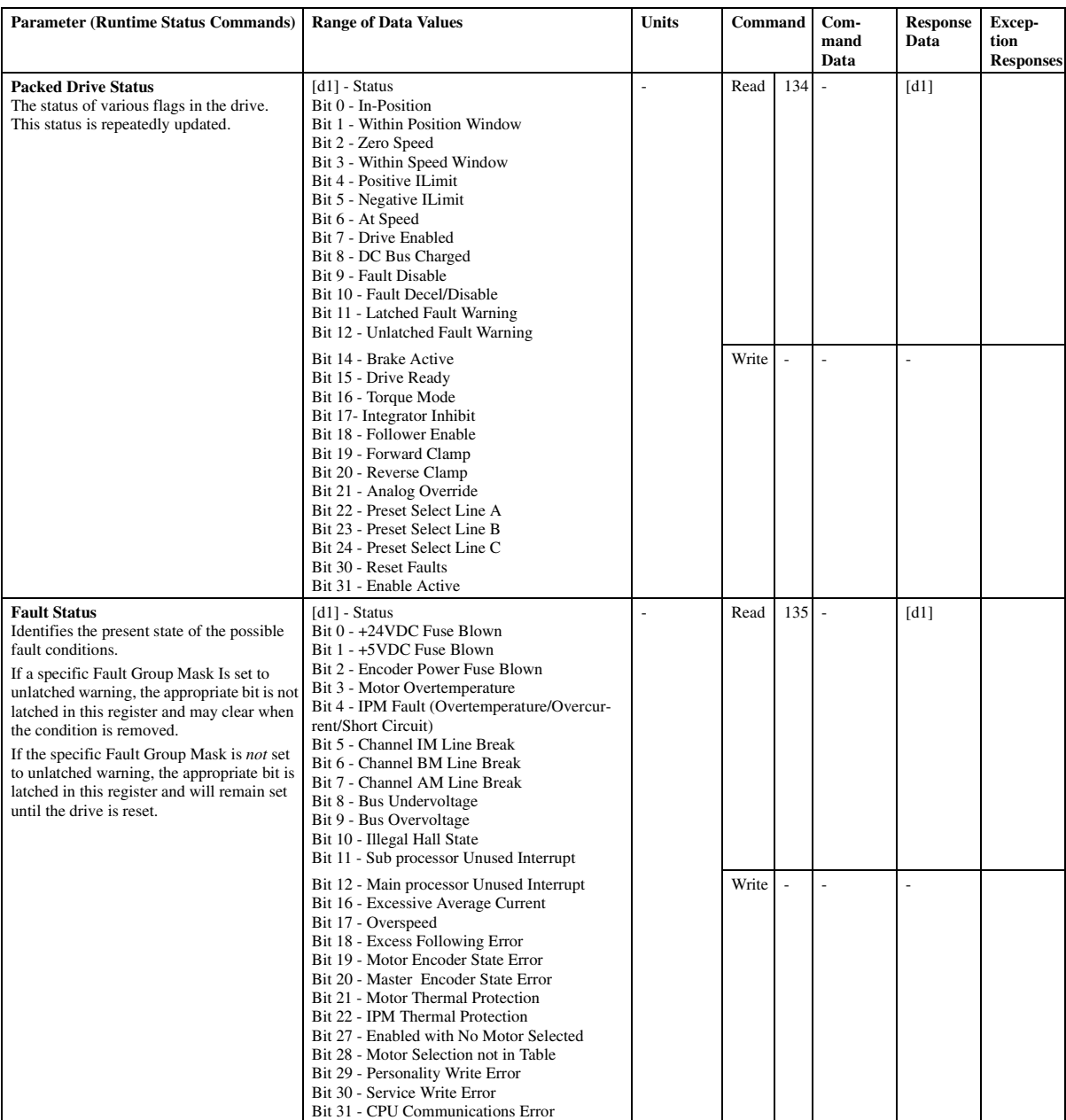

# **Runtime Status Commands (Continued)**

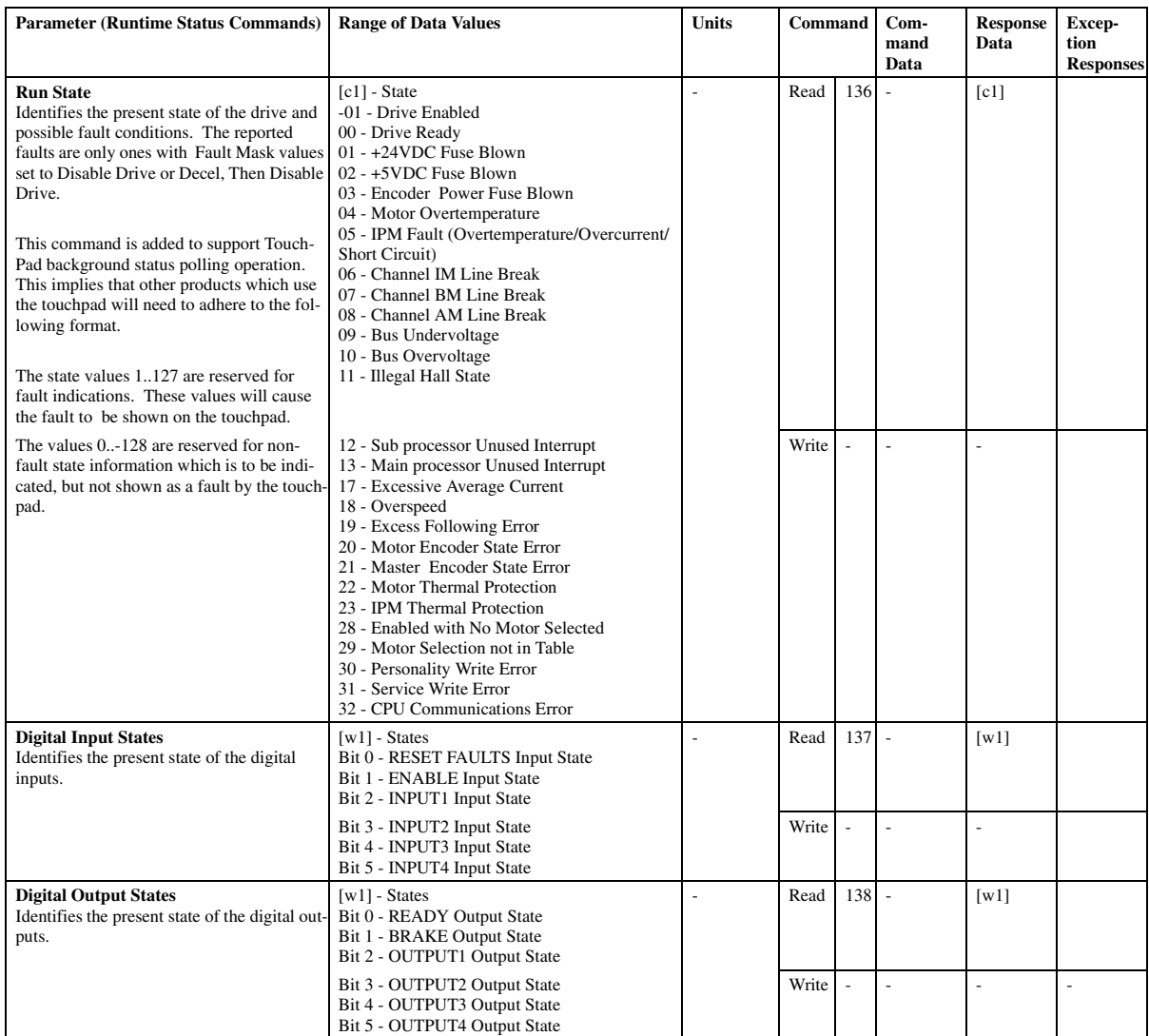

# **Runtime Data Commands**

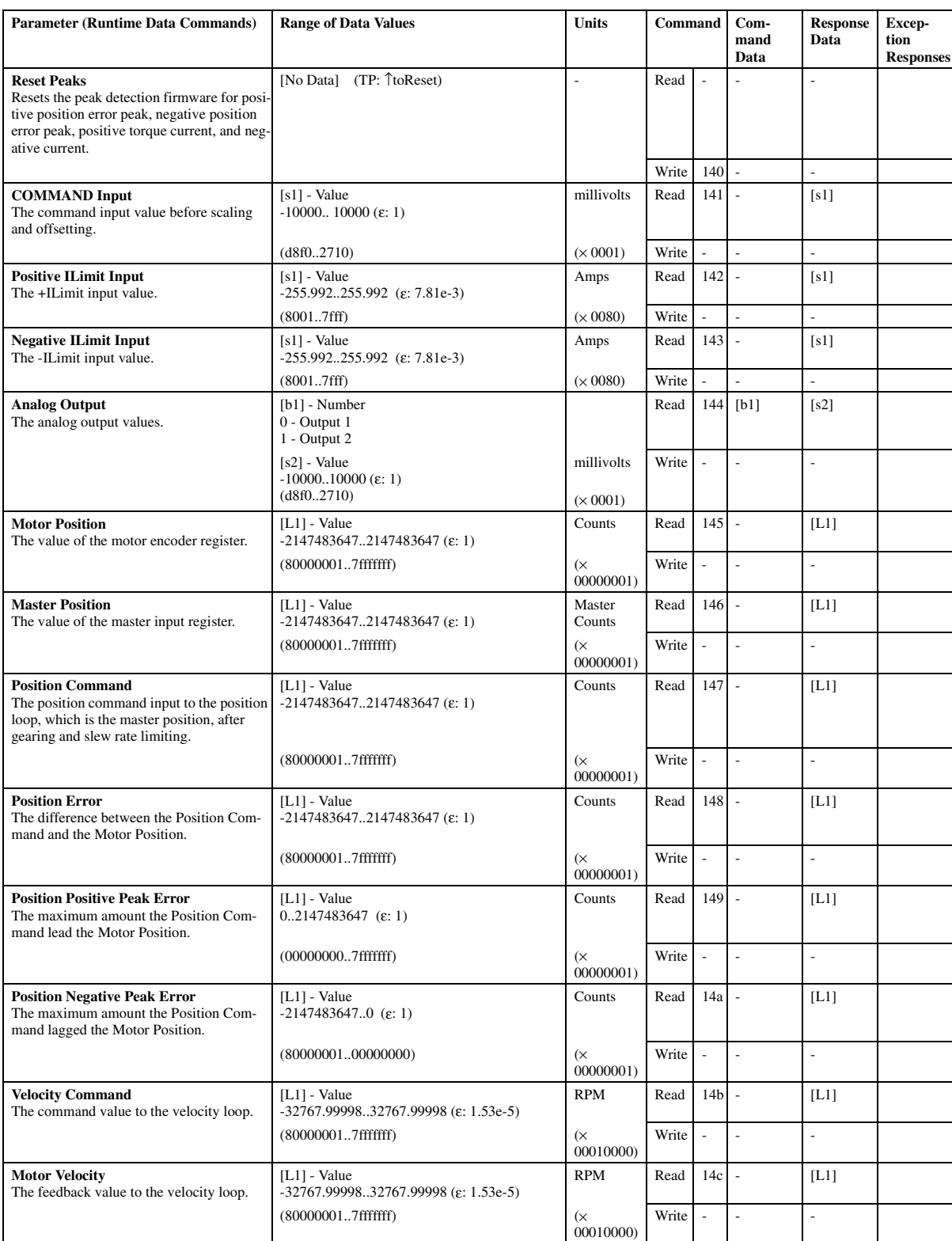

# **Runtime Data Commands (Continued)**

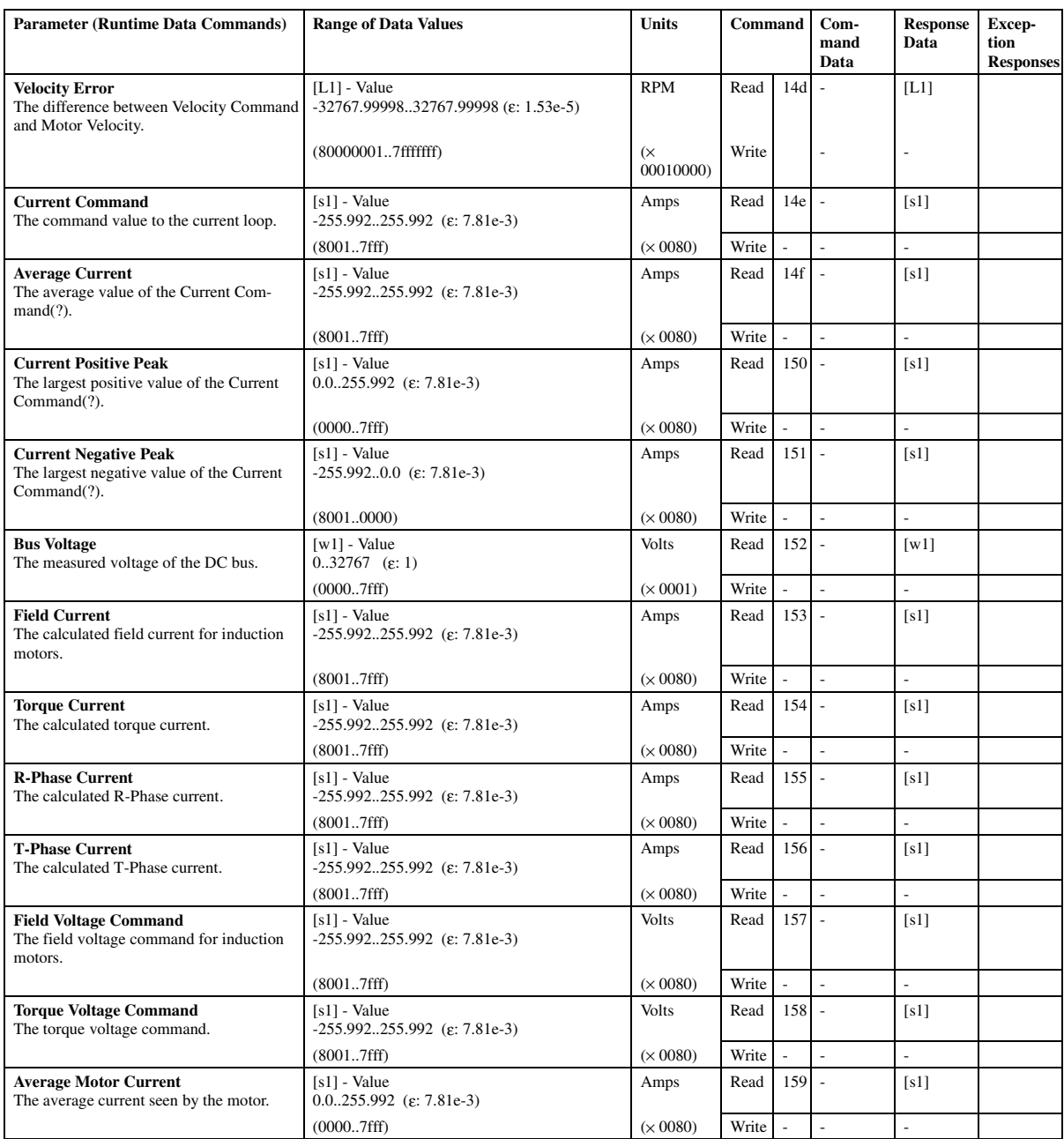

# **Runtime Data Collection Commands**

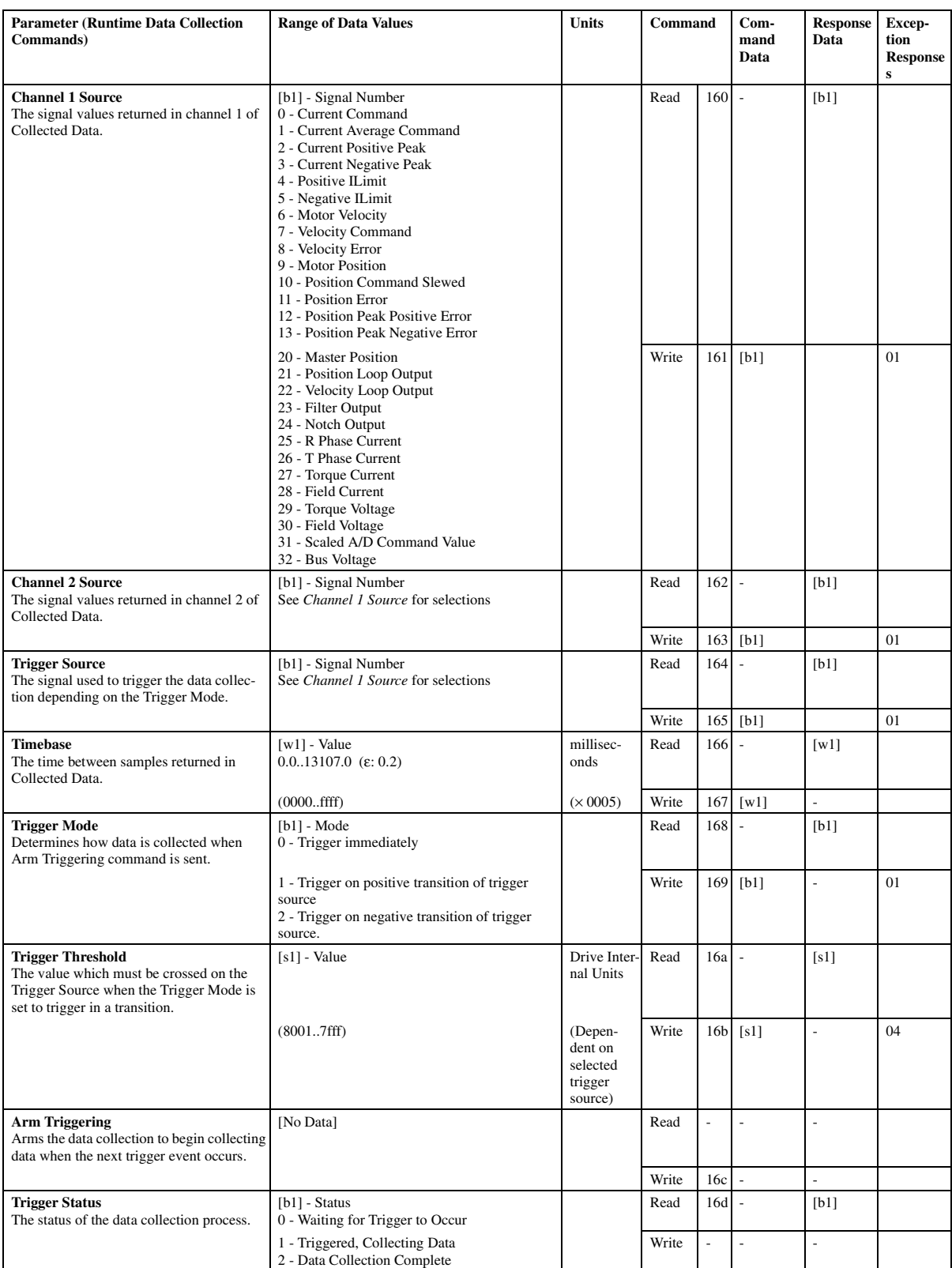

# **Runtime Data Collection Commands (Continued)**

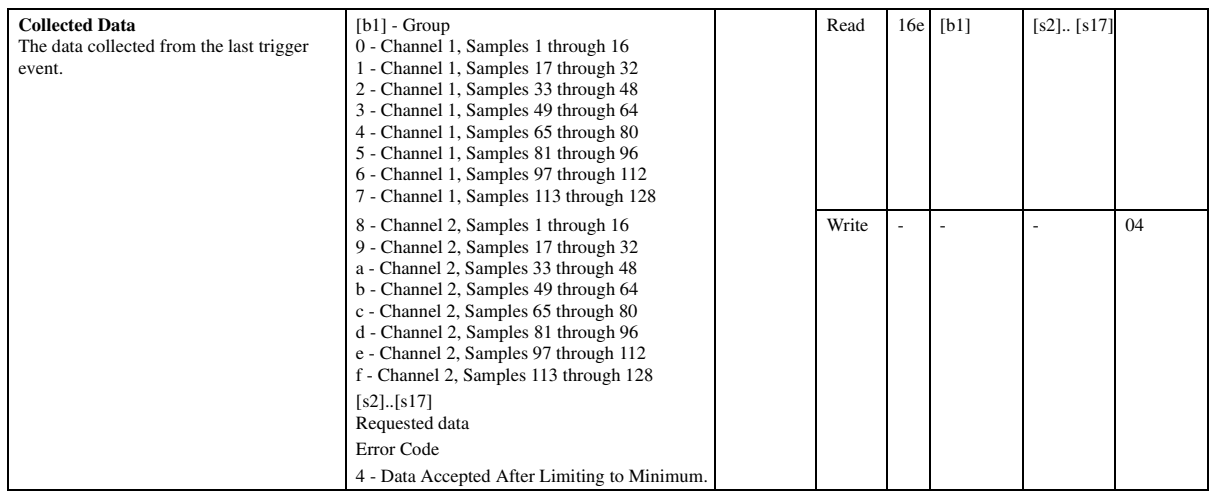

**NOTES**

# **APPENDIX B Press Transfer ASFBs**

### **Introduction**

This set of Application Specific Function Blocks (ASFBs) is designed to generate a profile for a slave axis in a press application. As the master axis moves, the slave axis moves in, dwells, and moves out in one master rotation (i.e., 360 degrees). A variation that could be supported as well would be for the slave axis to move in and dwell for each master rotation and that motion is repeated several times before the slave moves out to its initial position.

This profile can have different shapes. It can be triangular (the slave accelerates and decelerates without achieving a constant velocity) or trapezoidal (the slave accelerates to a maximum velocity for a portion of its motion before it decelerates). The acceleration and deceleration can also be configured for an 'scurve' where the corners of the motion transitions are smoothed.

To obtain a slave axis profile for two slave moves for one master axis rotation, the M\_PRF2MV function block is called from the main application ladder. This function block has a number of inputs to direct the profile generation:

- **•** RR an array of structures configured in the format required by the RATIO RL function block. This set of functions blocks is designed for a RATIO RL application. RATIO RL usage is detailed in the PiCPro function block reference guide. This structure has the following format:
- **•** MAST\_DIS the distance of the master motion in this segment (in FU).
- **•** SLAV\_DIS the distance of the slave motion in this segment (in FU).
- **•** K1 the K1 coefficient in the polynomial equation for RATIO\_RL.
- **•** K2 the K2 coefficient in the polynomial equation for RATIO\_RL.
- **•** K3 the K3 coefficient in the polynomial equation for RATIO\_RL.
- **•** SPARE reserved for future use.
- **•** FLAGS indicate the execution of the polynomial function of RATIO\_RL.

This RR input to the function block must be defined as an array of structures in the calling function (which is usually the main application ladder). The actual size required for this array will depend upon the type of profile required; an scurve profile will have more segments than a simpler constant acceleration profile. The number of segments within the profile will be as follows for each move: acceleration portion (1 for no scurve, 3 with scurve), constant velocity portion (0 or triangular, 1 for trapezoidal), deceleration portion (1 for no scurve, 3 with scurve), and dwell portion (1 if a dwell is required). For example, for the application of M\_PRF2MV, the size of the RR array **must be at least 17** to encompass the various combinations because 16 segments will be required.

The sizing of this array is very important. If the array is sized too small, run-time errors within the application are likely to occur (because other variables in PiC memory will be written during the calculations since the internal function blocks will assume enough memory has been allocated by the main application ladder).

- MOV1 and MOV2 an input structure describes each of the two slave moves required. This structure provides the following information for each move:
- **•** STRT\_ANG the angle of the master axis at the start of the slave's move (in degrees).
- **•** STOP\_ANG the angle of the master axis at the end of the slave's move (in degrees).
- **•** SLV\_MOVE the distance of the slave move (specified in input units that can be scaled).
- MAX<sub>\_</sub>V the maximum velocity that can be allowed for this slave move (specified as a ratio of slave FU to master FU).
- **•** PCT\_J the percent of maximum possible jerk to be used for this slave move (in a range of 0.0 to 100.0). A value of zero means no jerk, and therefore, no scurve.
- **•** PCT\_A the percent of maximum possible acceleration to be used for this slave move (in a range of 0.0 to 100.0).
- TRI ONLY a boolean flag to indicate a triangular profile is desired.
- **•** SCURVE a boolean flag to indicate the smoothed scurve accel/decel is desired.
- **•** MDST the number of master feedback units in one cycle or rotation.
- **•** MSCL the number of master feedback units per input unit in the input MOVx structure (i.e., the start and stop angles).
- **•** SSCL the number of slave feedback units per input unit in the input MOVx structure (i.e., the slave distance moved between two master angles).
- **•** VLIM the maximum allowable velocity for this master/slave application (specified as a ratio of slave FU to master FU). This limit is one that would reflect the inherent machine limitations. The individual move structures specify the maximum velocity that is desired for that specific move; that velocity for a move cannot exceed this VLIM value. This VLIM value would be one that is entered once for the application; the velocities for the individual moves could be specified via the user interface.
The input move structure can indicate the intent of a triangular slave move (TRI\_ONLY). However, if the other parameters result in a trapezoidal profile achieving the required slave motion, this function block will generate the appropriate trapezoidal profile and it will set a boolean output that indicates this change in behavior. If the main ladder must get a triangular profile then it can take the appropriate actions, such as providing the user interface with a signal that the move parameters must be specified again. If the main ladder will tolerate either triangular or trapezoidal profile but it prefers the triangular profile then this is supported.

If the combination of parameters prevents the generation of a profile then the function block returns an appropriate error indicator. The main ladder must make sure that no errors were detected before trying to apply the generated profile.

The input move structure can direct the profile shape by specifying the percent of maximum acceleration (PCT\_A). 100% of maximum acceleration would approximate a step function - immediately get to the maximum velocity for the slave's move (in most cases an unacceptable response for the slave). 0% of maximum acceleration would obtain the minimum slope for the slave's acceleration and still achieve the required slave motion. Values within this range obtain an intermediate behavior.

There is no separate deceleration rate provided as an input, so the deceleration portion of the profile will use the same parameters as the acceleration portion. However, there is an internal function block to generate the deceleration portion of the profile so it could be possible (but not supported at this time) for the generated profile to contain different acceleration and deceleration configurations.

The input move structure can indicate the intent of smoothed scurve acceleration and deceleration portions of the slave profile (SCURVE). This also requires a percentage of jerk to be specified (PCT\_J). Maximum jerk (100%) would obtain no scurve behavior because there would be only constant acceleration. Minimum jerk (0.1%) would obtain the smoothest acceleration portion of the profile with no constant acceleration but with the highest peak acceleration rate.

This is the set of function blocks whose purpose is to generate a slave profile for a press application.

- M\_PRF2MV this function block generates a slave axis profile for two slave moves for one master axis rotation. It will in turn call the M\_PRFERR, M\_PROFL and M\_PRFDWL function blocks for each of the two slave axis moves in the profile.
- M\_PRF1MV this function block generates a slave axis profile for one slave move for one master axis rotation. It will in turn call the M\_PRFERR, M\_PROFL and M\_PRFDWL function blocks to generate the profile. The M\_PRF1MV function block has the same inputs as M\_PRF2MV except that only one move is handled in the profile rather than two.
- **•** M\_PRFERR this function block checks the validity of the input move's parameters.
- **•** M\_PROFL this function block generates the portion of the profile when the slave is moving. It will in turn call the M\_SETVAJ, M\_SC\_ACC, M\_CNST\_V and M\_SC\_DEC function blocks.
- M\_PRFDWL this function block generates the portion of the profile when the master axis is moving but the slave is not. This block is required because the RATIO\_RL profile must account for all the master counts so that the profile can be repeated (i.e., for each master rotation, the slave performs the same profile). Therefore if the slave is moving only part of the time (which will occur in many press applications), then a portion of the profile contains the master's motion that has no corresponding slave motion. Also, because the real to integer calculations being performed during the generation of the profile might result in rounding, there could be a few counts of master or slave axis motion that could not be incorporated into the main part of the profile. Those remaining counts, if any, can be accounted for during this portion of the profile.
- **•** M\_SETVAJ this function block calculates the acceleration, velocity and jerk to be used for this move. This function block also determines whether the move's parameters can support a triangular profile or whether it must be a trapezoidal profile.
- **•** M\_SC\_ACC this function block adds the acceleration portion of the profile into the main structure (for a RATIO\_RL). Depending on the move's parameters, the acceleration will be constant acceleration or it will be an scurve (i.e., smoothed acceleration).
- **•** M\_CNST\_V this function block adds the constant velocity portion of the trapezoidal profile into the main structure (for a RATIO\_RL). The constant velocity portion is the 'flat top' of the profile. A triangular profile does not have a constant velocity portion.

**•** M\_SC\_DEC - this function block adds the deceleration portion of the profile into the main structure (for a RATIO\_RL). Depending on the move's parameters, the deceleration will be constant deceleration or it will be an scurve (i.e., smoothed deceleration).

If a specific application requires a different combination of slave moves for one (or more) master moves, these function blocks are the 'building blocks' for that application. The M\_PRF1MV function block illustrates how to convert a defined move of a slave axis (i.e., the move structure) into a profile for RATIO\_RL. Its contents can be merged into your application and then modified to concatenate other slave moves, each with its own definition specified in a move structure, into the single profile. Note that if a longer profile is to be generated you must make sure that the array of structures for the profile in the application is adequately sized.

The following flow chart shows the relationship of the function blocks to each other.

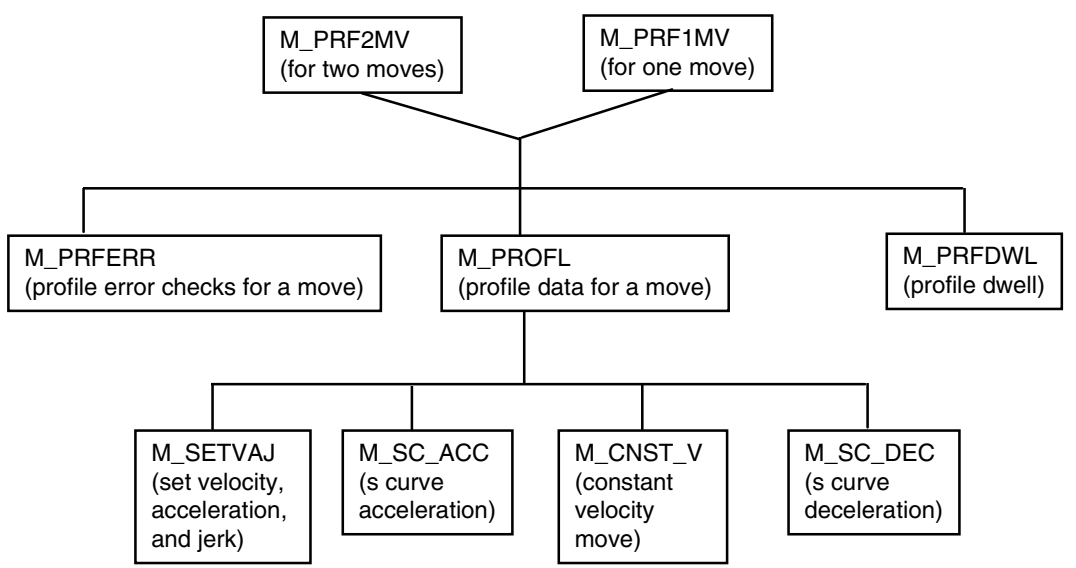

**Note:** The M\_PRF2MV function block contains two each of M\_PRFERR, M\_PROFL, and M\_PRFDWL. There is one of these function blocks for each of the two moves.

### <span id="page-147-0"></span>**M\_PRF2MV**

*2 slave moves for master* **USER/M\_PROFL**

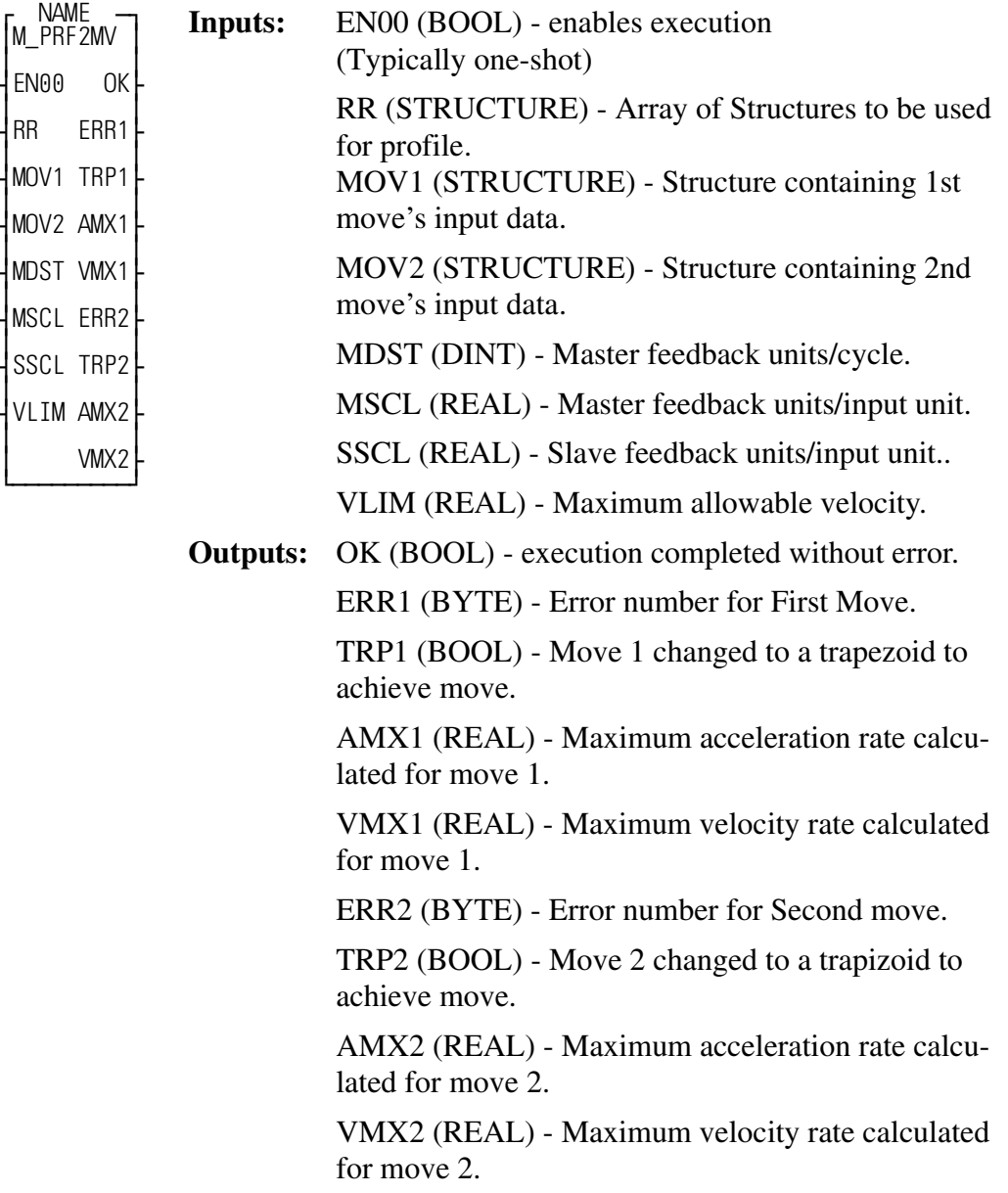

The M\_PRF2MV function block sets up 2 slave moves in the master cycle.

This function block is designed for a rotary master axis such as a press. It sets up a two move Ratio Real profile, with dwell segments after each. The moves can be different directions or the same, and different directions or the same. Either move can use smoothed "S-Curve" acceleration by input selection. Either move can be

trapezoidal or triangular, again by input selection (smoothing can be used in either case).

This function block controls the setup for the profile. The successful call of this function block results in a filled array of structures for a Ratio\_Real profile which is ready to be started by a call of RATIO\_RL using the array of structures set up herein. The format for the RATIO REAL structure is shown in Table 2-1.

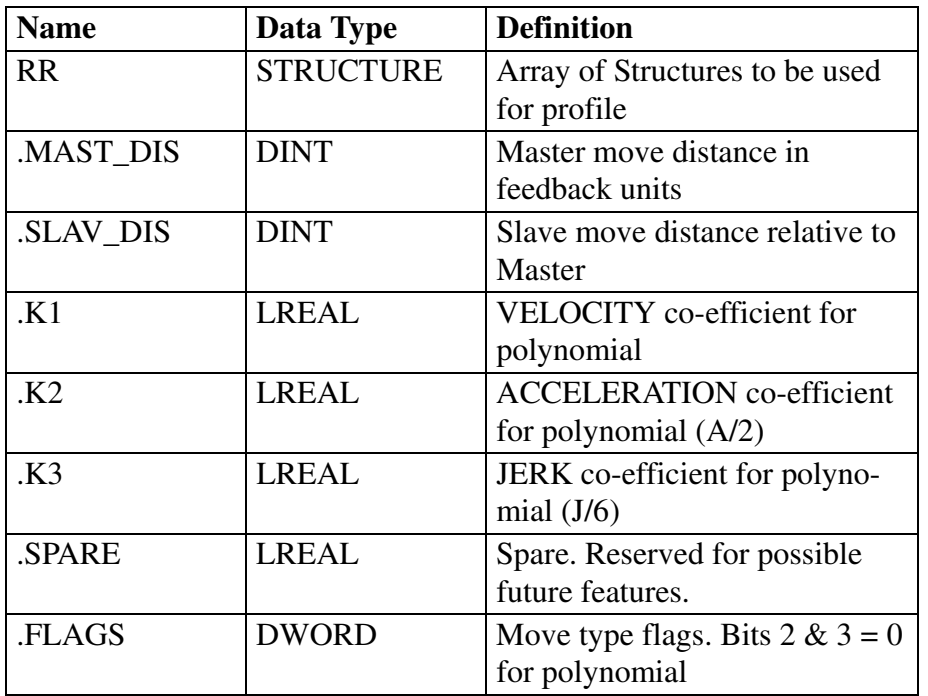

#### **Table 2-1. Ratio Real Structure**

The shape of the profile is determined by the input parameters. There are two separate moves in this profile, with zero-speed slave dwells after each. The format for the MOV1 and MOV2 structures is shown in Table 2-2. MOV2 has the same structure format as MOV1.

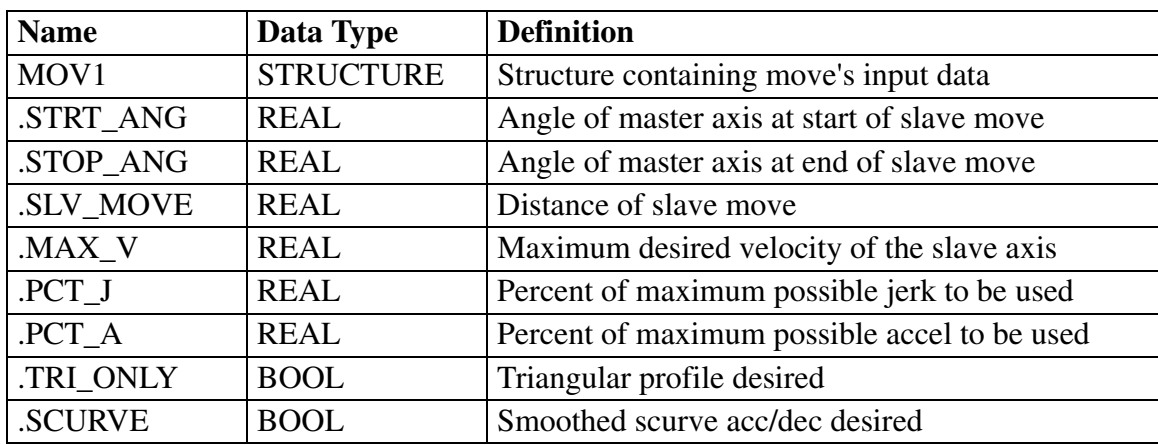

#### **Table 2-2. Move Structure**

Maximum velocity can be limited to allow an automatically adjusting profile which will be triangular until the maximum velocity is reached. It will then spread into a trapezoid using the minimum acceleration to achieve the move.

It is also possible to set up each move as a constant accel/decel triangular move or a trapezoidal move using operator inputs for the desired shape. Acceleration can be adjusted to change the shape from triangular to nearly rectangular by increasing the acceleration percent.

For any such profile, the acceleration can be "smoothed" by adjusting the jerk percent. This will not change the basic shape of the profile, but will change the acceleration and deceleration portions of the move to resemble an "S-Curve".

The percentage of jerk corresponds inversely to the portion of the Acceleration (or Deceleration) segment of the move which will be smoothed, until 100% equals no S-Curve. At minimum jerk, there is no constant accel portion. This will correspond to the highest acceleration rate. Maximum velocity during a move is not affected by "smoothing" or jerk, nor is the average acceleration. It only affects how the acceleration (and deceleration) will be applied to obtain this velocity.

The first portion of the ASFB checks the input data for any detectable errors. The bit assignments for ERR1 and ERR2 are shown in Table 2-3. The function BYT2BOOL is helpful in checking for specific errors.

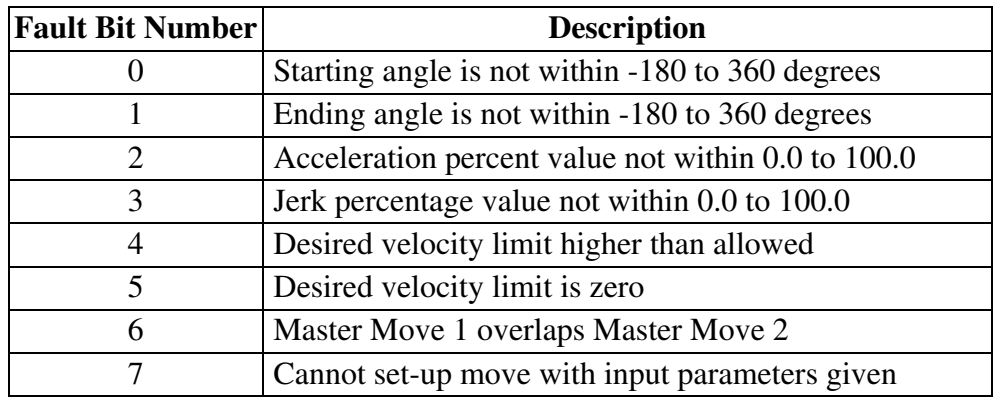

#### **Table 2-3. Error Definitions**

Assuming no errors, the data is separated and scaled for both the Master & Slave moves. This data is checked, then fed into the appropriate Move or Dwell function block.

Final error checking is done before returning OK.

#### **Example Profiles**

The following four examples illustrate the effects of jerk on a triangular profile. As can be seen, the lower the jerk percentage the smoother the profile. If either a smaller or a slightly larger acceleration rate is given, the profile will look the same because the slave must still move the same distance for the same master motion. However if a large enough acceleration rate is given for the maximum velocity limits and the respective master and slave distances specified in the input move structure then the generated profile will become trapezoidal and the output boolean variable will be set to indicate that change in behavior.

- **1.**Triangular profile with no scurve (and 50% acceleration).
- **2.** Triangular profile with scurve and 5% jerk.
- **3.** Triangular profile with scurve and 50% jerk.
- **4.** Triangular profile with scurve and 95% jerk.

The following six examples illustrate the effects of acceleration and jerk on a trapezoidal profile. As can be seen, the higher the acceleration percentage the steeper the acceleration curve. Also, just as for the triangular profile, the lower the jerk percentage the smoother the profile.

- **1.** Trapezoidal profile with no scurve and 50% acceleration.
- **2.** Trapezoidal profile with scurve, 50% acceleration and 5% jerk.
- **3.** Trapezoidal profile with scurve, 50% acceleration and 50% jerk.
- **4.** Trapezoidal profile with scurve, 50% acceleration and 95% jerk.
- **5.** Trapezoidal profile with scurve, 10% acceleration and 50% jerk.
- **6.** Trapezoidal profile with scurve, 90% acceleration and 50% jerk.

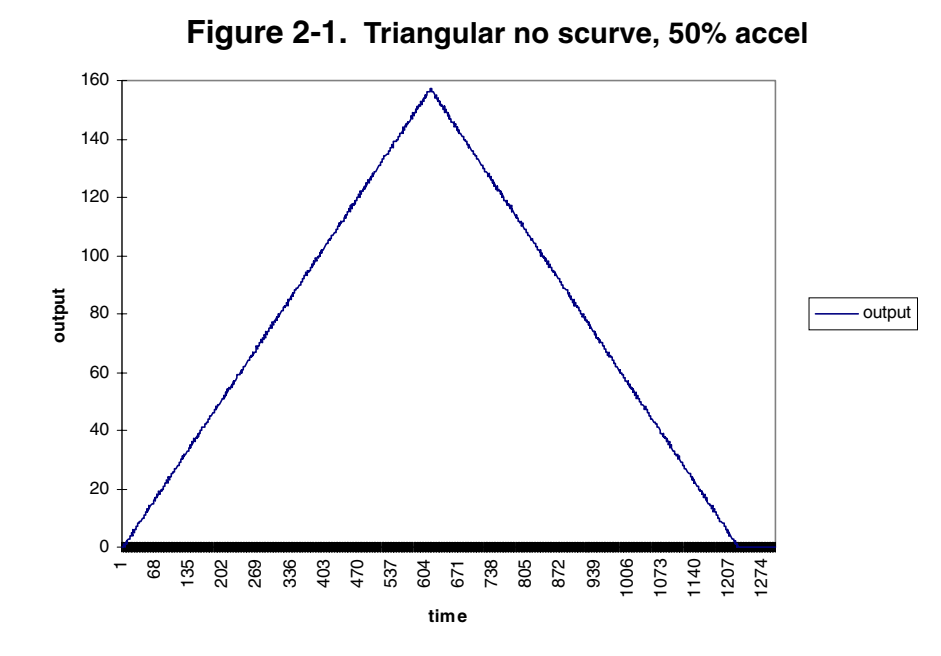

**Triangular scurve, 50% accel, 5% jerk**

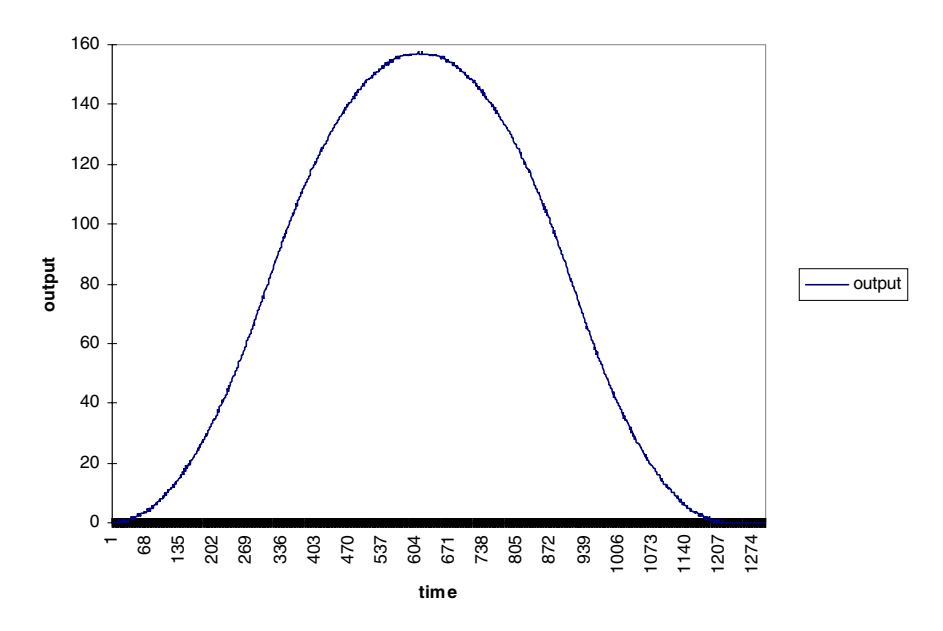

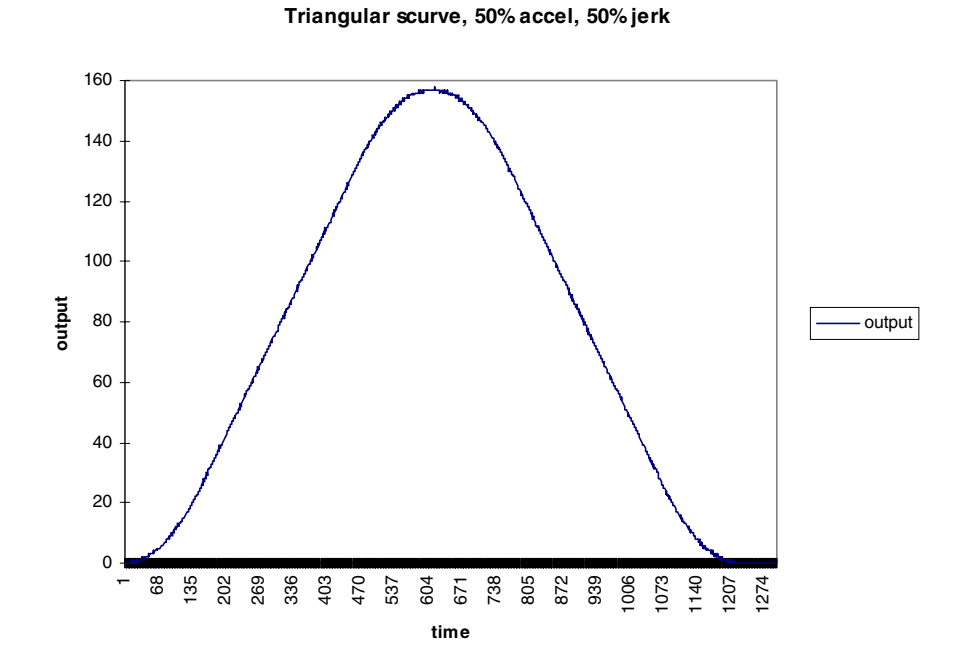

**Triangular scurve, 50% accel, 95% jerk**

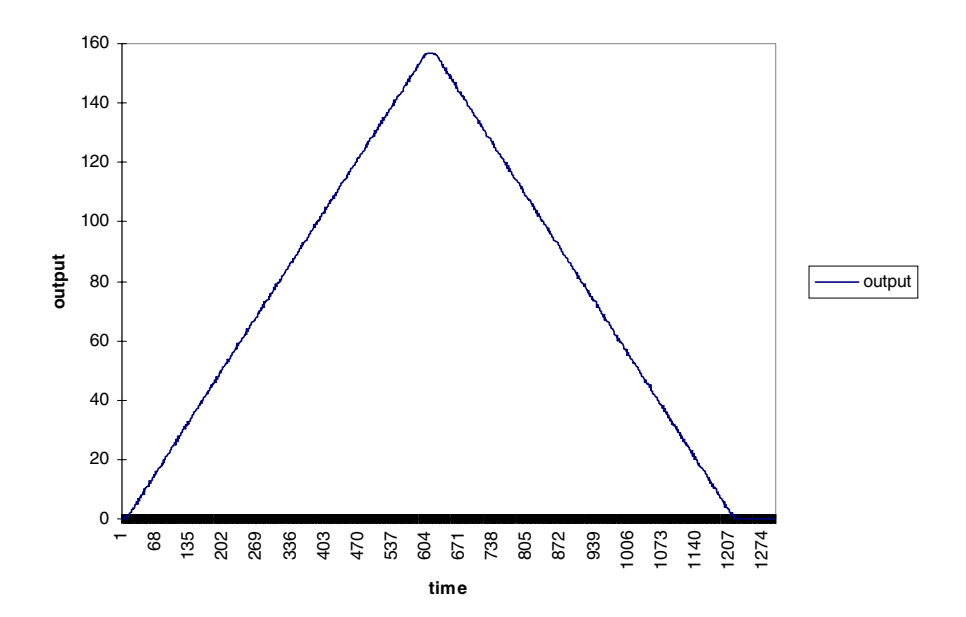

B-13

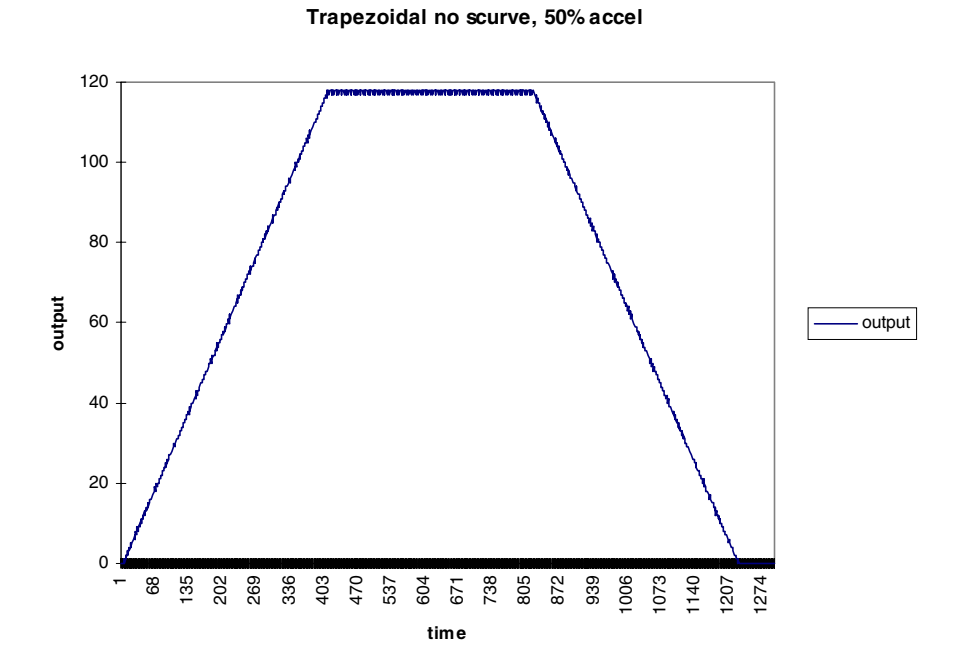

**Trapezoidal scurve, 50% accel 5% jerk**

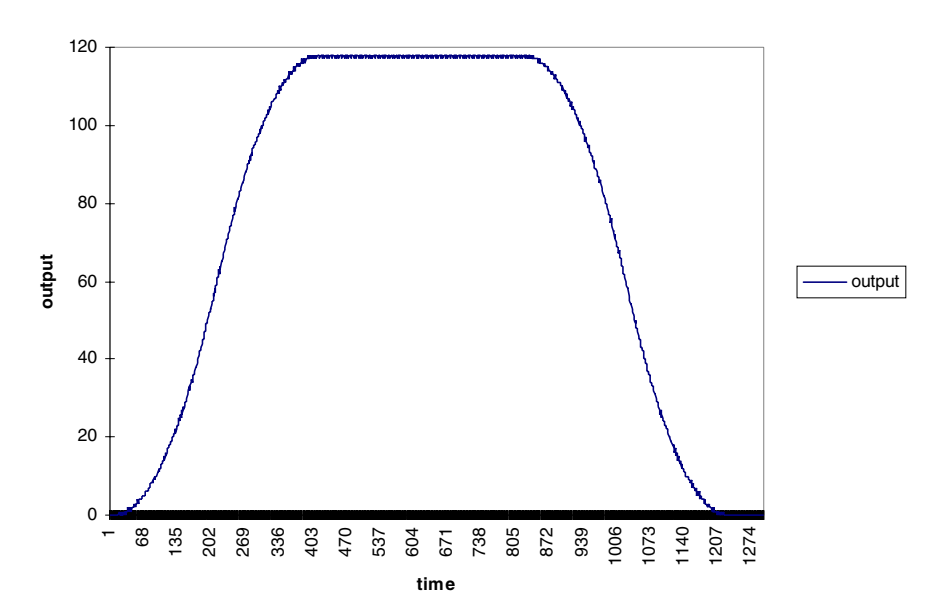

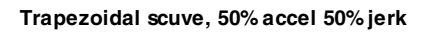

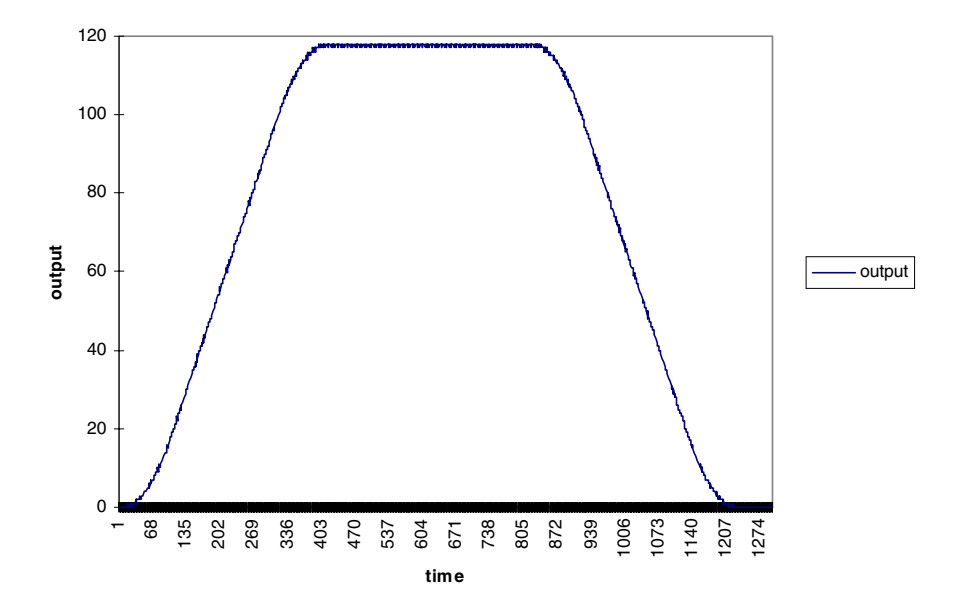

**Trapezoidal scurve, 50% accel 95% jerk**

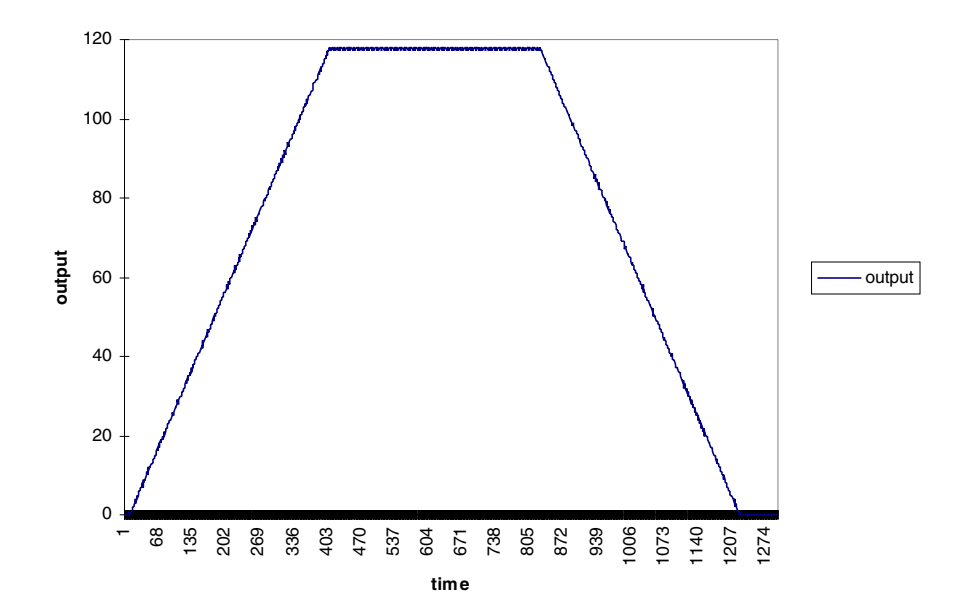

**Trapezoidal scurve, 10% accel 50% jerk**

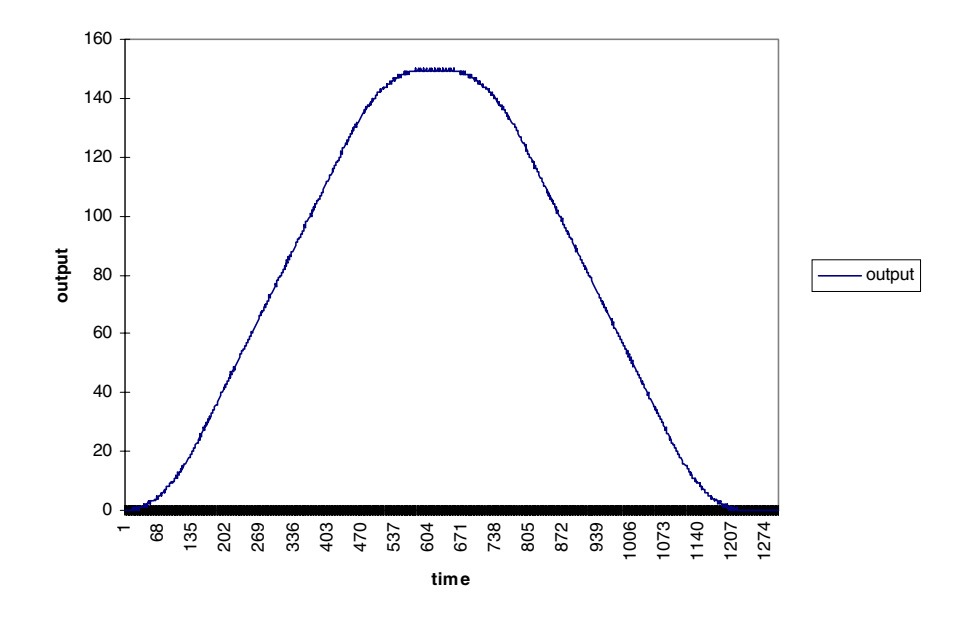

**Trapezoidal scurve, 90% accel, 50% jerk**

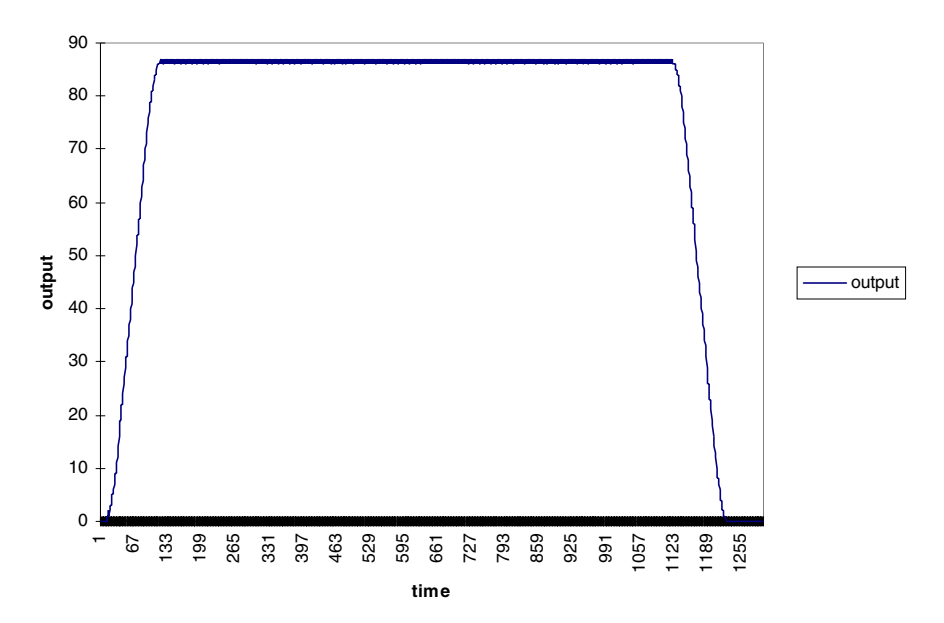

# <span id="page-158-0"></span>**M\_PRF1MV**

*One slave move for master* **USER/M\_PROFL**

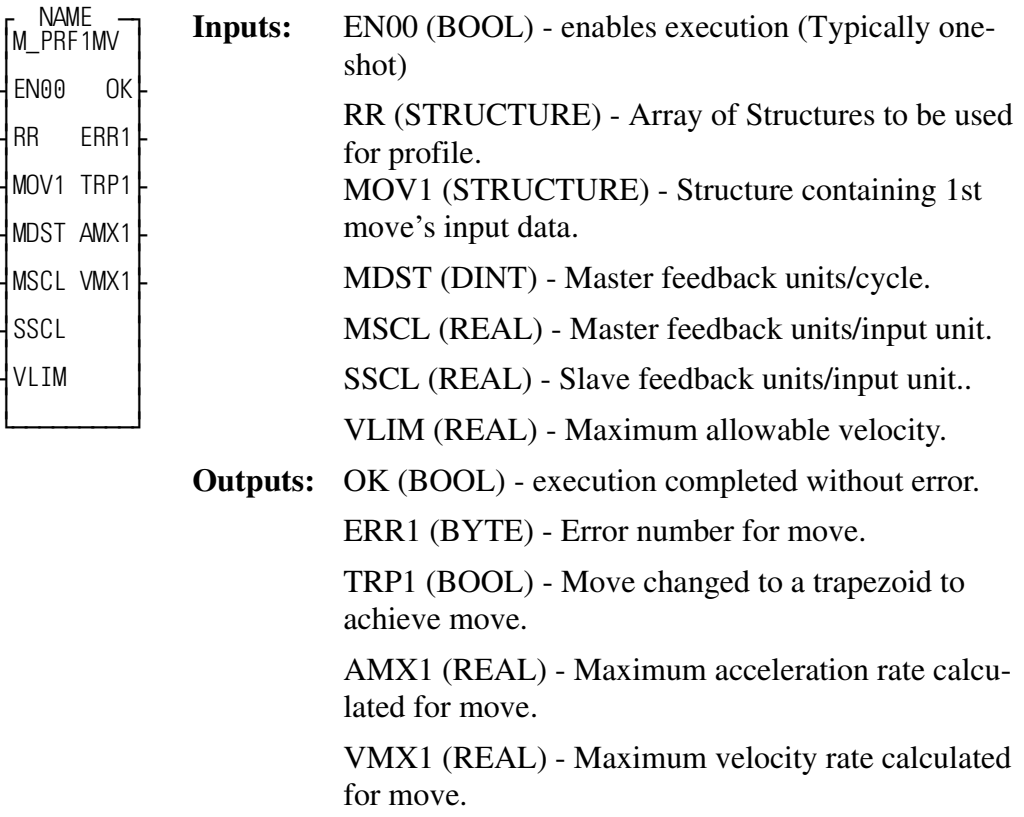

Thet M\_PRF1MV function block sets up a single slave move in the master cycle.

The M\_PRF1MV function block does the same processing as M\_PRF2MV except that it processes only one slave move for the master cycle rather than two slave moves. Refer to the M\_PRF2MV description for more information.

**Note:** Fault bit number 6 (Table 2-3: Error Definitions) is not used by M\_PRF1MV.

### <span id="page-159-0"></span>**M\_PRFERR**

*Check for profile errors* **USER/M\_PROFL**

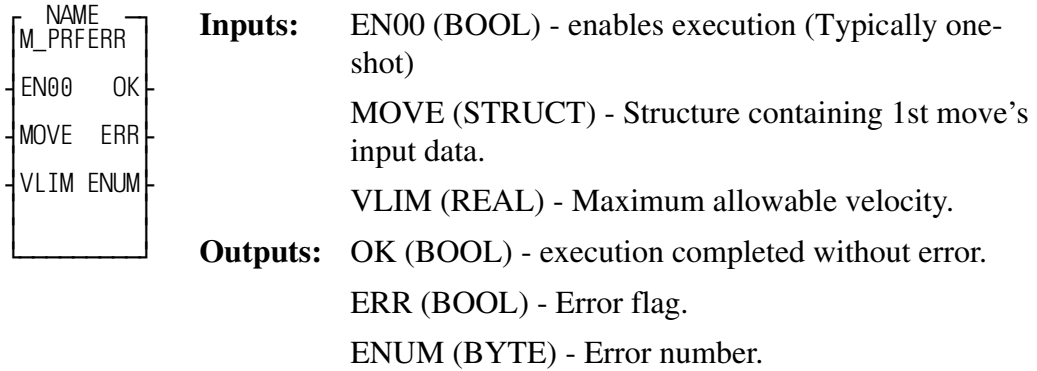

The M\_PRFERR function block checks the validity of the move's parameters that have been passed into a function block.

This function block checks the validity of the move's parameters which have been passed into a function block. It is originally designed specifically for a rotary master and a linear slave axis. The format for the MOVE structure is shown in Table 2-4.

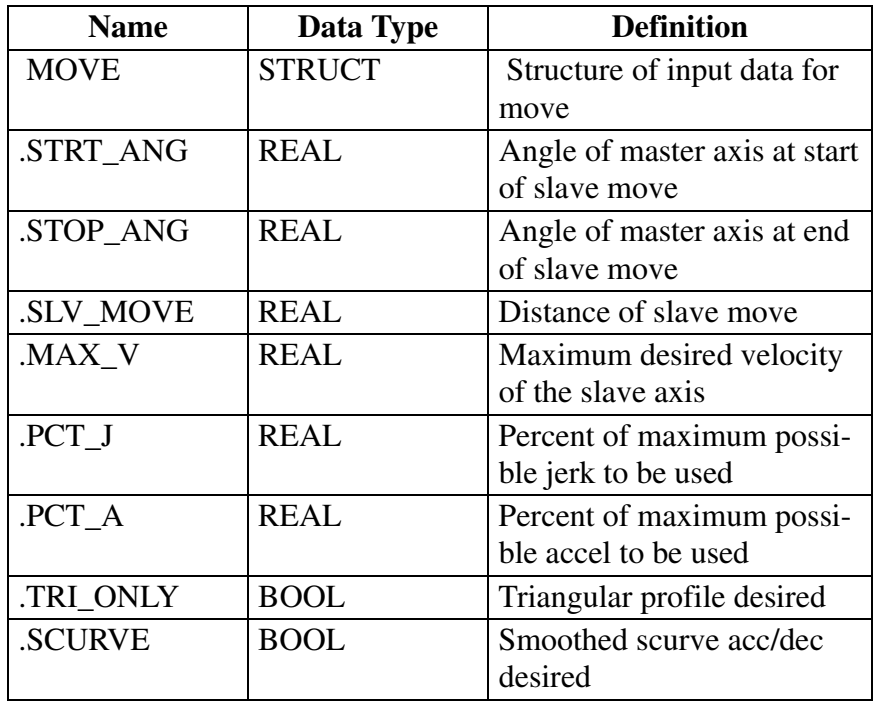

#### **Table 2-4. MOVE Structure**

If any of the values are invalid, then a fault is flagged (ERR). All faults found are coded into a byte which is passed to the calling ladder. Use BYT2BOOL to decode faults. Only the first 6 bits are set in this function block. The upper 2 bits are used and set in the calling ladder. The Error Definitions are shown in Table 2-5.

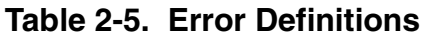

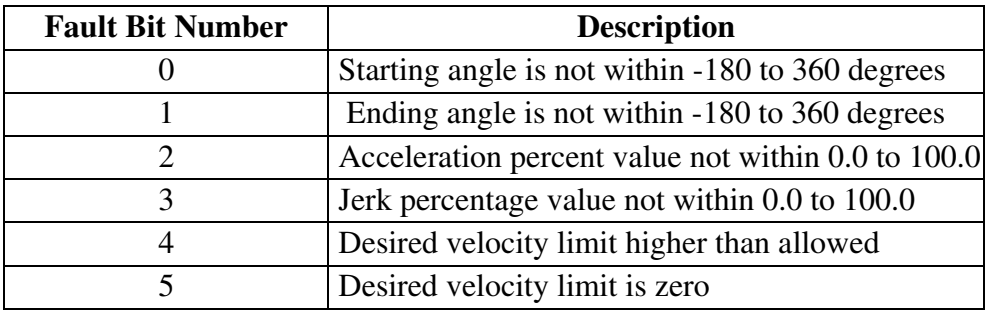

# <span id="page-162-0"></span>**M\_PROFL**

*Make profile for 1 move* **USER/M\_PROFL**

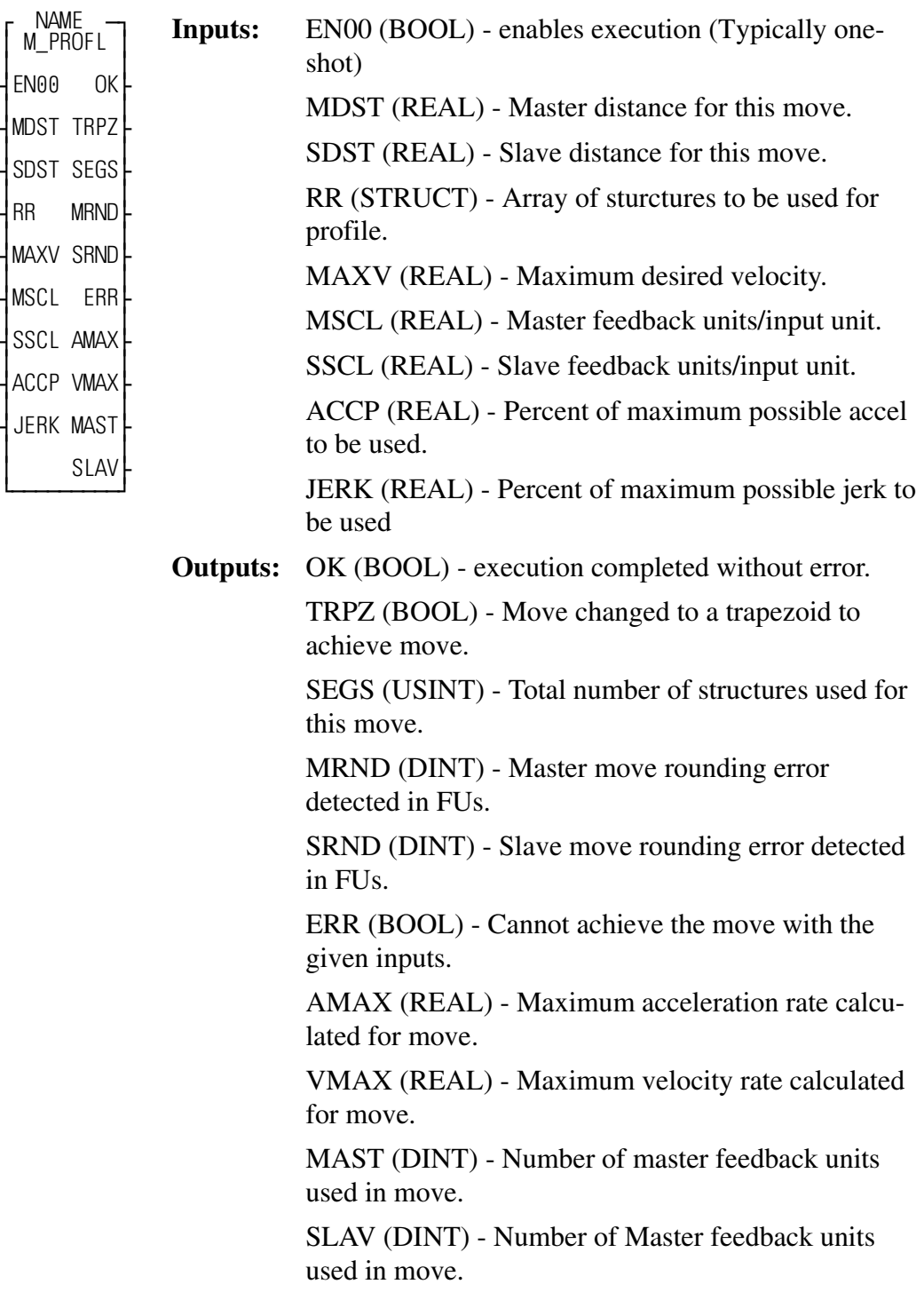

The M\_PROFL function sets up one move

Maximum velocity can be limited to allow an automatically adjusting profile which will be triangular until the maximum velocity is reached. It will then spread into a trapezoid using the minimum acceleration to achieve the move.

It is also possible to set up each move as a constant accel/decel triangular move or a trapezoidal move using operator inputs for the desired shape. Acceleration can be adjusted to change the shape from triangular to nearly rectangular by increasing the acceleration percent.

For any such profile, the acceleration can be "smoothed" by adjusting the jerk percent. This will not change the basic shape of the profile, but will change the acceleration and deceleration portions of the move to resemble an "S-Curve". The percentage of jerk corresponds inversely to the portion of the Acceleration (or Deceleration) segment of the move which will be smoothed, until 100% equals no S-Curve. At minimum jerk, there is no constant accel portion. This will correspond to the highest acceleration rate. Maximum velocity during a move is not affected by "smoothing" or jerk, nor is the average acceleration. It only affects how the acceleration (and deceleration) will be applied to obtain this velocity.

The format for the RATIO\_RL structure is shown in Table 2-1.

### <span id="page-164-0"></span>**M\_PRFDWL**

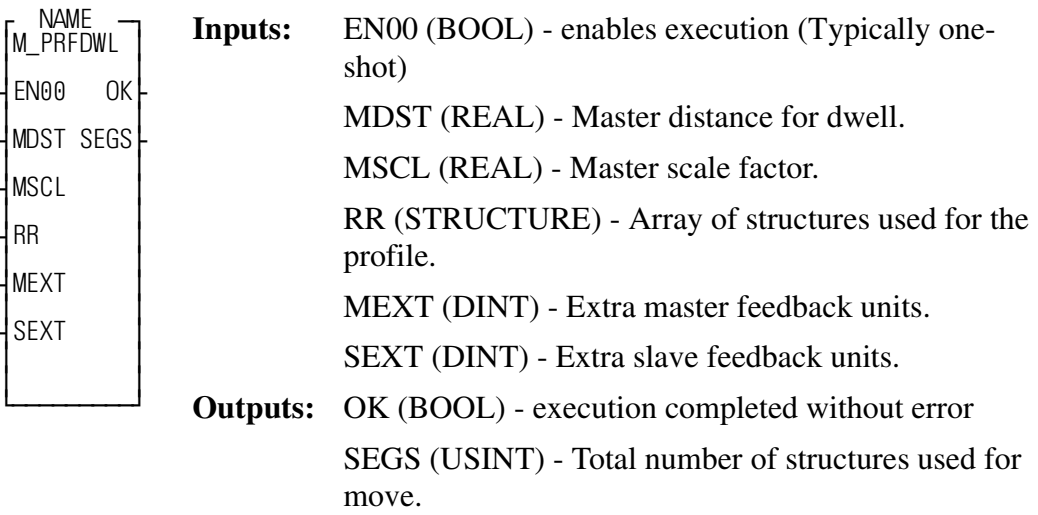

This M\_PRFDWL function block takes the array of structures pointer and fills the next structure with the necessary data for a Slave dwell in the profile. The Master distance will be adjusted by any rounding errors detected when the preceding move was calculated. The only slave motion will be any slave rounding errors detected. These will be applied at the end of the dwell.

There is no acceleration or jerk or initial velocity in a dwell move.

### <span id="page-165-0"></span>**M\_SETVAJ**

*Set vel, acc, jerk values* **USER/M\_PROFL**

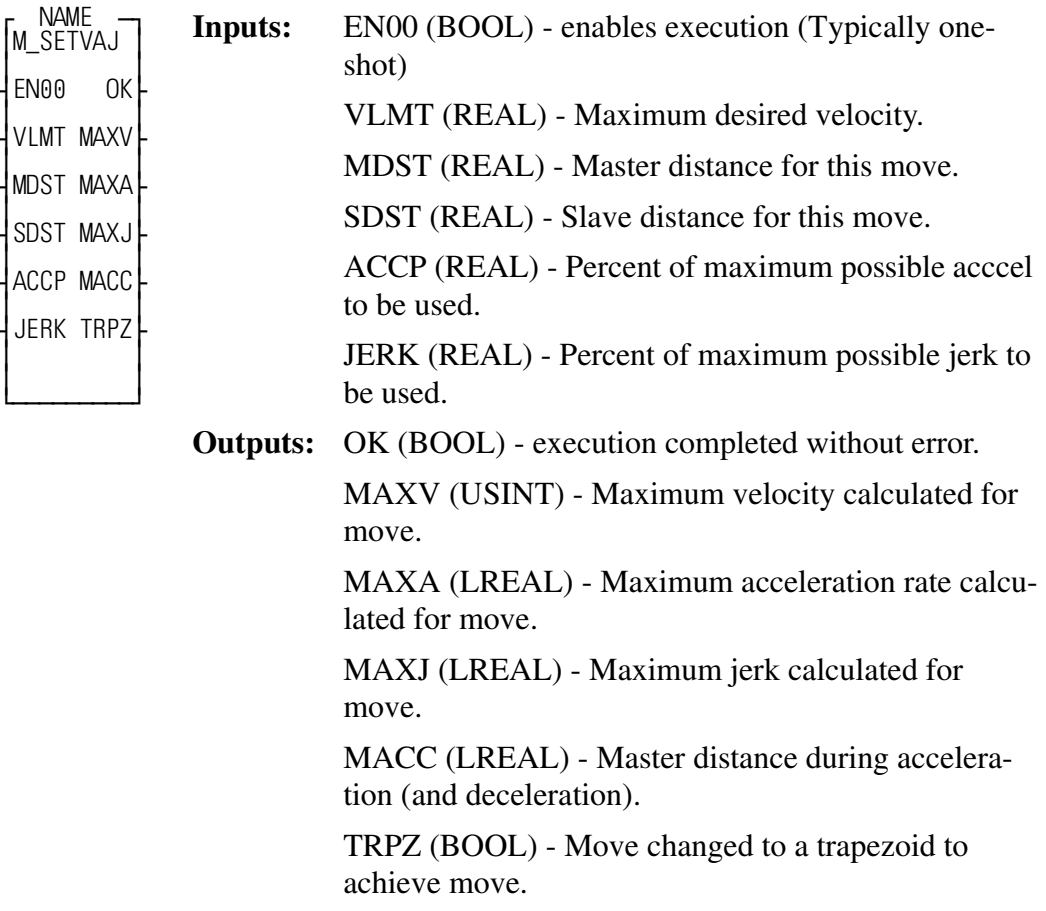

The M\_SETVAJ function block calculates the acceleration, maximum velocity, and jerk to be used for this move.

The M\_SETVAJ ASFB calculates the acceleration, maximum velocity, and jerk to be used for this move. Separate calls can be used if acceleration and deceleration are to be different. The distance that the master will move during the acceleration (and deceleration) is also calculated. If Accel is not the same as decel, care must be used to avoid invalid setup of the Ratio Real. Use MAXV for K1 of Decel. It is easy to have s-curve on either the acceleration or deceleraton rather than both. The value of this is to allow the axis to accel or decel faster when inertia is lower, and allow more time for critical moves (i.e., a larger portion of a triangular move for the decel when concerned with a loaded part slipping out of the holding mechanism while the accel has no such concern).

MAXV is the maximum velocity that the profile will reach, and is the ending velocity for the accel portion of the move.

MACC is the distance that the Master axis will move during the accel.

For any such move profile, the acceleration can be "smoothed" by adjusting the jerk percent. This will change the acceleration (and deceleration) portions of the move to resemble an "S-Curve".

The percentage of jerk corresponds inversely to the portion of the Acceleration (or Deceleration) segment of the move which will be smoothed, until 100% equals no S-Curve. At minimum jerk, there is no constant accel portion. This will correspond to the highest acceleration rate. Maximum velocity during a move is not affected by "smoothing" or jerk, nor is the average acceleration. It only affects how the acceleration (and deceleration) will be applied to obtain this velocity.

# <span id="page-167-0"></span>**M\_SC\_ACC**

*Acceleration segment* **USER/M\_PROFL**

 $\vee$ 

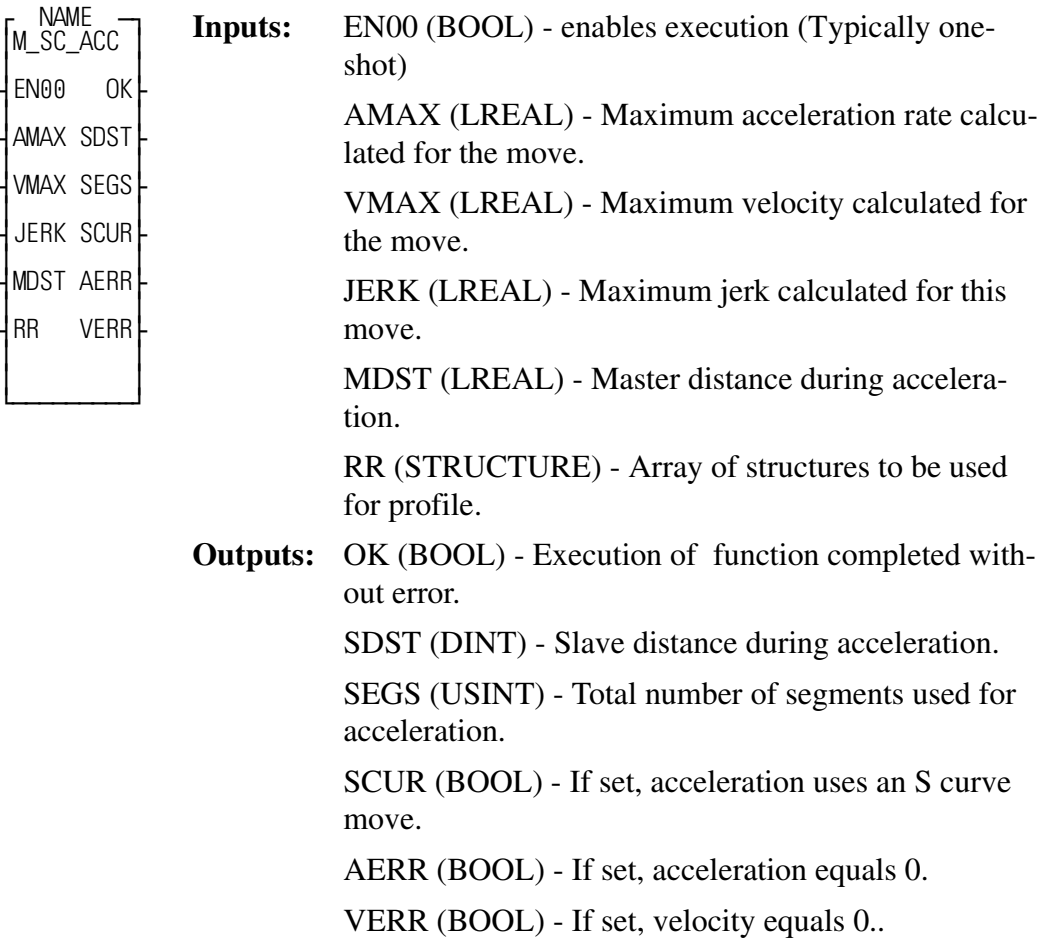

The M\_SC\_ACC function block adds the acceleration portion of the move to the profile.

The M\_SC\_ACC ASFB adds the necessary segments for the acceleration portion of the profile. If the JERK input is not equal to zero, there will be three segments for the acceleration. If the JERK input is zero, there will be one segment required.

# <span id="page-168-0"></span>**M\_CNST\_V**

*Constant velocity segment* **USER/M\_PROFL**

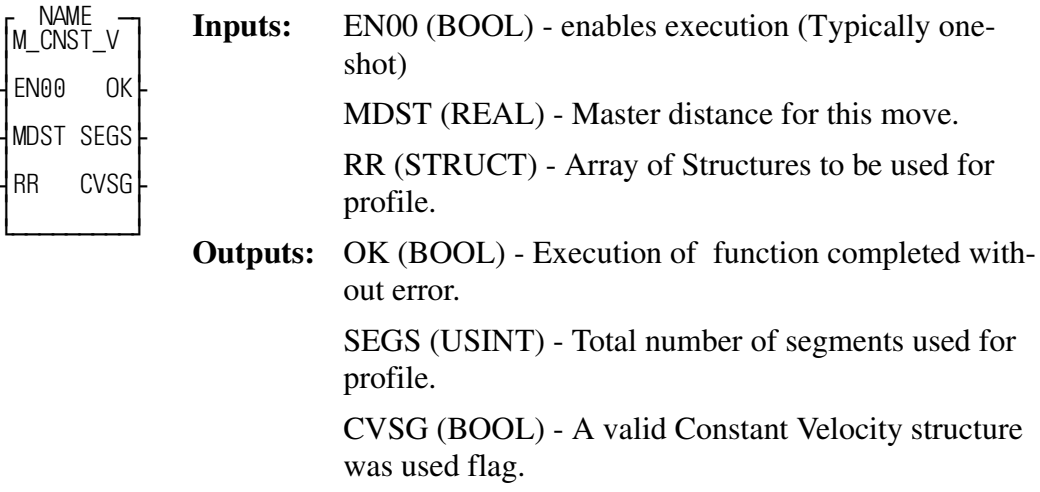

The M\_CNST\_V function block fills a Ratio Real structure with the necessary distances and polynomial co-efficients for a Constant Velocity move. The initial velocity is filled by an earlier function call.

A constant velocity move requires the initial velocity, K1 to be non-zero, and the initial and final values of both acceleration, K2/2, and Jerk, K3/6, to be zero.

The Master Move Distance cannot be zero for a RATIO\_RL segment, therefore if this would be the case, then no constant velocity move is set up.

# <span id="page-169-0"></span>**M\_SC\_DEC**

*Deceleration segment* **USER/M\_PROFL**

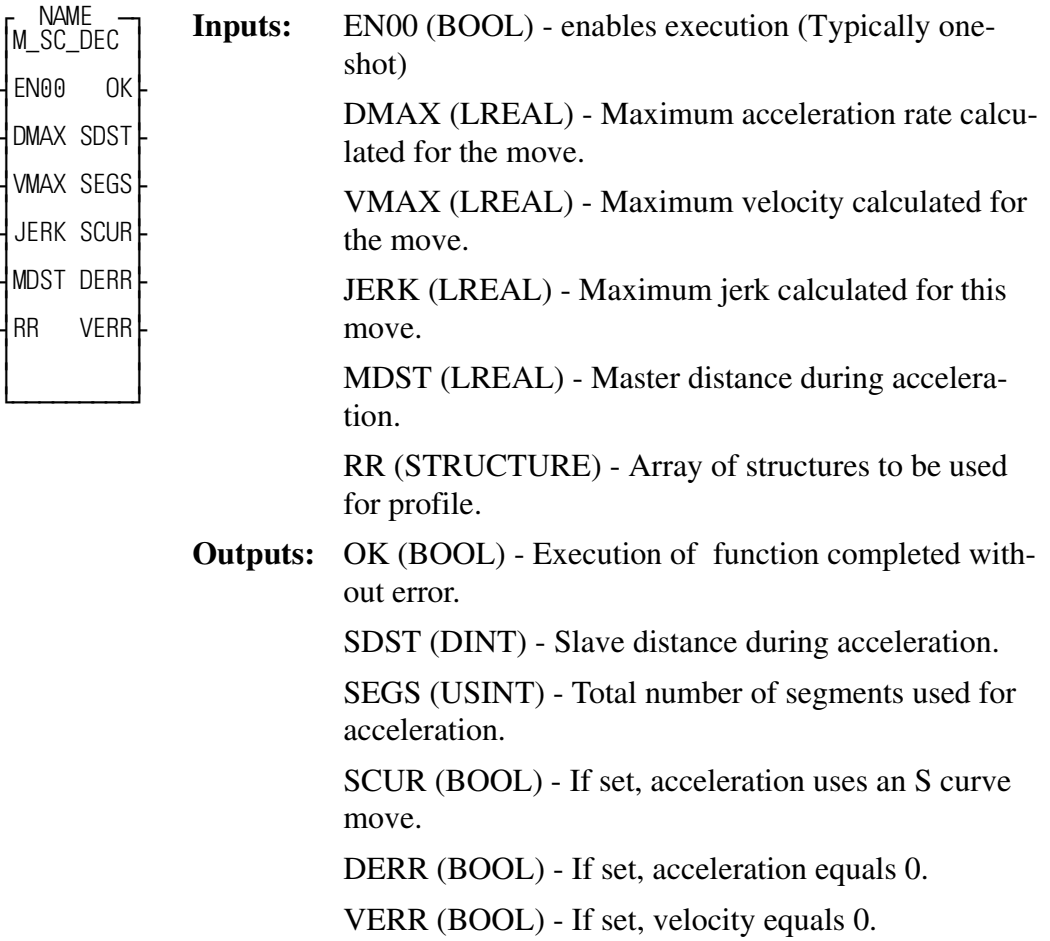

The M\_SC\_DEC function block adds the deceleration portion of the move to the profile.

The M\_SC\_DEC ASFB adds the necessary segments for the deceleration portion of the profile. If the JERK input is not equal to zero, there will be three segments for the deceleration. If the JERK input is zero, there will be one segment required.

# **Index**

# **A**

[Acceleration Scale Text A-4](#page-119-0) [Acceleration Scale Value A-4](#page-119-1) [ADDCKSUM 2-5](#page-12-0) [Alternative Mode Status A-17](#page-132-0) [Analog Input Acceleration Limit A-15](#page-130-0) [Analog Input Acceleration Limits Enable A-](#page-131-0)16 [Analog Input Deceleration Limit A-15](#page-130-1) [Analog Offset A-12](#page-127-0) [Analog Output A-22](#page-137-0) [Analog Output Configuration Register A-12](#page-127-1) [Analog Scale A-13](#page-128-0) [Arm Triggering A-24](#page-139-0) [ASFB 1-1](#page-6-0) [using 1-2](#page-7-0) [At Speed Limit A-6](#page-121-0) [Autotune Maximum Current A-17](#page-132-1) [Autotune Maximum Distance A-17](#page-132-2) [Average Current A-23](#page-138-0) [Average Motor Current A-23](#page-138-1) [Average Time Constant A-9](#page-124-0)

# **B**

[Back EMF Constant A-8](#page-123-0) [Boot Firmware Version A-3](#page-118-0) [BRAKE Active Delay A-11](#page-126-0) [BRAKE Inactive Delay A-11](#page-126-1) [Bus Voltage A-23](#page-138-2) [BYTE2HEX 2-6](#page-13-0)

# **C**

[Change Direction Flag A-16](#page-131-1) [Channel 1 Source A-24](#page-139-1) [Channel 2 Source A-24](#page-139-2) [CHKCKSUM 2-7](#page-14-0) [Collected Data A-25](#page-140-0) [COMMAND Input A-22](#page-137-1) [Command Source A-15](#page-130-2) [COMMAND Torque Offset A-12](#page-127-2) [COMMAND Torque Scale A-12](#page-127-3) [COMMAND Velocity Offset A-12](#page-127-4) [COMMAND Velocity Scale A-12](#page-127-5)

[Commands, Common Product Line A-3](#page-118-1) [Commutation Type A-9](#page-124-1) [Continuous Current Limit A-7](#page-122-0) [Current Command A-23](#page-138-3) [Current Feedforward A-9](#page-124-2) [Current Negative Peak A-23](#page-138-4) [Current Positive Peak A-23](#page-138-5)

# **D**

[Digital Input Configuration Register A-11](#page-126-2) [Digital Input States A-21](#page-136-0) [Digital Output Configuration Register A-11](#page-126-3) [Digital Output States A-21](#page-136-1) [Digital Output Write Mask A-11](#page-126-4) [Drive Mode A-15](#page-130-3) [Drive Name A-4](#page-119-2) [DWOR2HEX 2-8](#page-15-0)

### **E**

[Encoder Alignment Offset A-17](#page-132-3) [Encoder Lines A-8](#page-123-1) [Encoder Output Configuration Register A-15](#page-130-4)

### **F**

[Fault Status A-20](#page-135-0) [Field Current A-23](#page-138-6) [Field Voltage Command A-23](#page-138-7) [Firmware, Main Version A-3](#page-118-2)

# **G**

[Gear Ratio A-5](#page-120-0)

### **H**

[Hall Offset A-9](#page-124-3) [HEX2BYTE 2-9](#page-16-0) [HEX2DWORD 2-10](#page-17-0) [HEX2WORD 2-11](#page-18-0)

# **I**

[Index Offset A-9](#page-124-4) [Installation 1-1](#page-6-1) [Integrator Zone A-5](#page-120-1)

### **L**

[Low Pass Filter Bandwidth A-7](#page-122-1) [Low Pass Filter Enable A-7](#page-122-2)

#### M

**Index-2 M** [M\\_CHK1 2-12](#page-19-0) [M\\_CHK101 2-13](#page-20-0) [M\\_CHK109 2-14](#page-21-0) [M\\_CHK49 2-15](#page-22-0) [M\\_CHK57 2-16](#page-23-0) [M\\_CHK65 2-17](#page-24-0) [M\\_CHK73 2-18](#page-25-0) [M\\_CHK9 2-19](#page-26-0) [M\\_CLOS1 2-20](#page-27-0) [M\\_CLOS9 2-21](#page-29-0) [M\\_CLS101 2-22](#page-31-0) [M\\_CLS109 2-23](#page-33-0) [M\\_CNST\\_V B-27](#page-168-0) [M\\_CRSFIN 2-24](#page-35-0) [M\\_DATCAP 2-26](#page-37-0) [M\\_DATCPT 2-30](#page-41-0) [M\\_DSMCOM 2-34](#page-45-0) [M\\_DW2BOO 2-41](#page-52-0) [M\\_ERROR 2-42](#page-53-0) [M\\_FHOME 2-43](#page-54-0) [M\\_INCPTR 2-46](#page-57-0) [M\\_JOG 2-47](#page-58-0) [M\\_LHOME 2-48](#page-59-0) [M\\_LINCIR 2-51](#page-62-0) [M\\_PRF1MV B-17](#page-158-0) [M\\_PRF2MV B-6](#page-147-0) [M\\_PRFDWL B-23](#page-164-0) [M\\_PRFERR B-18](#page-159-0) [M\\_PROFL B-21](#page-162-0) [M\\_PRTCAM 2-55](#page-66-0) [M\\_PRTREL 2-56](#page-67-0) [M\\_PRTSLP 2-57](#page-68-0) [M\\_RATREL 2-58](#page-69-0) [M\\_RATSLP 2-59](#page-70-0) [M\\_RDTUNE 2-61](#page-72-0) [M\\_RGSTAT 2-62](#page-73-0) [M\\_RSET49 2-64](#page-75-0) [M\\_RSET57 2-65](#page-76-0) [M\\_RSET65 2-66](#page-77-0) [M\\_RSET73 2-67](#page-78-0) [M\\_SC\\_ACC B-26](#page-167-0) [M\\_SC\\_DEC B-28](#page-169-0) [M\\_SCRVLC 2-68](#page-79-0) [M\\_SETVAJ B-24](#page-165-0) [M\\_SRCMON 2-74](#page-85-0)

[M\\_SRCPRC 2-76](#page-87-0) [M\\_SRCRDL 2-78](#page-89-0) [M\\_SRCWT 2-80](#page-91-0) [M\\_SRCWTL 2-82](#page-93-0) [M\\_STATUS 2-88](#page-99-0) [M\\_WTTUNE 2-90](#page-101-0) [Manual Tune Position Period A-17](#page-132-4) [Manual Tune Position Step A-17](#page-132-5) [Manual Tune Velocity Period A-17](#page-132-6) [Manual Tune Velocity Step A-17](#page-132-7) [Master Encoder Resolution A-18](#page-133-0) [Master Index Position A-18](#page-133-1) [Master Position A-22](#page-137-2) [Maximum Motor Speed A-8](#page-123-2) [Motor Continuous Current A-8](#page-123-3) [Motor Encoder Resolution A-18](#page-133-2) [Motor Forward Direction Flag A-10](#page-125-0) [Motor ID A-8](#page-123-4) [Motor Index Position A-18](#page-133-3) [Motor Peak Current A-8](#page-123-5) [Motor Position A-22](#page-137-3) [Motor Table Information A-9](#page-124-5) [Motor Table Record Size A-9](#page-124-6) [Motor Table Version A-9](#page-124-7) [Motor Velocity A-22](#page-137-4)

#### **N**

[Negative Current Limit Input A-22](#page-137-5)

#### **O**

[Operating Mode A-17](#page-132-8) [Over Speed Limit A-6](#page-121-1) [Override Analog Outputs A-13](#page-128-1) [Override Digital Output A-11](#page-126-5)

#### **P**

[Packed Drive Status A-20](#page-135-1) [Pole Count A-9](#page-124-8) [Position Command A-22](#page-137-6) [Position Error A-22](#page-137-7) [Position Error Limit A-5](#page-120-2) [Position Error Time A-5](#page-120-3) [Position Loop Derivative Gain A-5](#page-120-4) [Position Loop Feedforward Gain A-5](#page-120-5) [Position Loop Integral Gain A-5](#page-120-6) [Position Loop Proportional Gain A-5](#page-120-7)

[Position Negative Peak Error A-22](#page-137-8) [Position Positive Peak Error A-22](#page-137-9) [Position Scale Text A-4](#page-119-3) [Position Scale Value A-4](#page-119-4) [Position Window Size A-5](#page-120-8) [Position Window Time A-5](#page-120-9) [Positive Current Limit Input A-22](#page-137-10) [Powerup Status A-3](#page-118-3) [Preset Acceleration Limits Enable A-16](#page-131-2) [Preset Input Acceleration Limit A-15](#page-130-5) [Preset Input Deceleration Limit A-15](#page-130-6) [Press Transfer ASFBS Introduction B-1](#page-142-0) [Product Type A-3](#page-118-4)

### **R**

[Reset Drive A-19](#page-134-0) [Reset Faults A-19](#page-134-1) [Reset Peaks A-22](#page-137-11) [Reset Personality NVRAM A-4](#page-119-5) revision [history 1-1](#page-6-2) [range 1-2](#page-7-1) [Rotor Inertia A-8](#page-123-6) [R-Phase Current A-23](#page-138-8) [Run State A-21](#page-136-2)

# **S**

[S\\_CLOS1 2-92](#page-103-0) [S\\_ERRORC 2-93](#page-105-0) [S\\_FHOME 2-95](#page-107-0) [S\\_IO\\_C 2-97](#page-109-0) [S\\_LHOME 2-99](#page-111-0) [Save Alignment Offset A-18](#page-133-4) [Serial Port Baud Rate A-14](#page-129-0) [Serial Port Frame Format A-14](#page-129-1) [Setpoint Acceleration A-19](#page-134-2) [Setpoint Control A-19](#page-134-3) [Slew Enable A-5](#page-120-10) [Slew Rate A-5](#page-120-11) [Software Drive Enable/Disable A-19](#page-134-4) [Software Drive ID A-14](#page-129-2)

[Software Negative Current Limit A-7](#page-122-3) [Software Positive Current Limit A-7](#page-122-4) [Speed Window Size A-6](#page-121-2)

### **T**

[Thermal Time Constant Enable A-9](#page-124-9) [Thermostat Flag A-8](#page-123-7) [Timebase A-24](#page-139-3) [Torque Constant A-8](#page-123-8) [Torque Current A-23](#page-138-9) [Torque Preset A-15](#page-130-7) [Torque Scale Text A-4](#page-119-6) [Torque Scale Value A-4](#page-119-7) [Torque Setpoint A-19](#page-134-5) [Torque Voltage Command A-23](#page-138-10) [T-Phase Current A-23](#page-138-11) [Trigger Mode A-24](#page-139-4) [Trigger Source A-24](#page-139-5) [Trigger Status A-24](#page-139-6) [Trigger Threshold A-24](#page-139-7) [Tuning Direction Flag A-15](#page-130-8)

### **V**

[Velocity Command A-22](#page-137-12) [Velocity Error A-23](#page-138-12) [Velocity Loop Derivative Gain A-6](#page-121-3) [Velocity Loop Integral Gain A-6](#page-121-4) [Velocity Loop Proportional Gain A-6](#page-121-5) [Velocity Loop Update Period A-6](#page-121-6) [Velocity Preset A-15](#page-130-9) [Velocity Scale Text A-4](#page-119-8) [Velocity Scale Value A-4](#page-119-9) [Velocity Setpoint A-19](#page-134-6)

# **W**

[Winding Inductance A-8](#page-123-9) [Winding Resistance A-8](#page-123-10) [WORD2HEX 2-102](#page-114-0)

# **Z**

[Zero Speed Limit A-6](#page-121-7)

**NOTES**